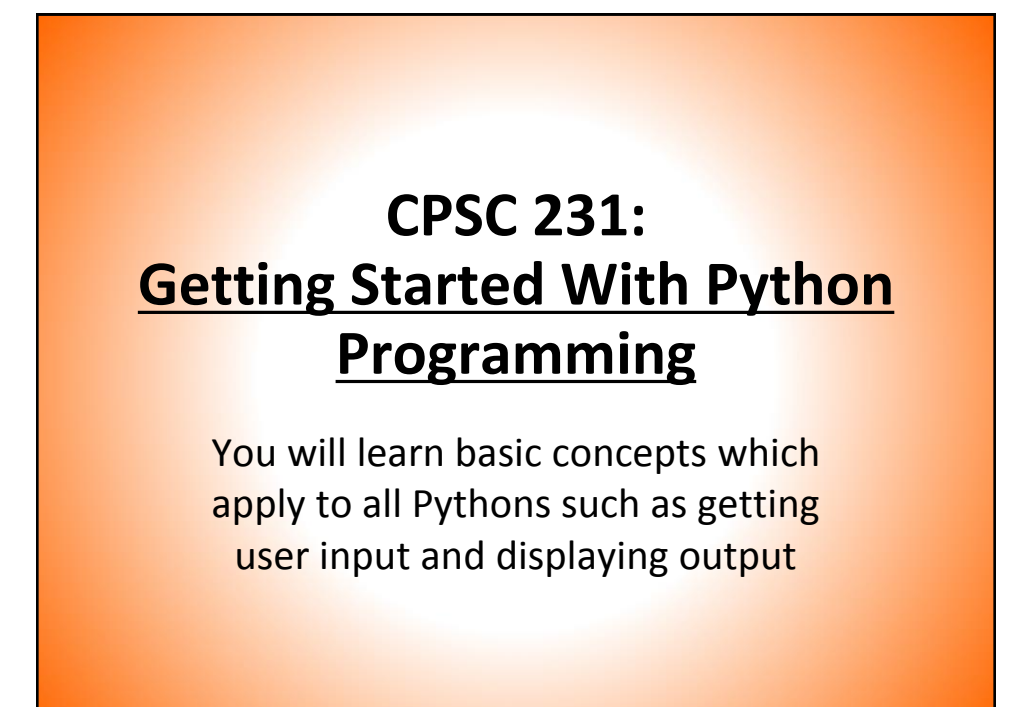

Department of Computer Science, University of Calgary, Fall 2014

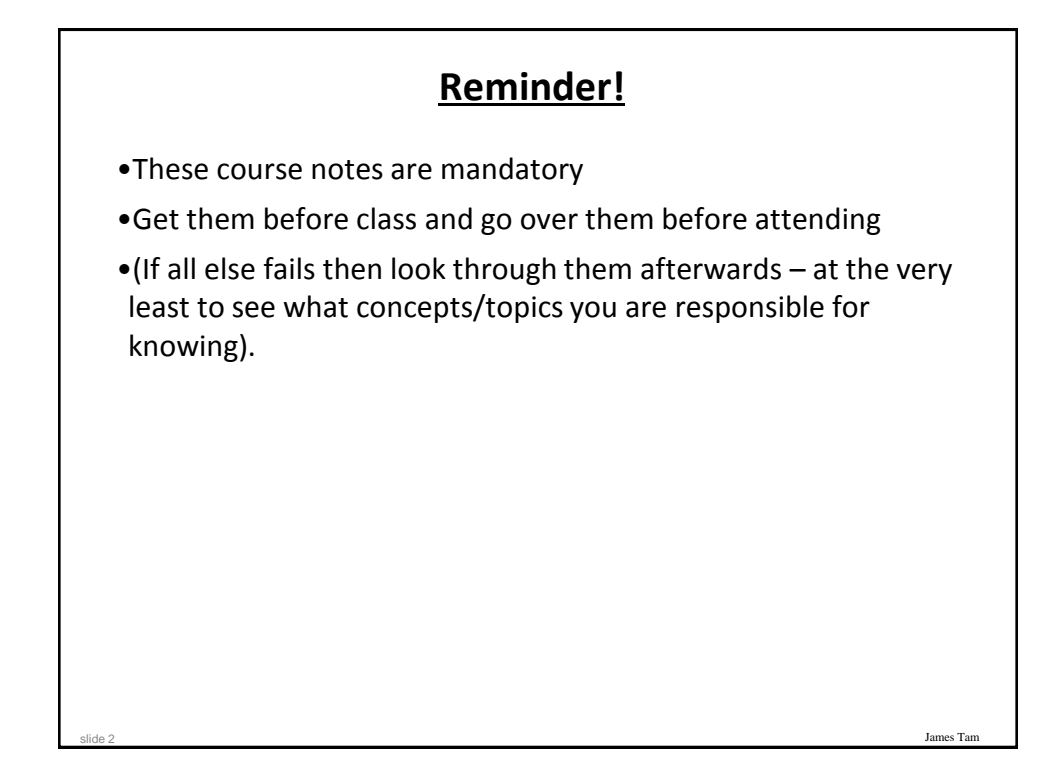

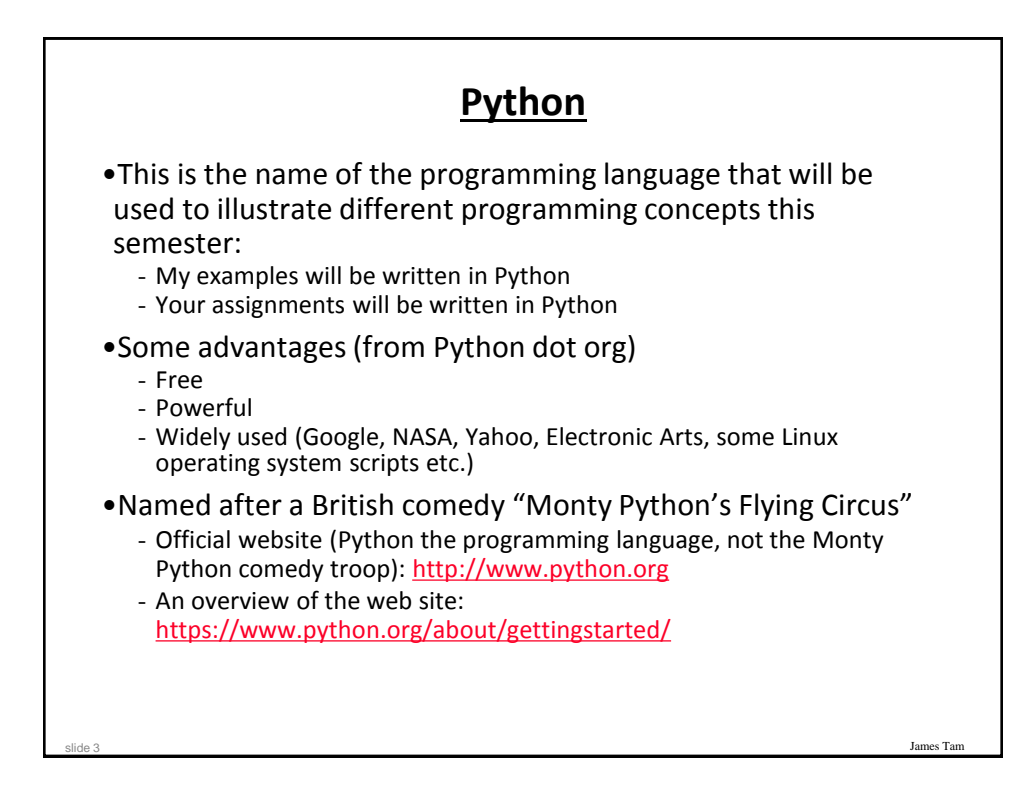

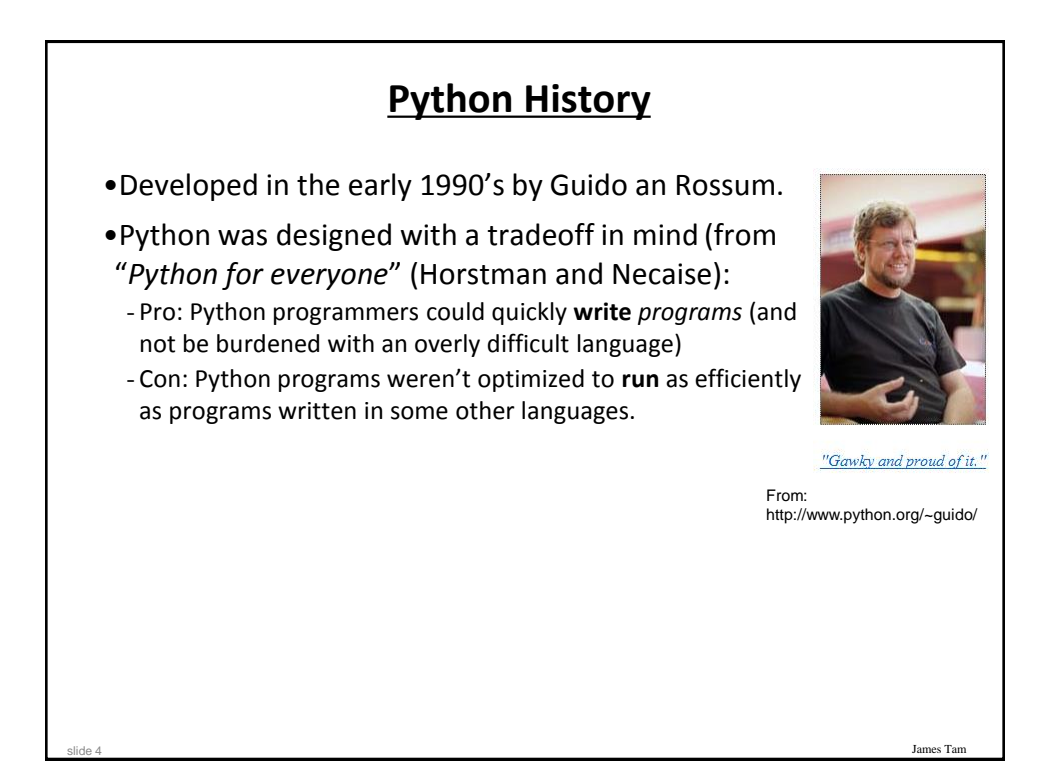

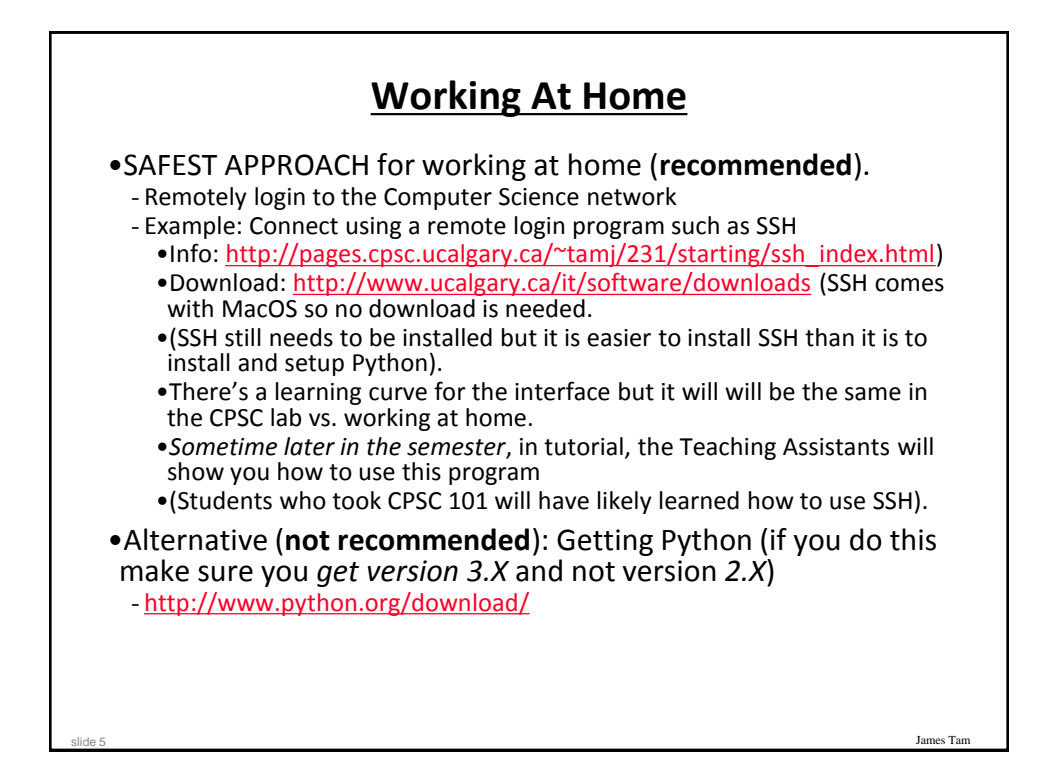

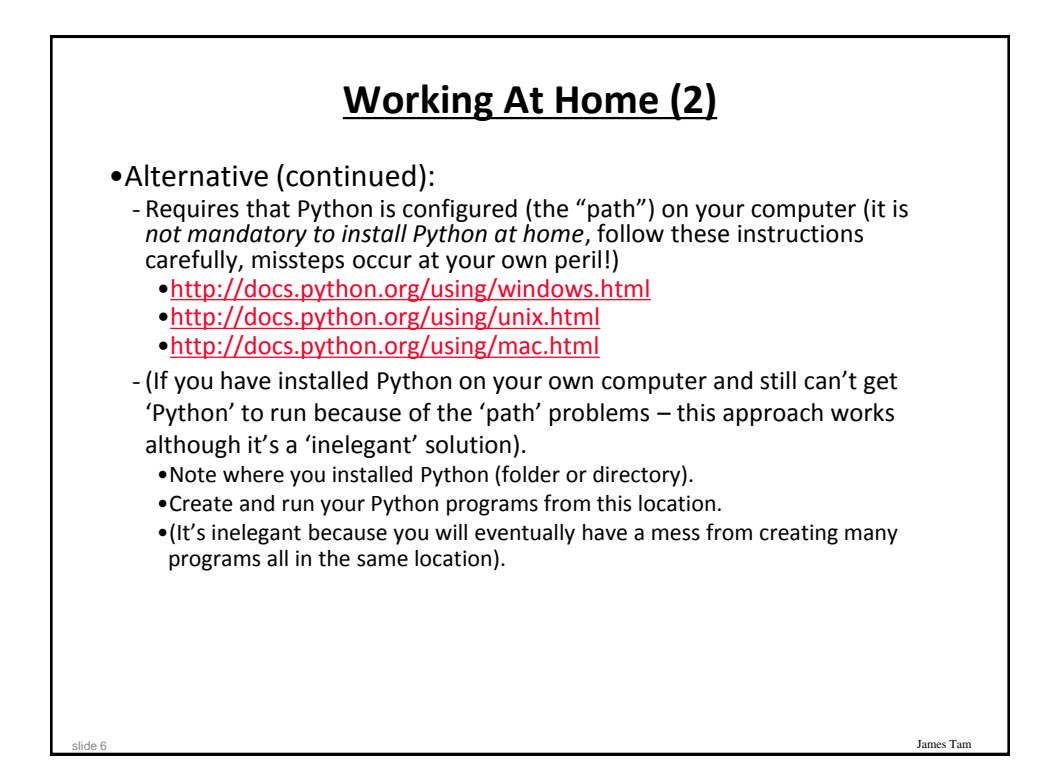

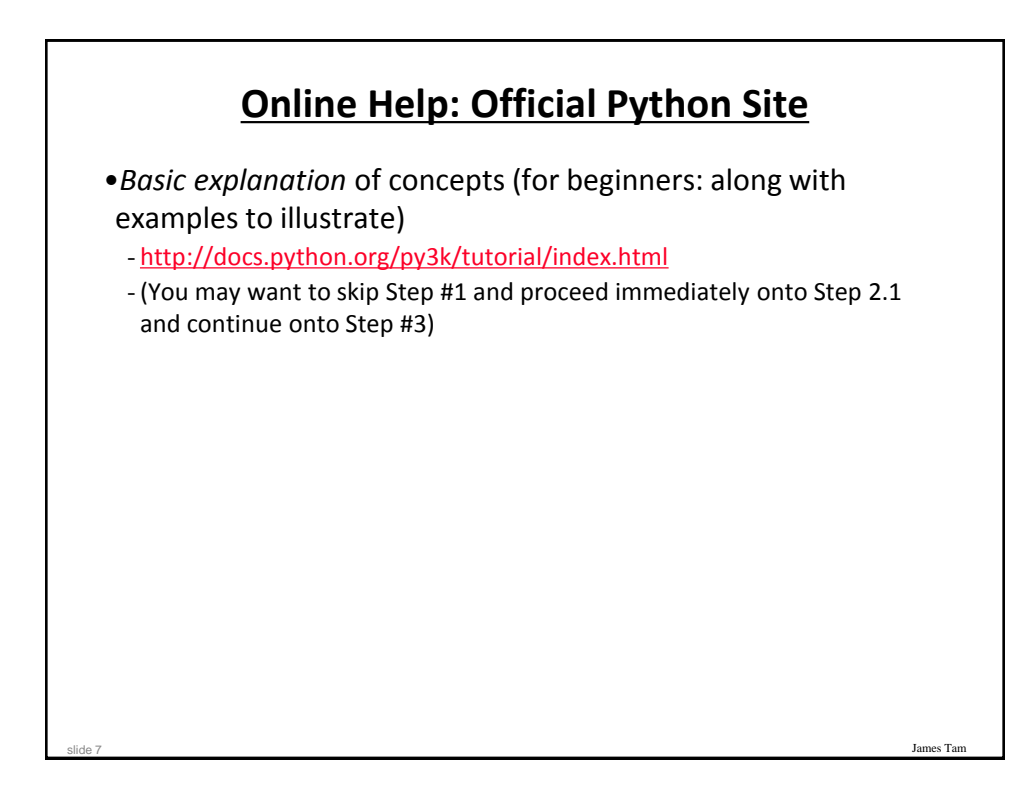

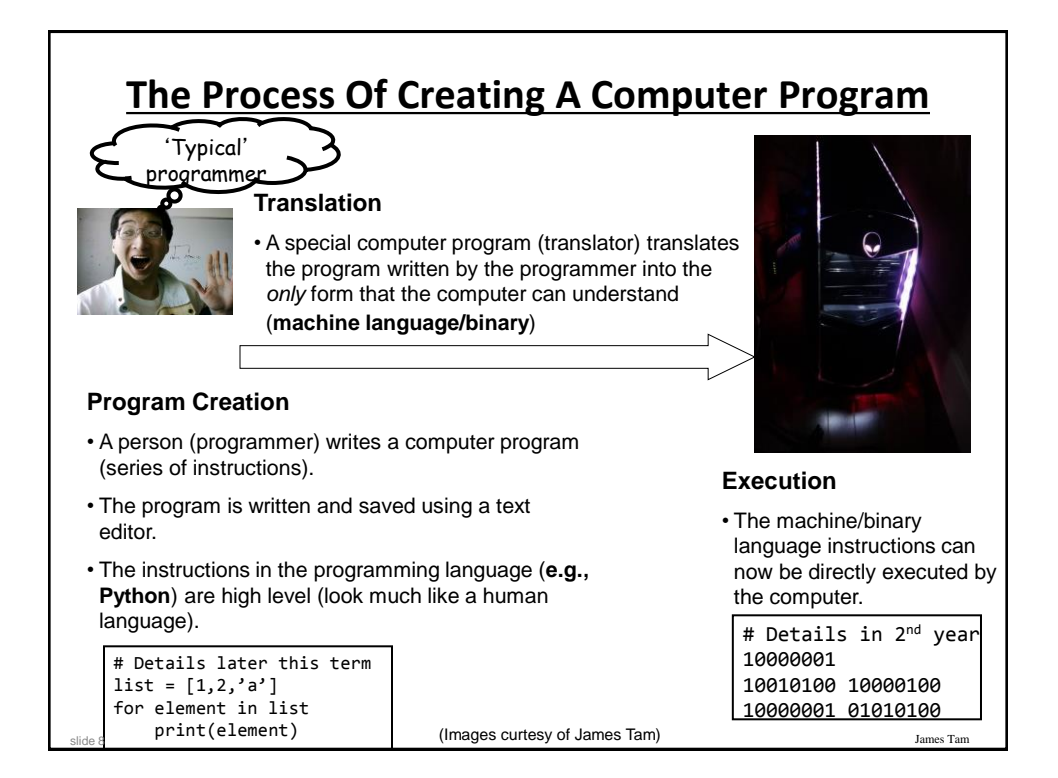

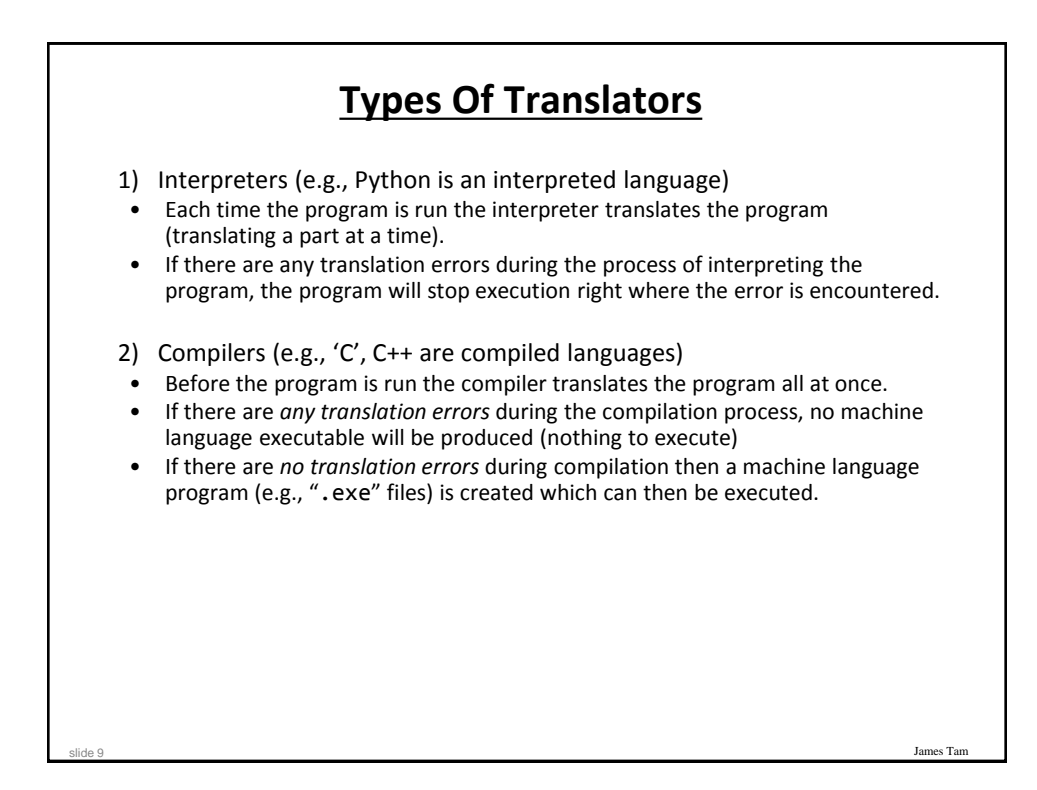

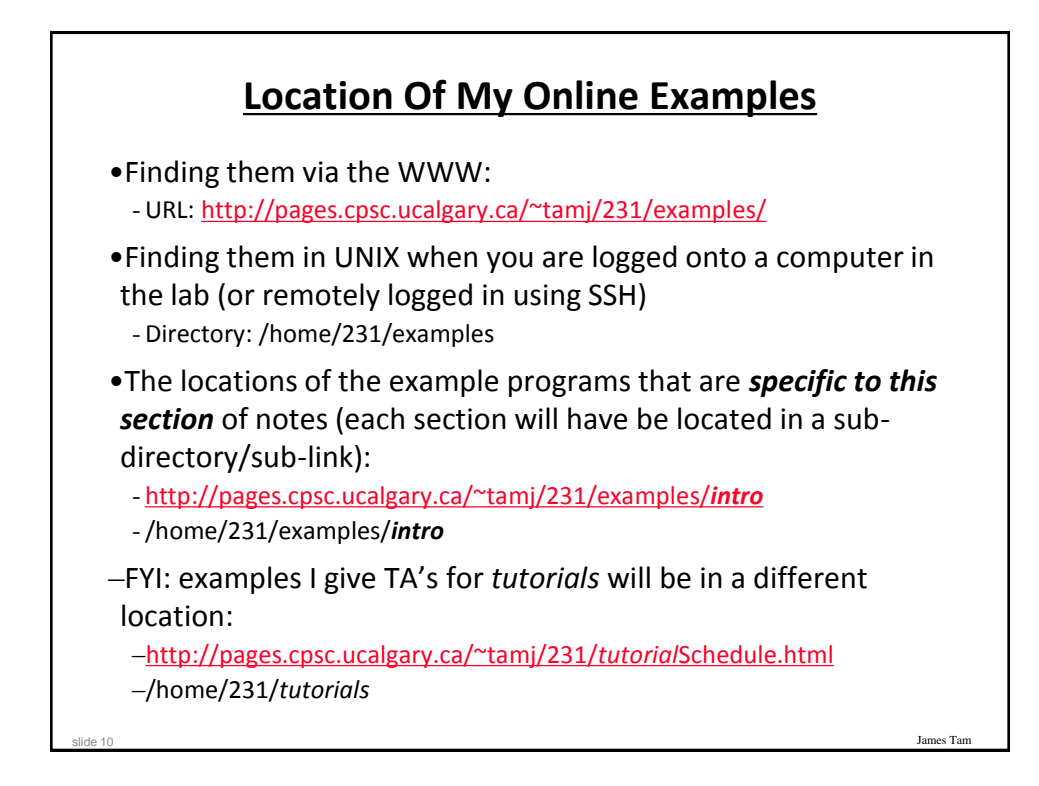

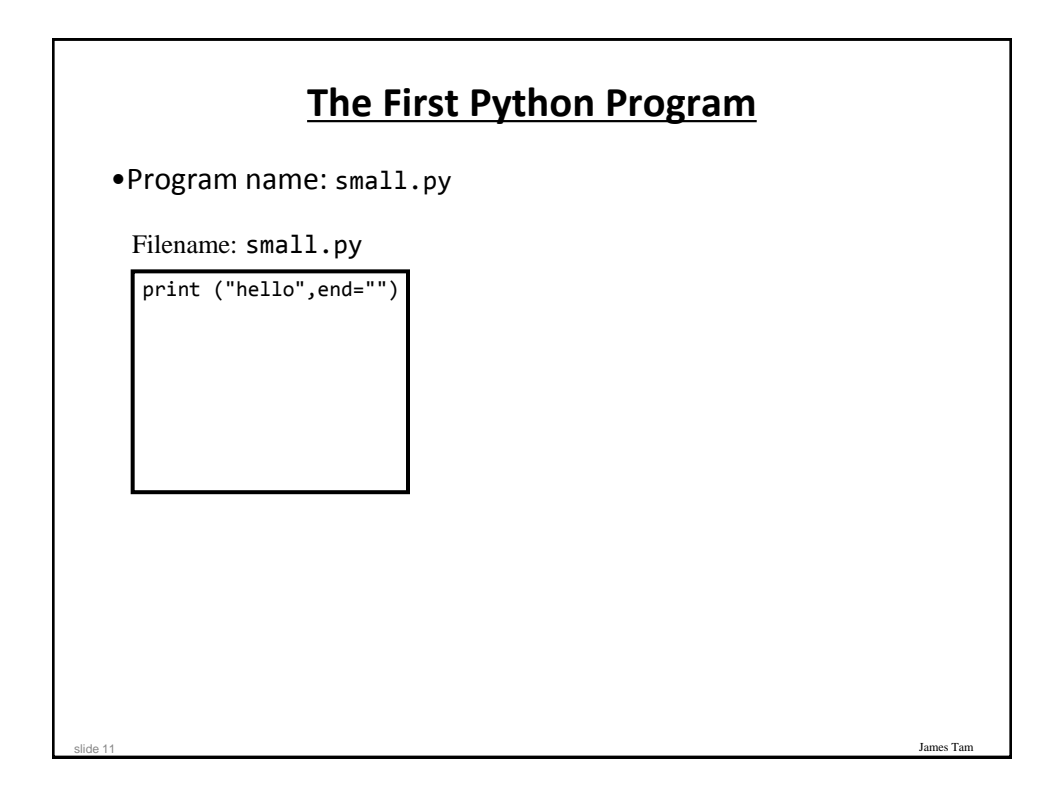

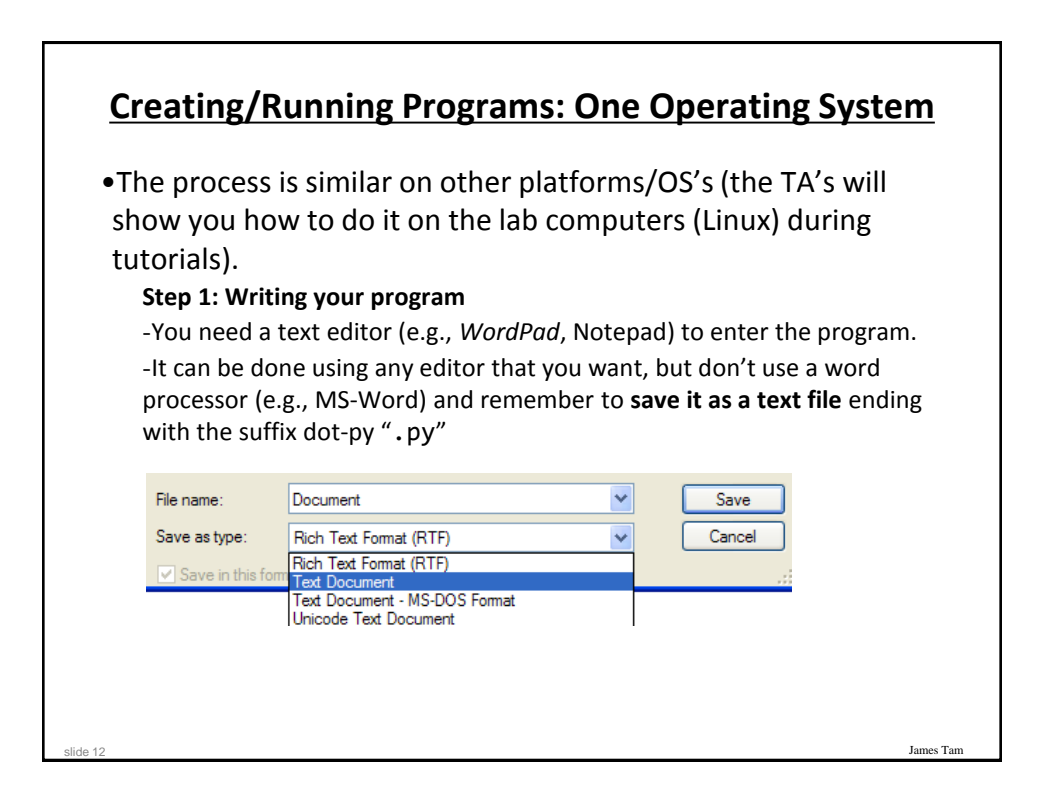

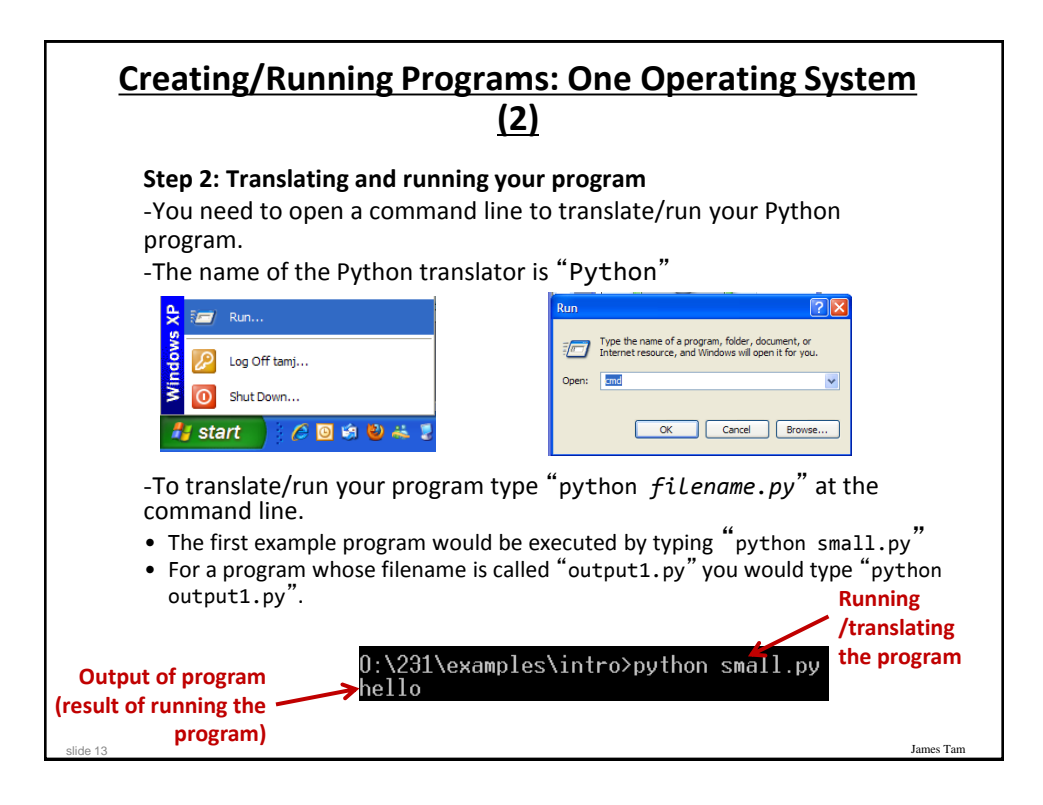

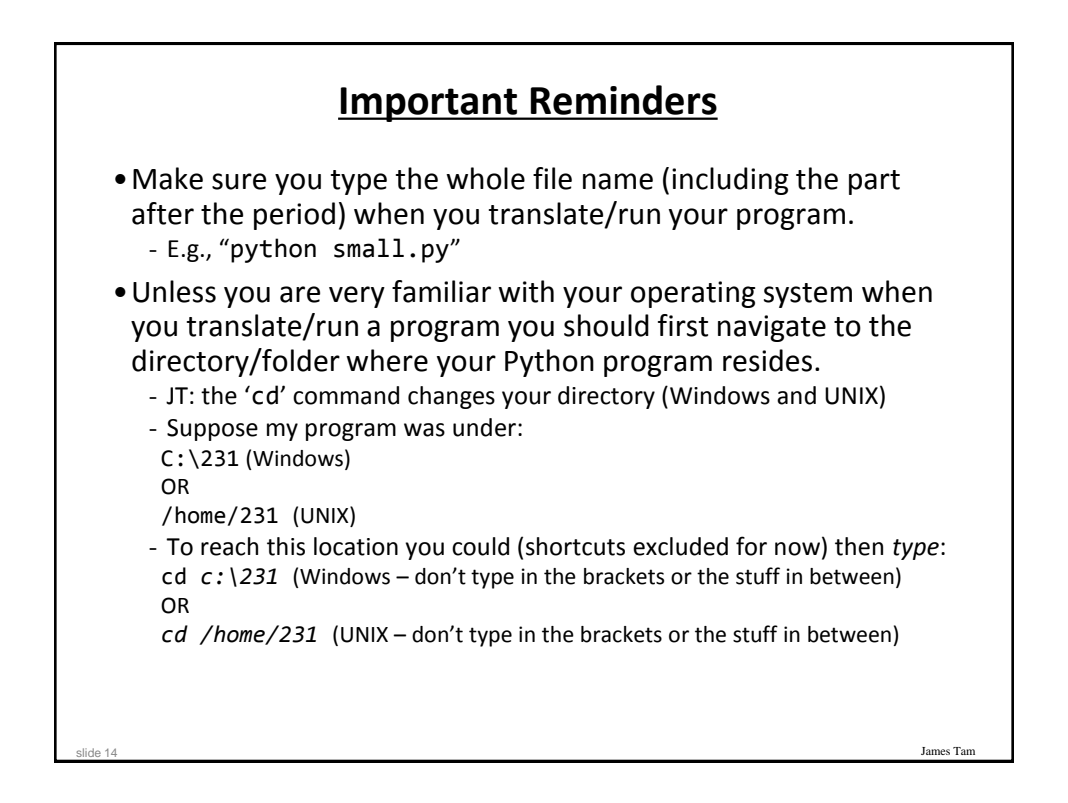

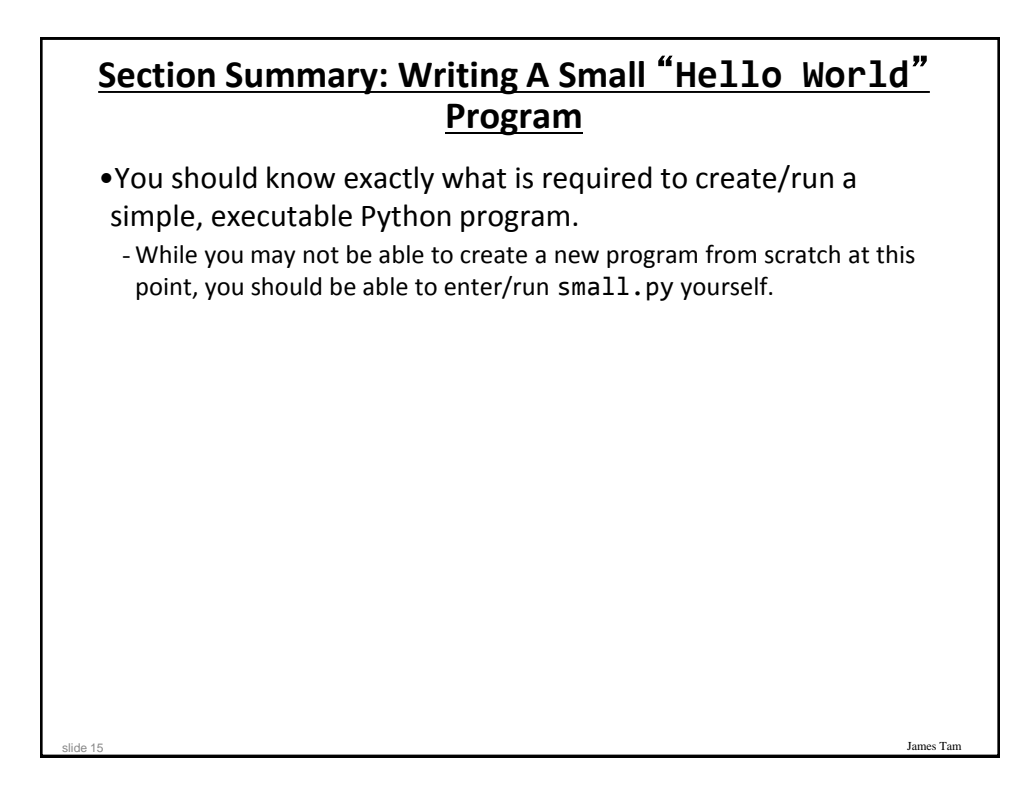

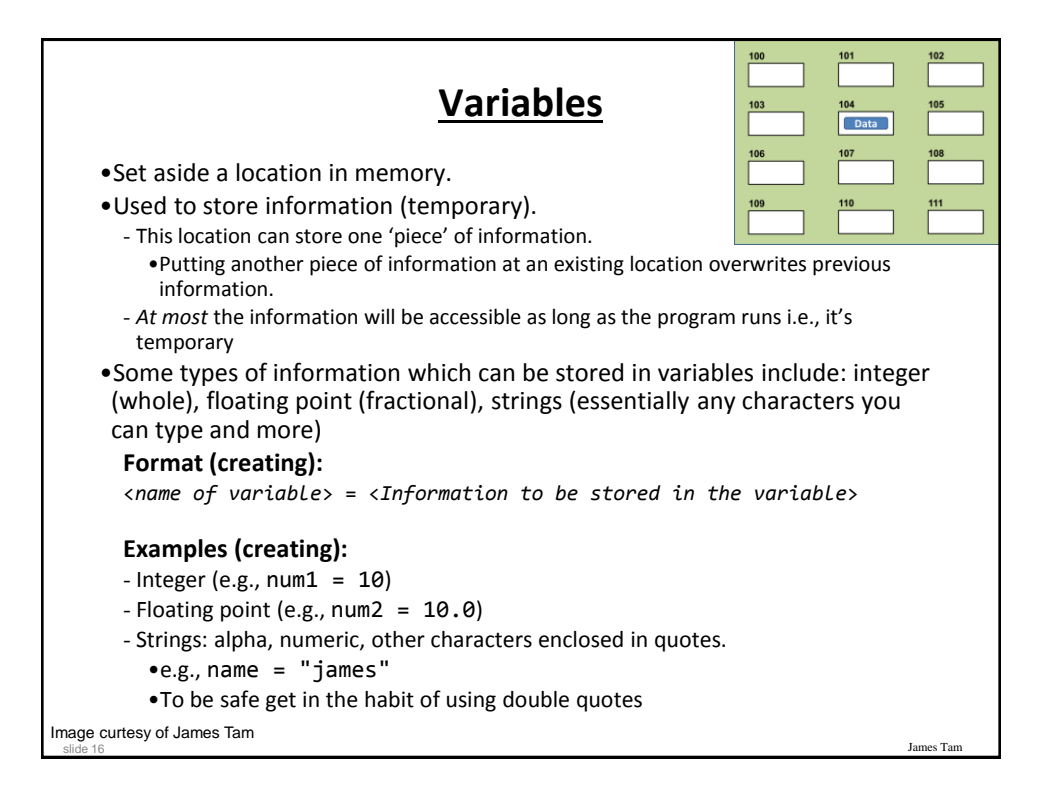

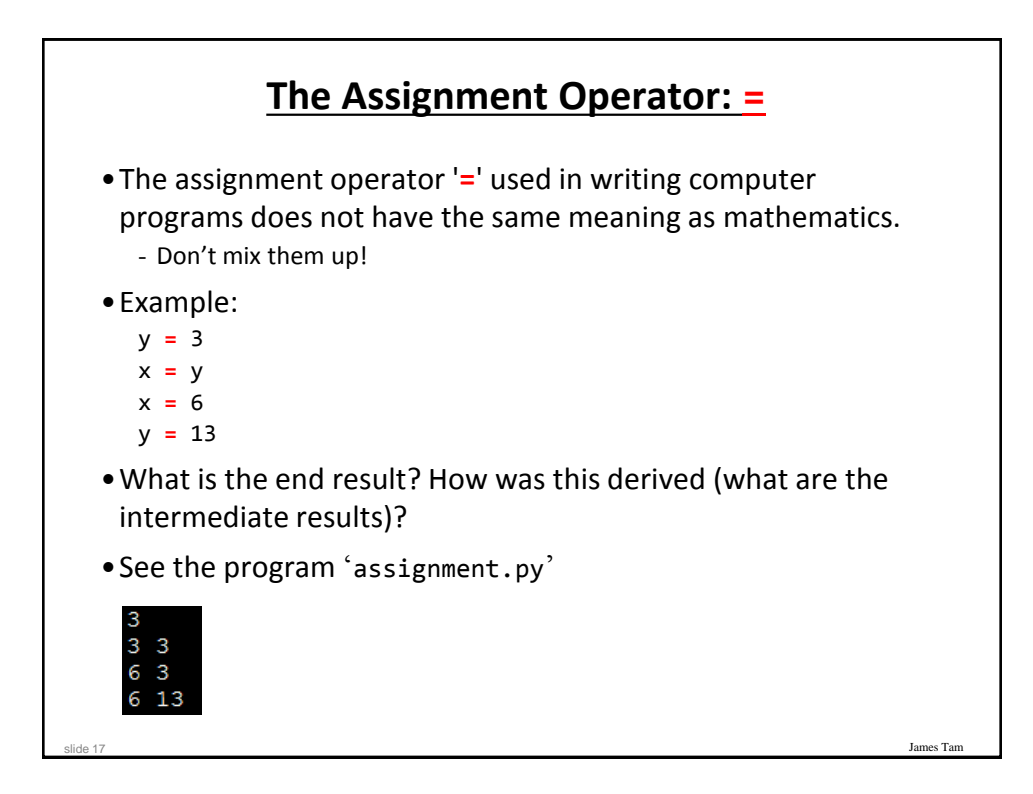

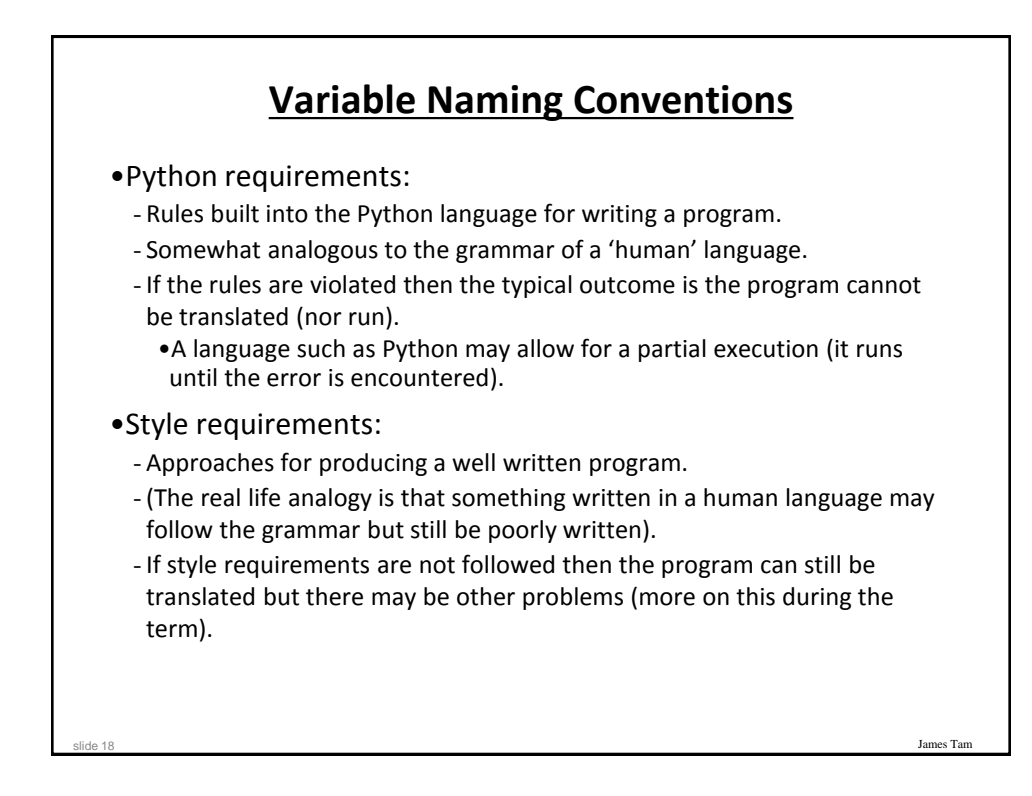

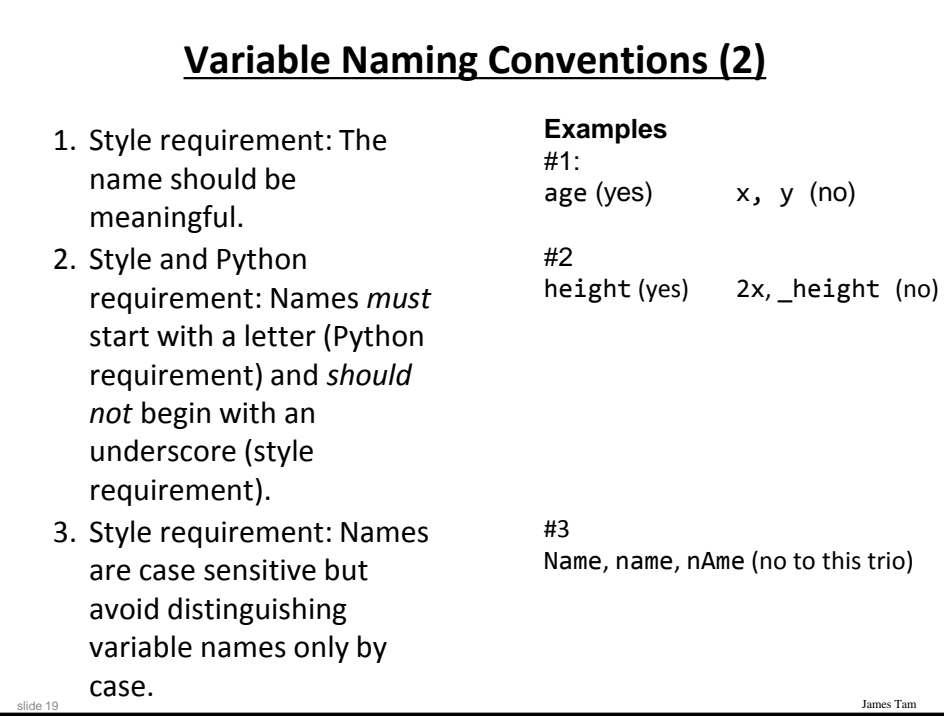

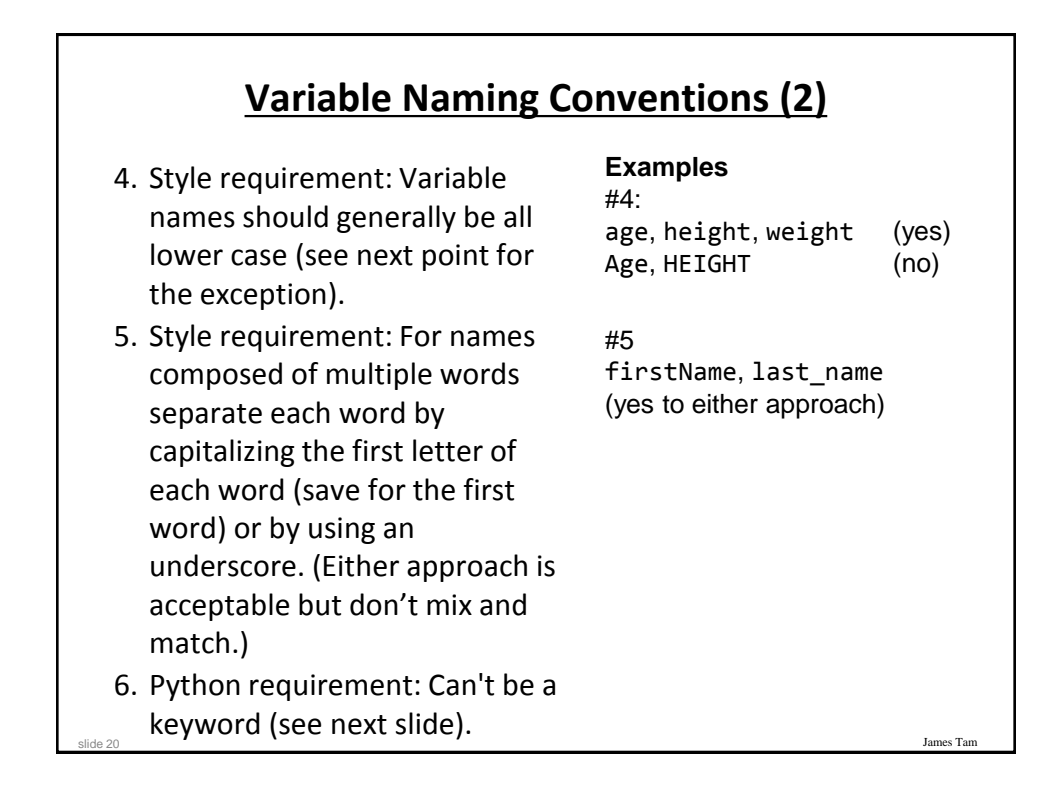

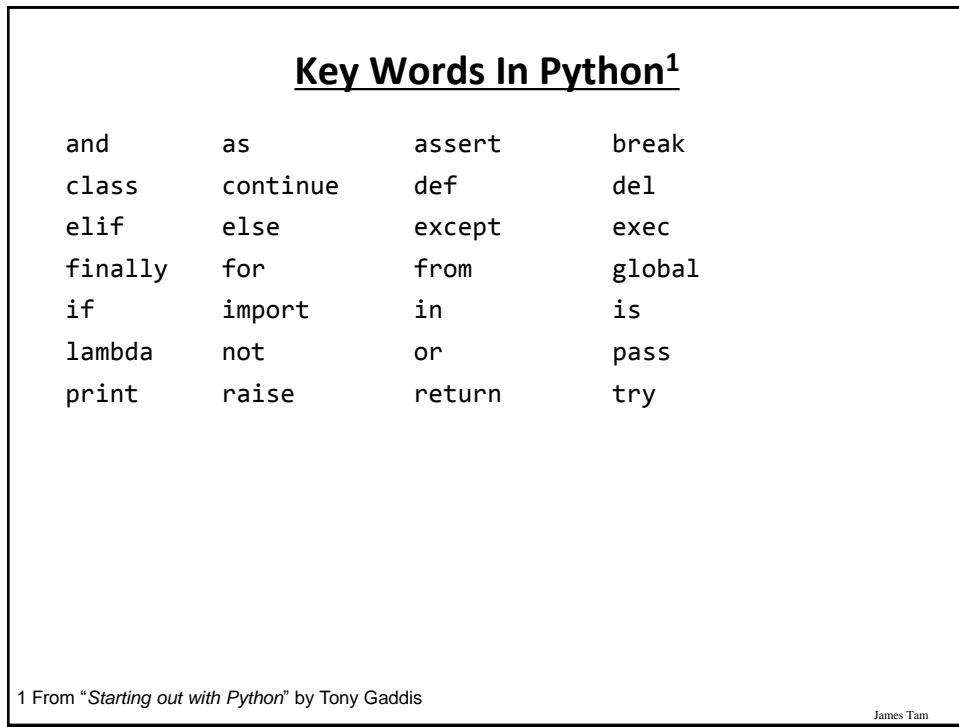

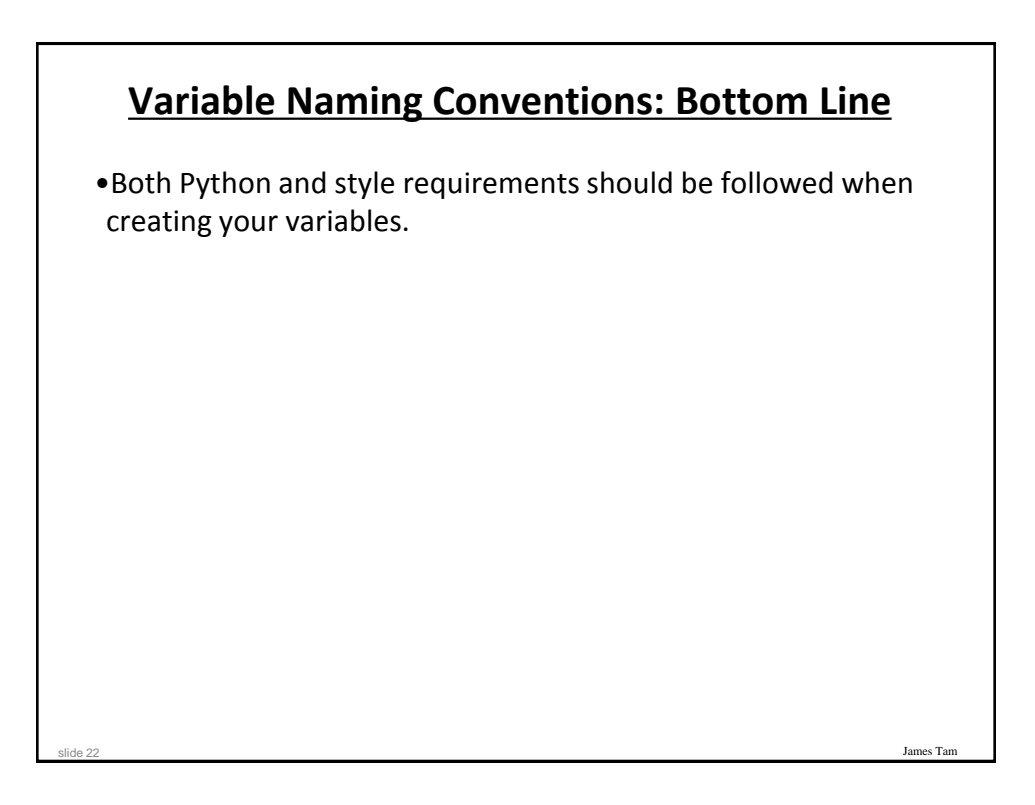

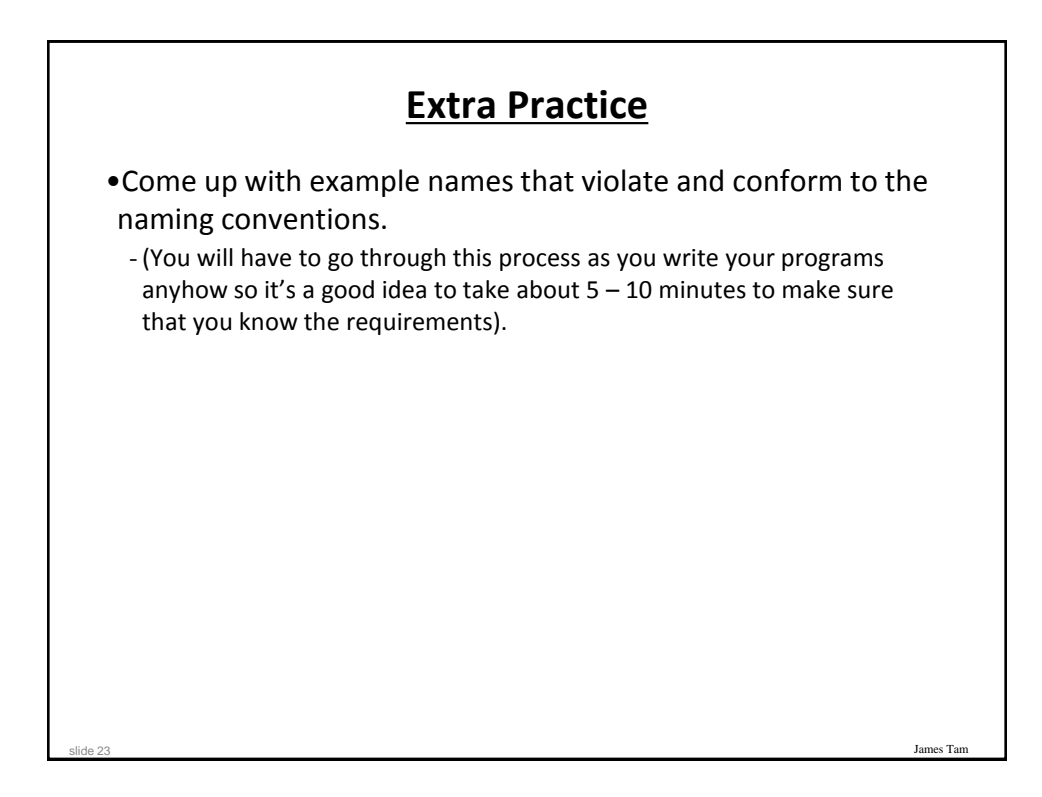

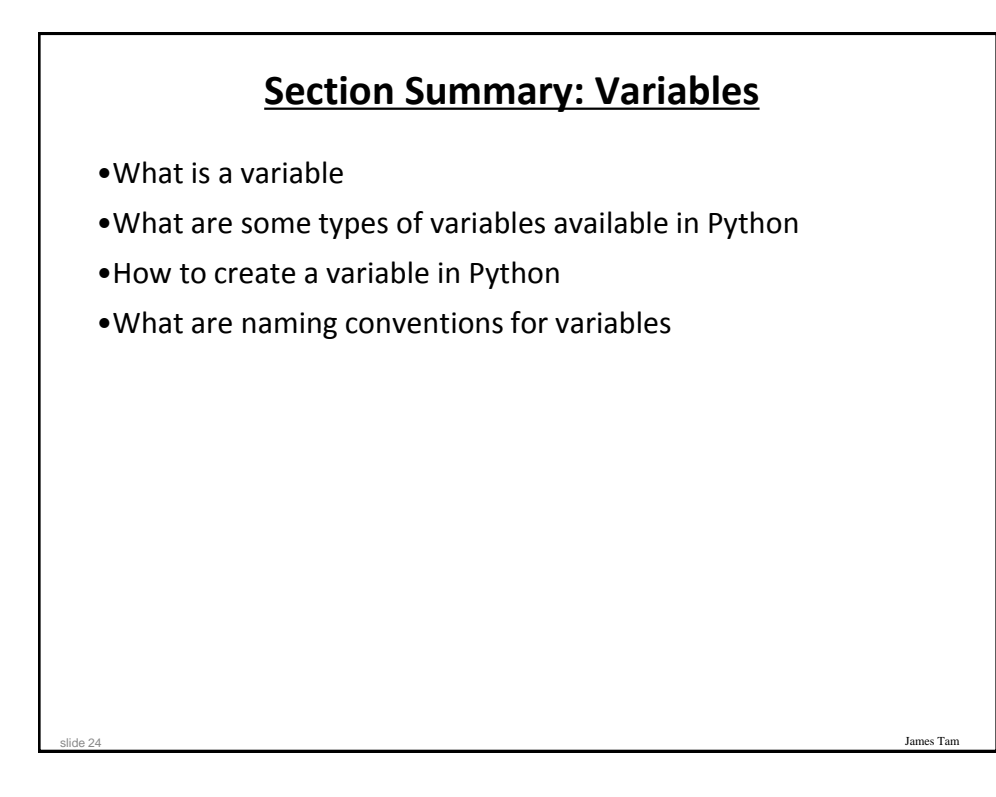

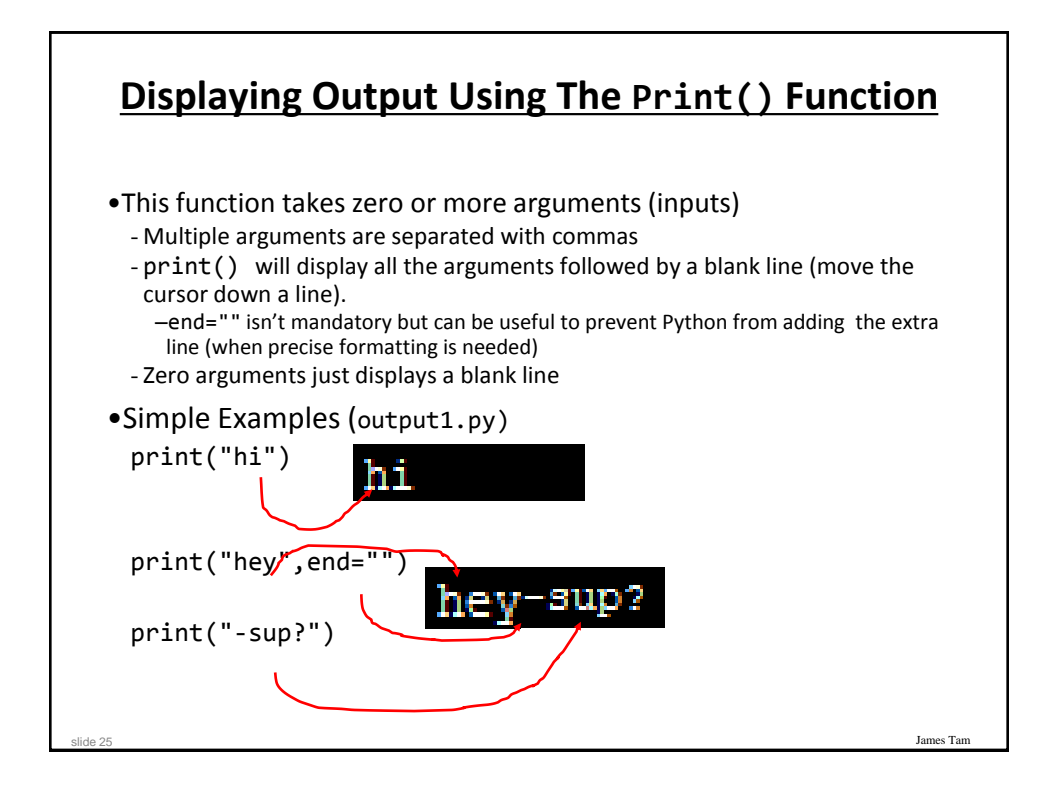

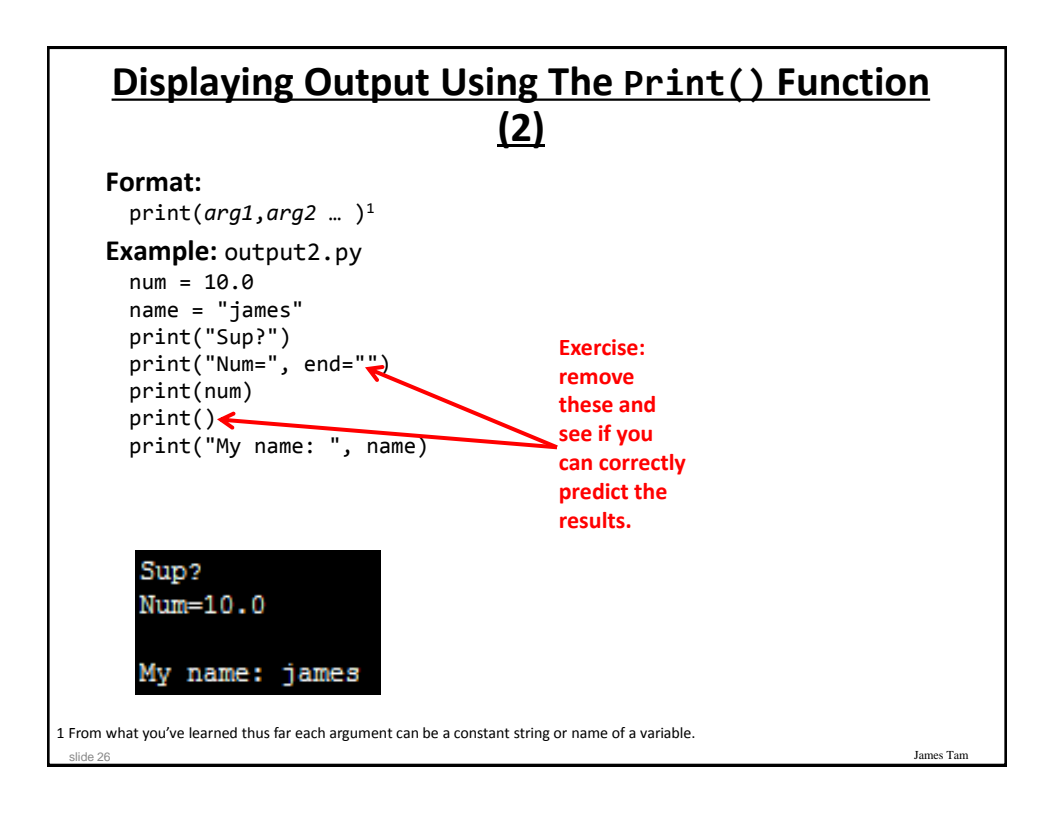

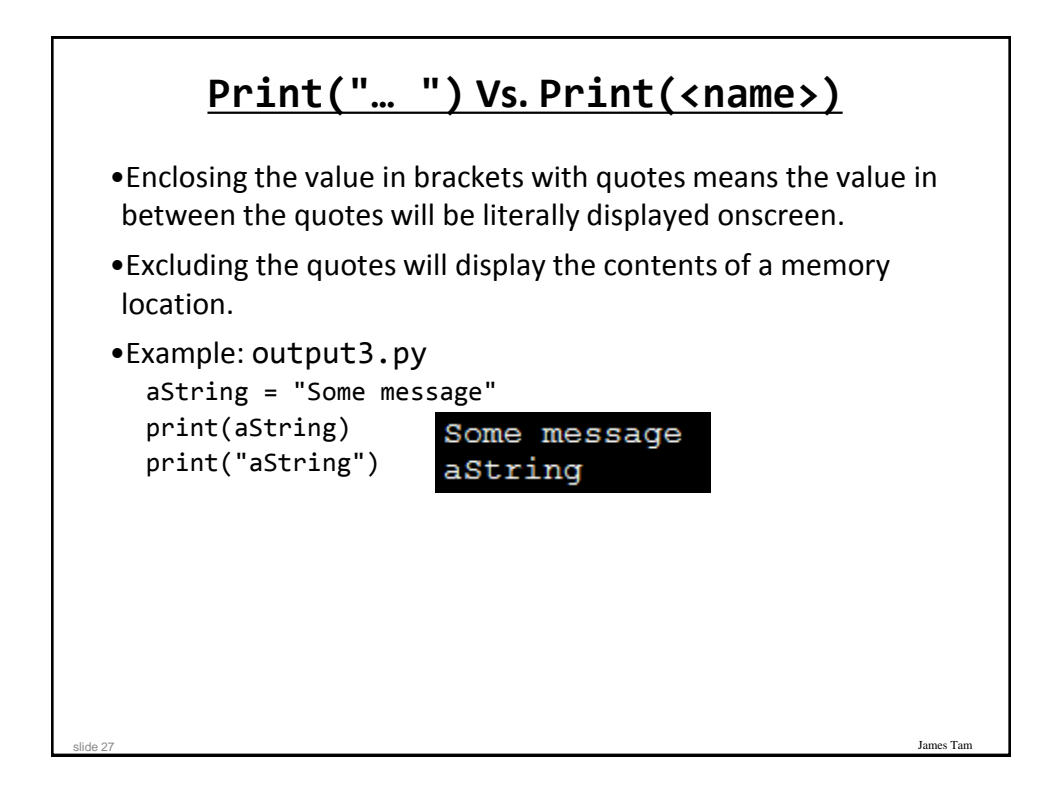

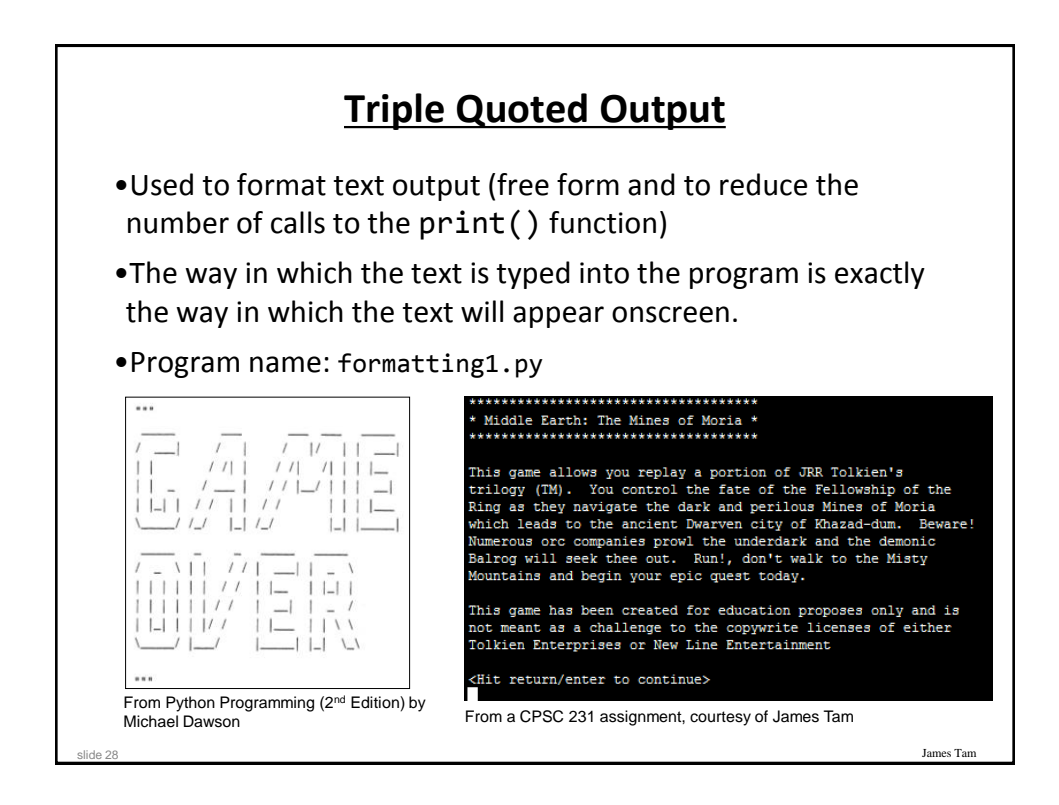

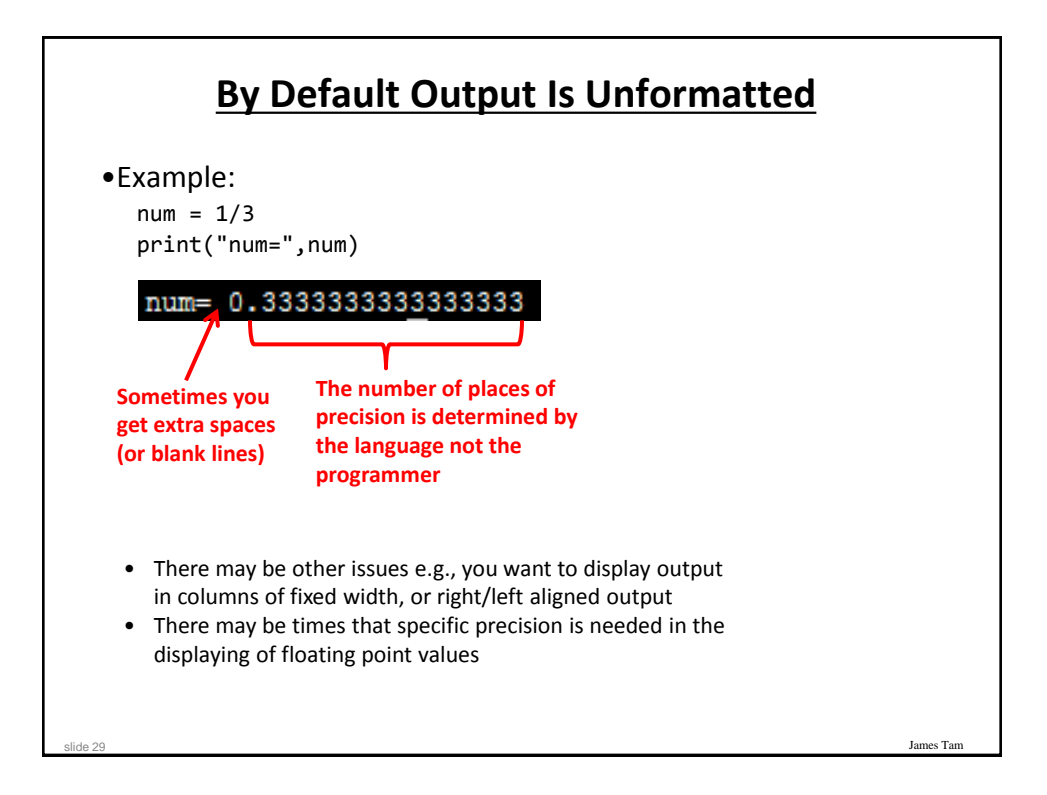

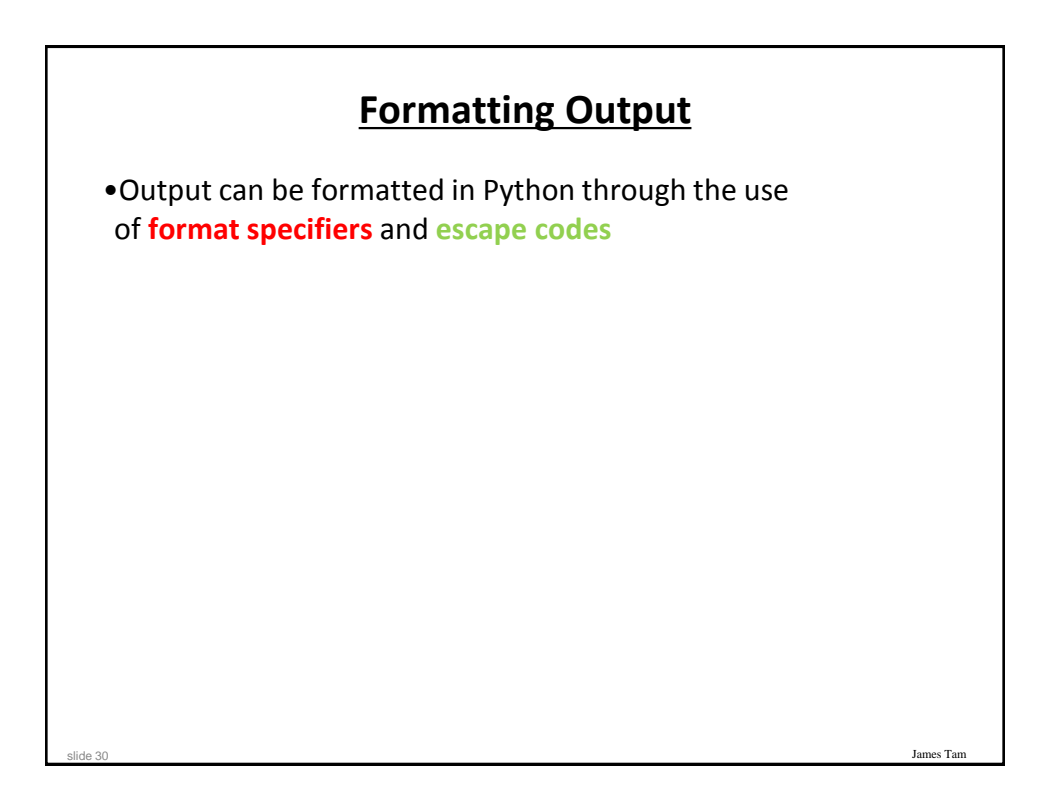

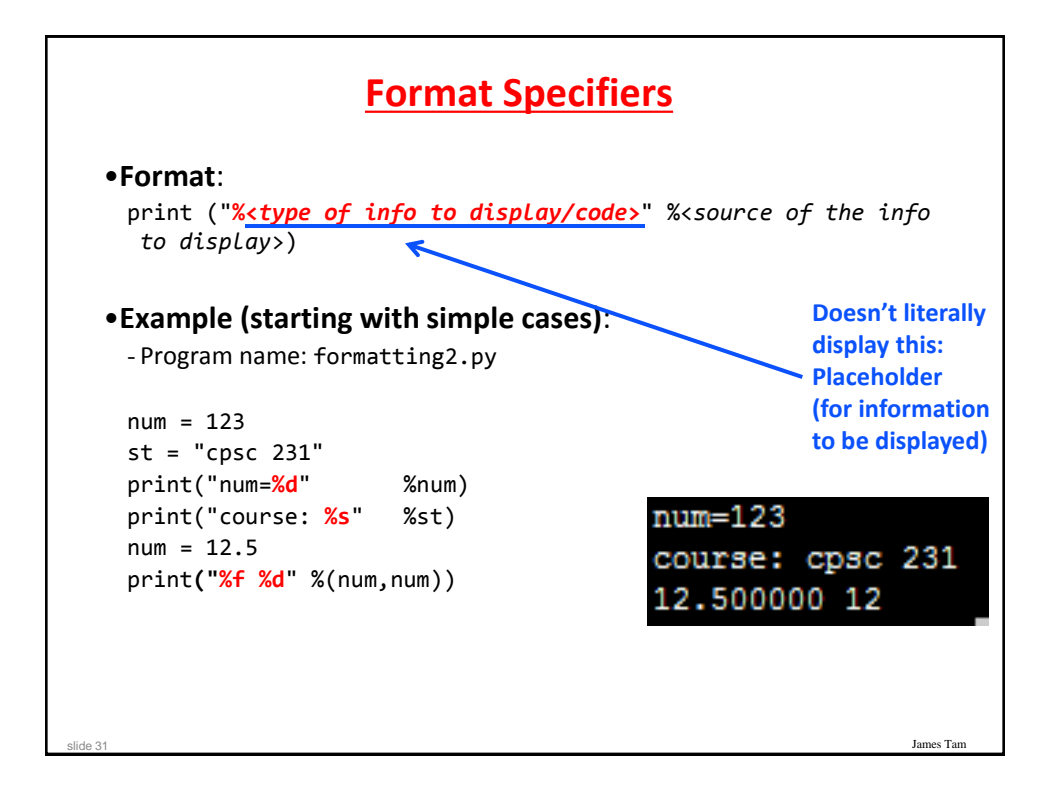

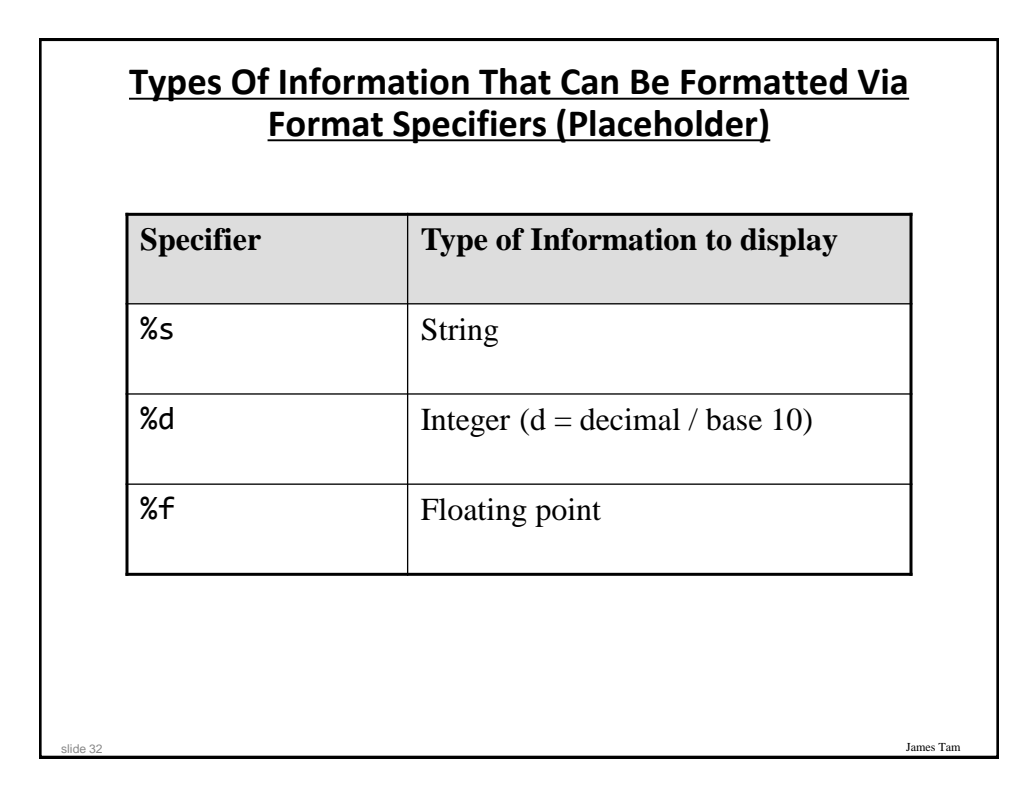

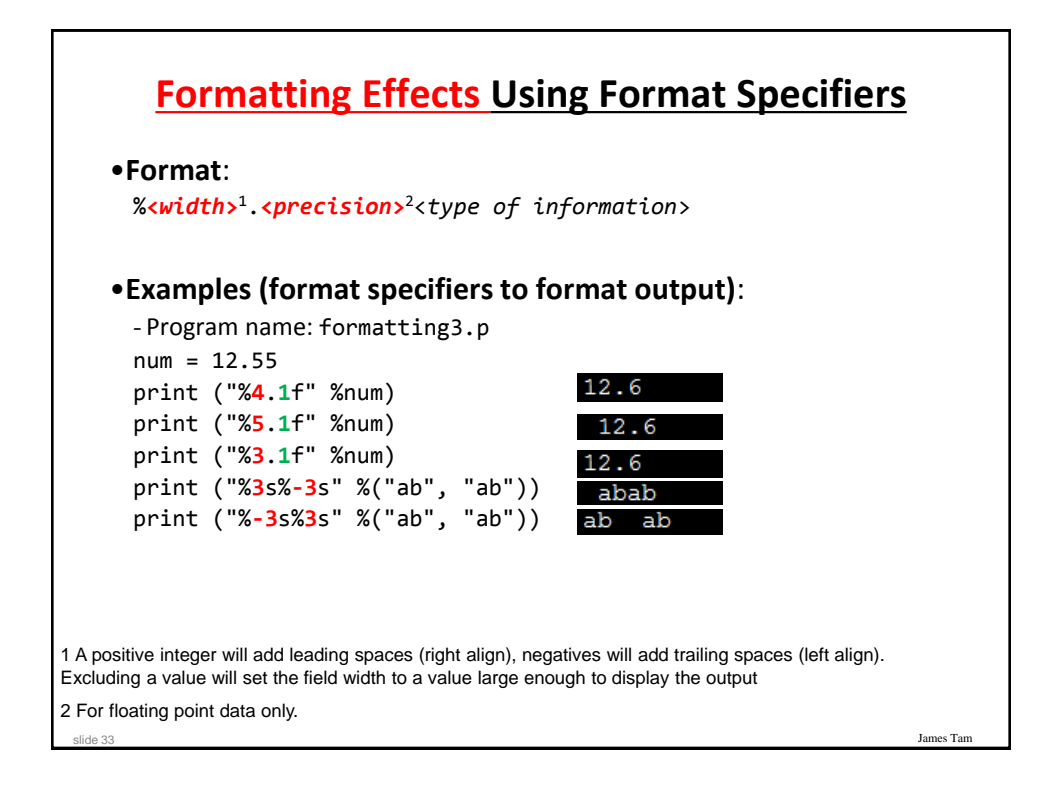

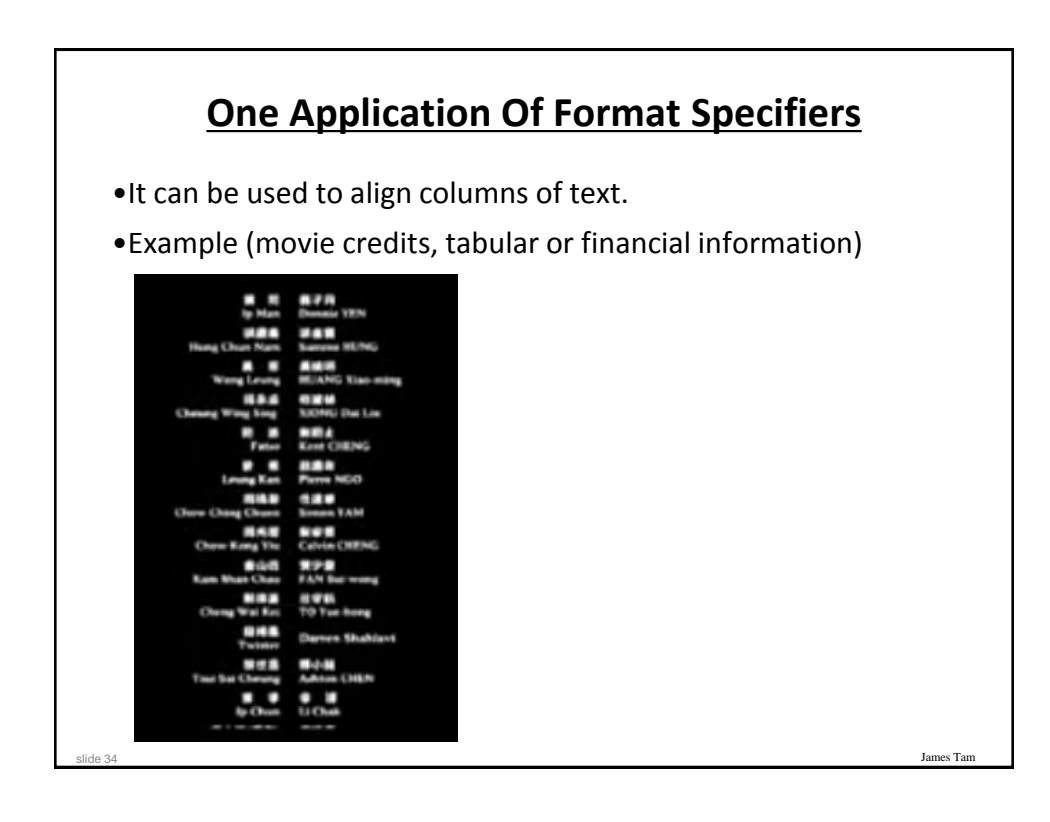

### **Section Summary: Formatting Output**

•How to use format specifiers (field width, precision) to format output

### **Escape Codes/Characters**

James Tar

•The back-slash character enclosed within quotes won't be displayed but instead indicates that a formatting (escape) code will follow the slash:

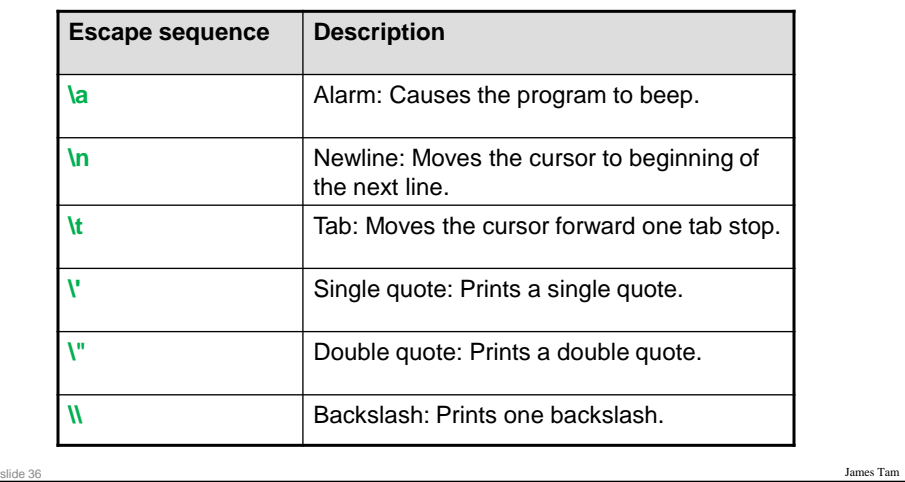

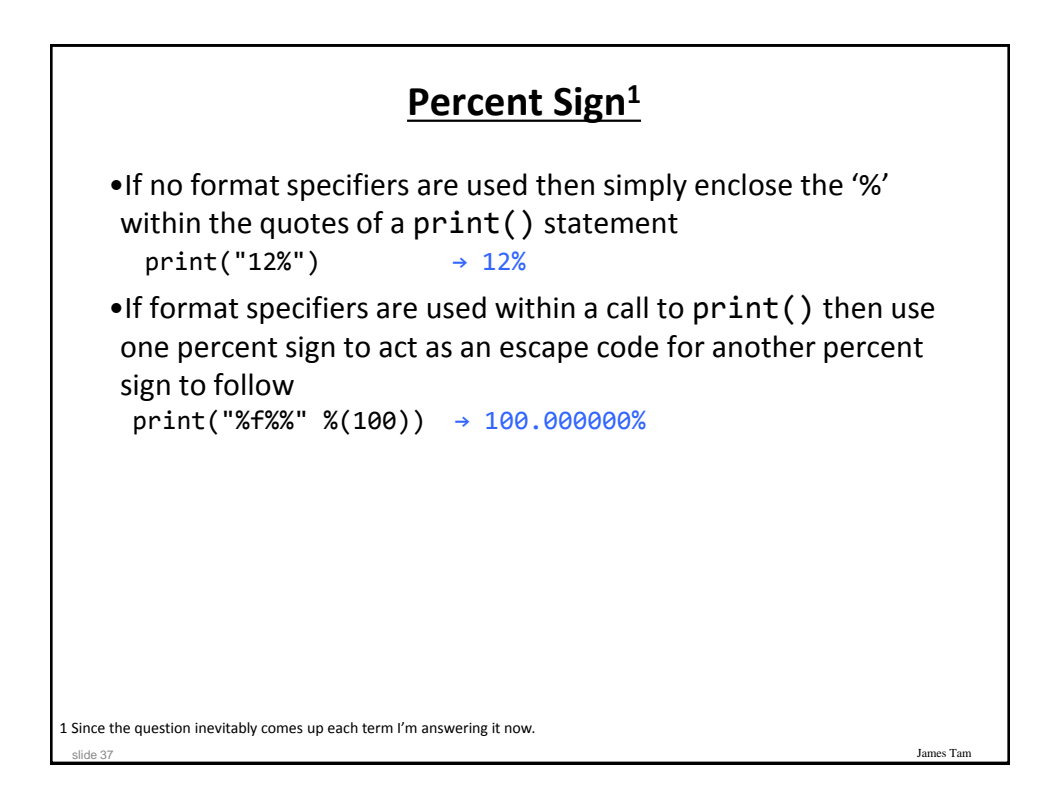

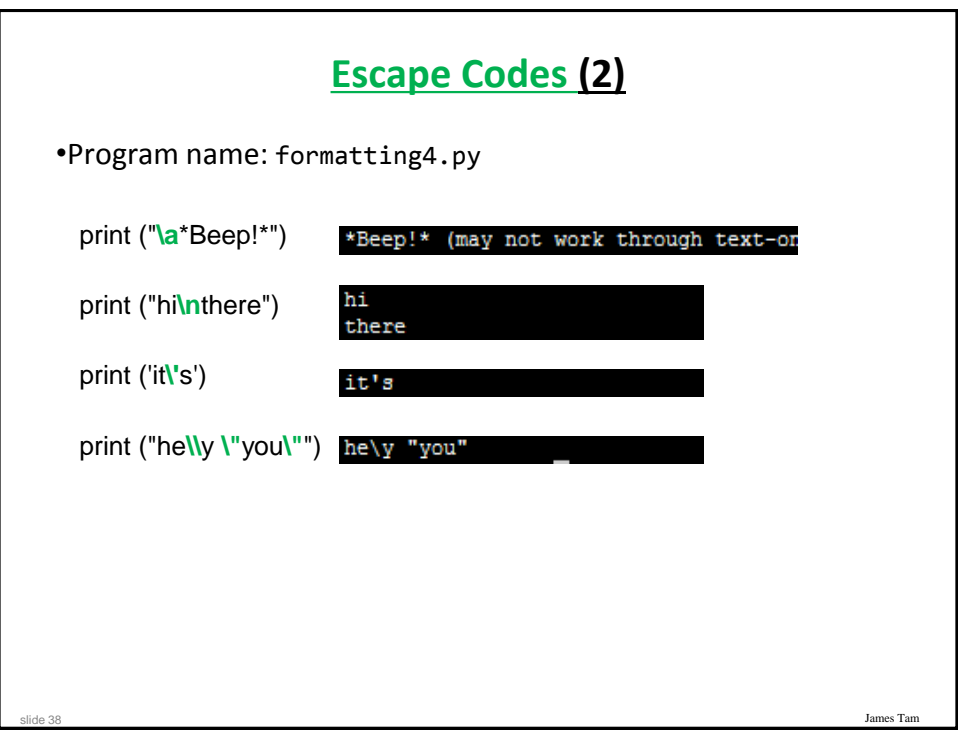

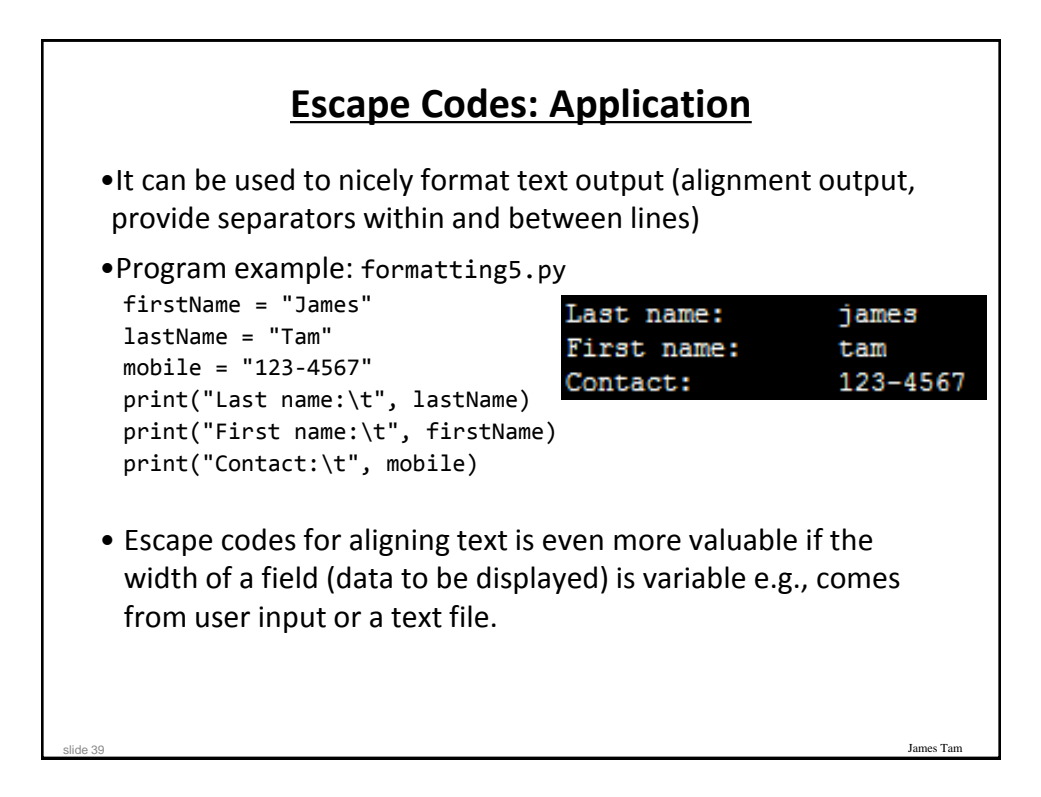

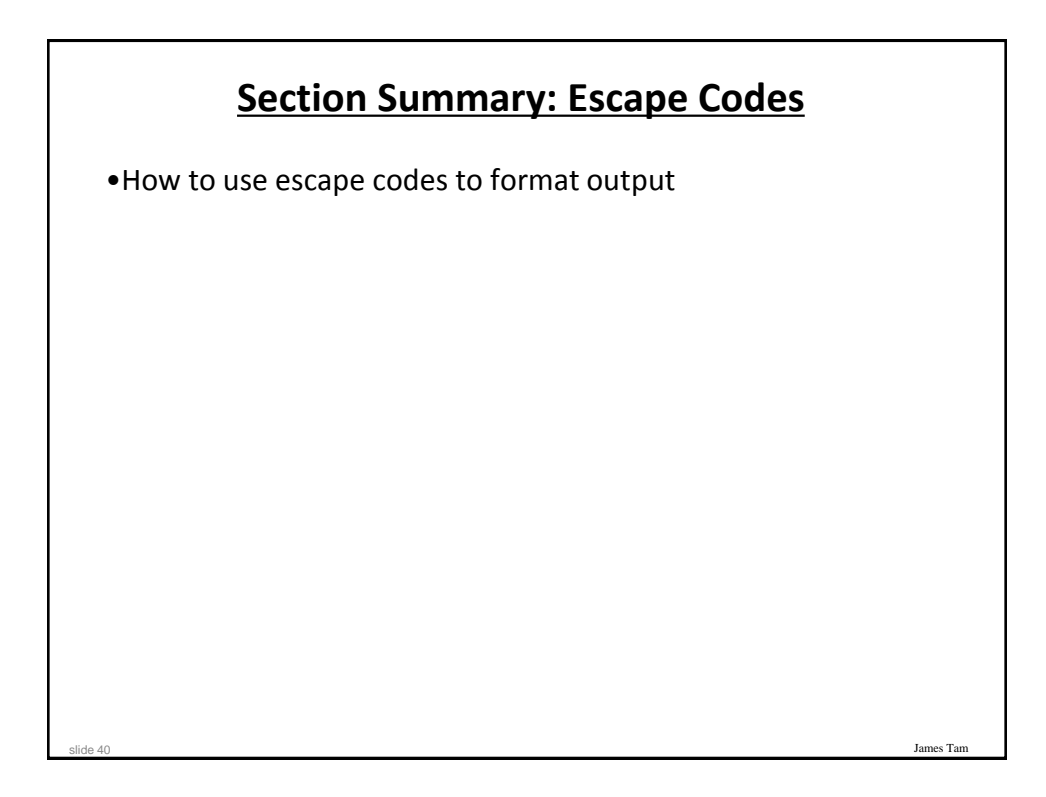

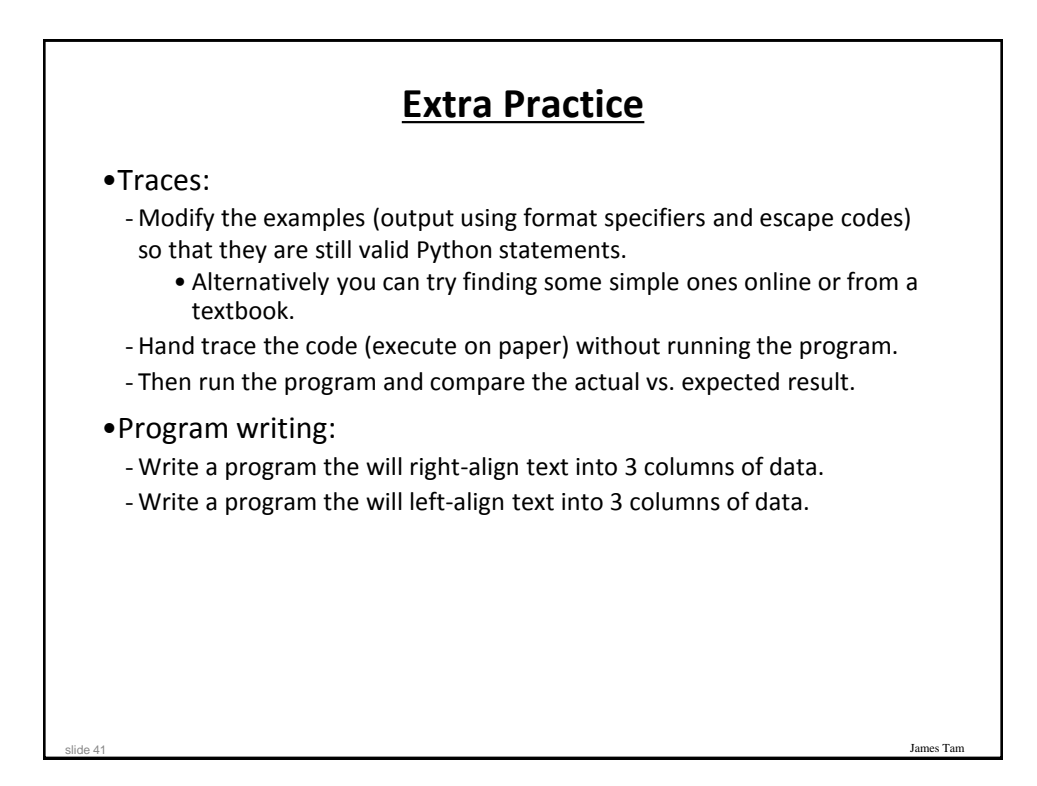

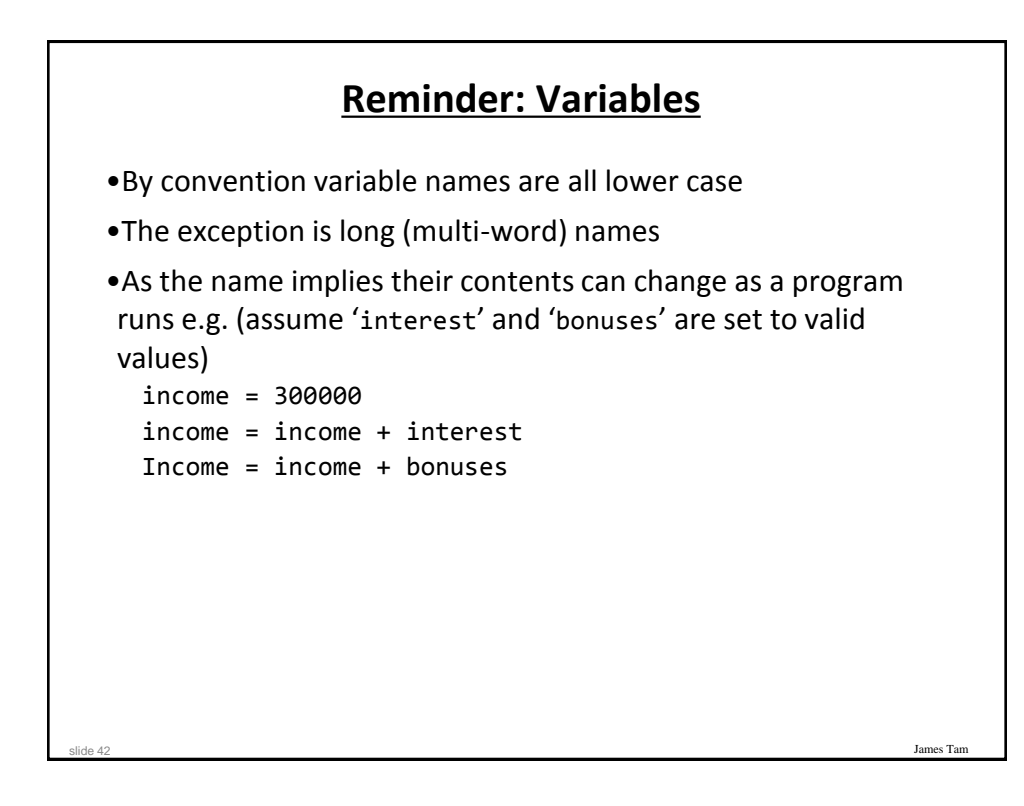

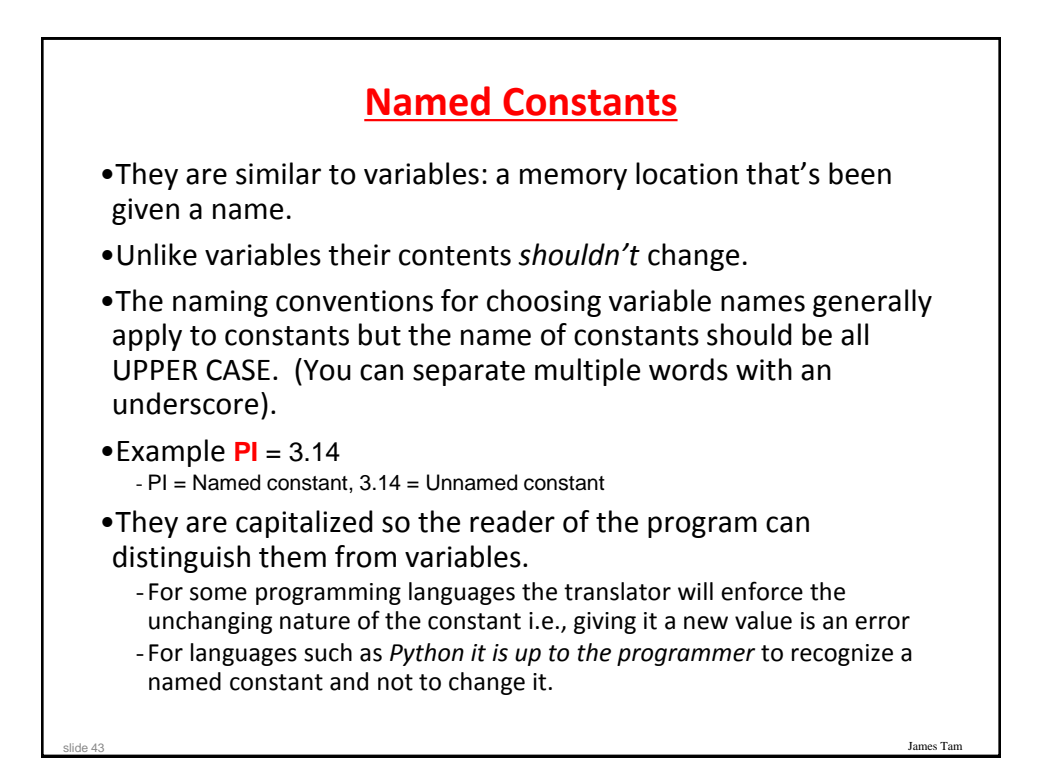

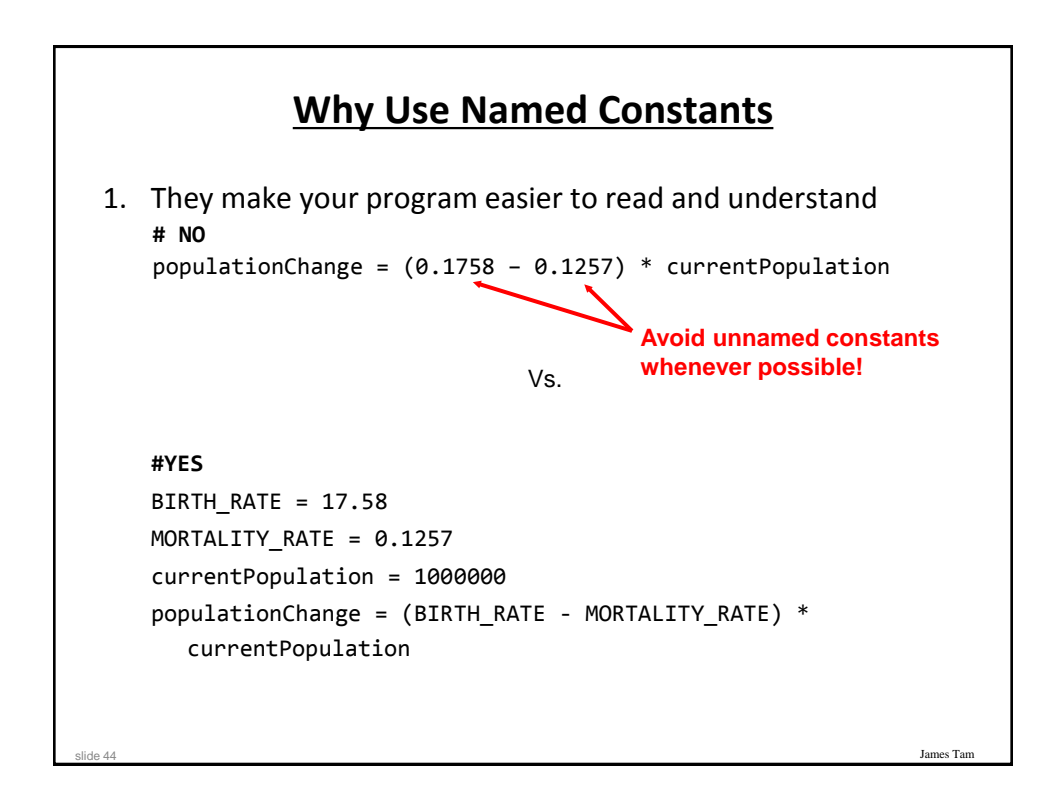

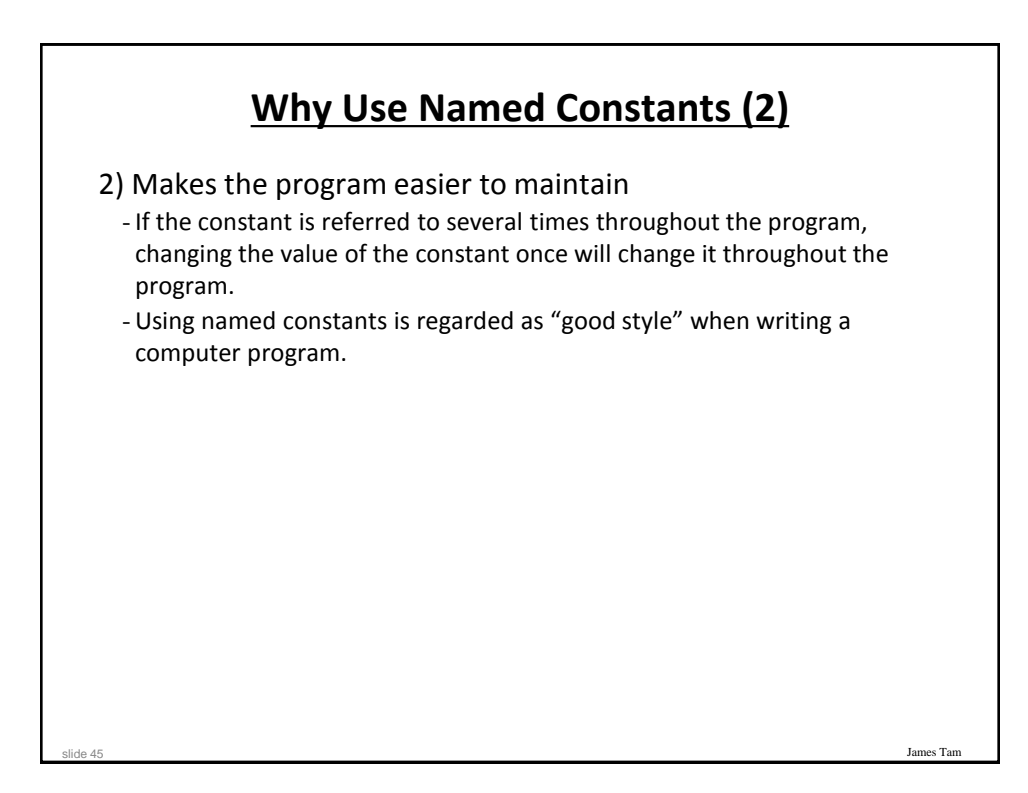

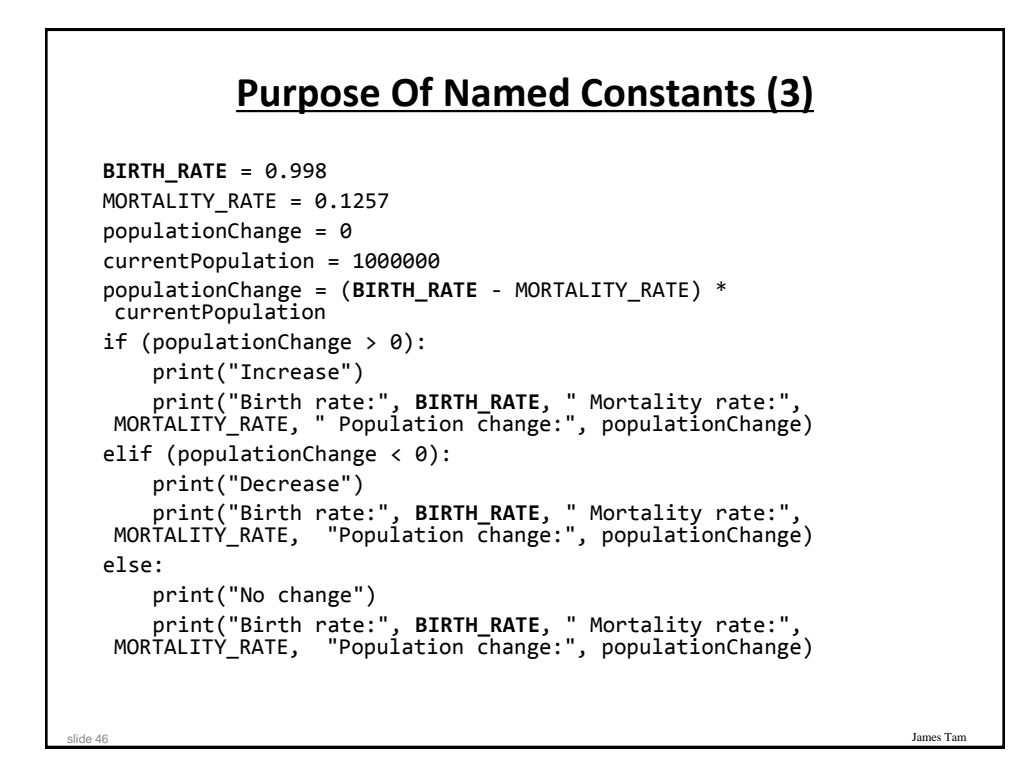

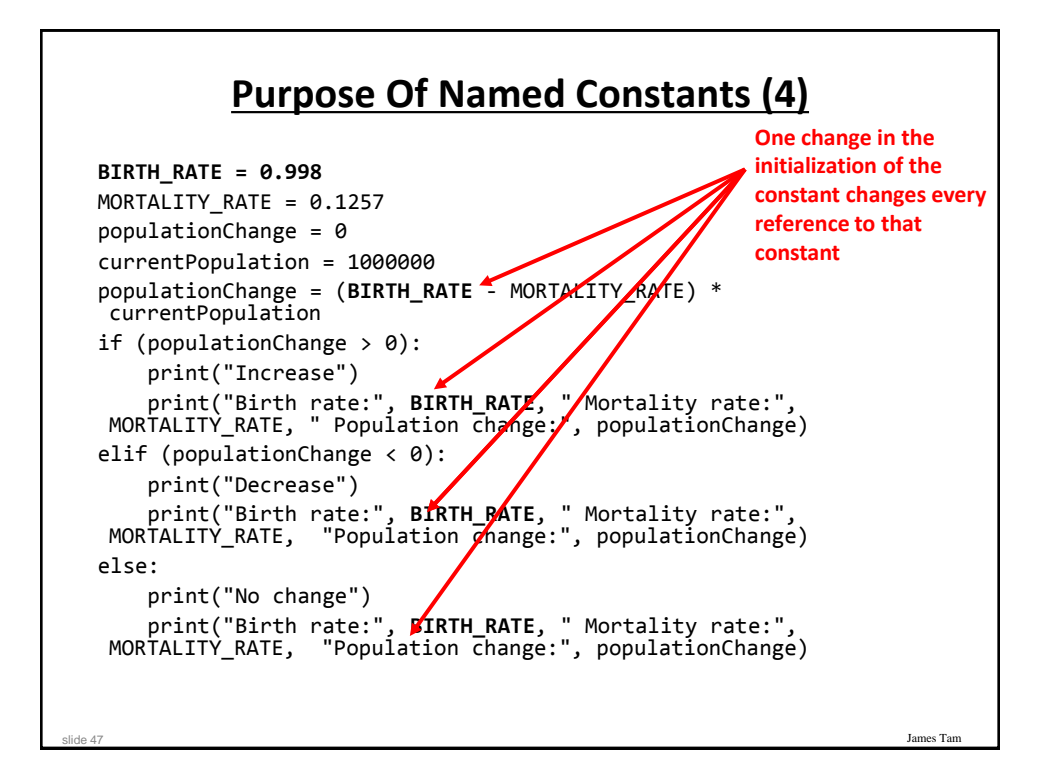

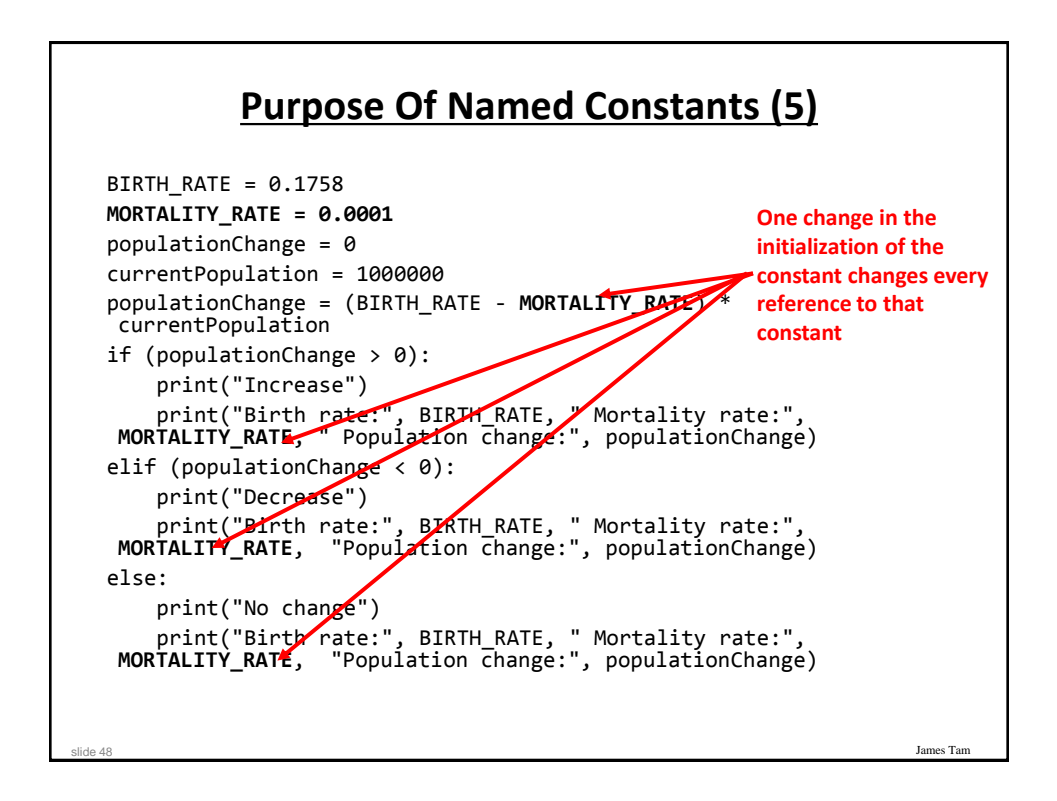

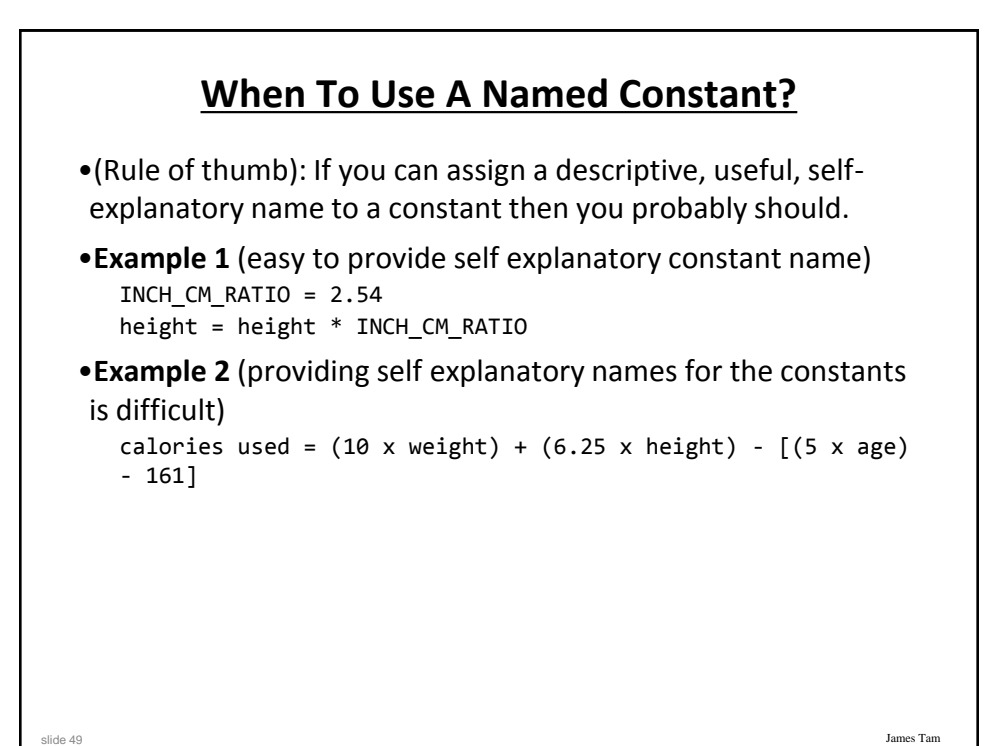

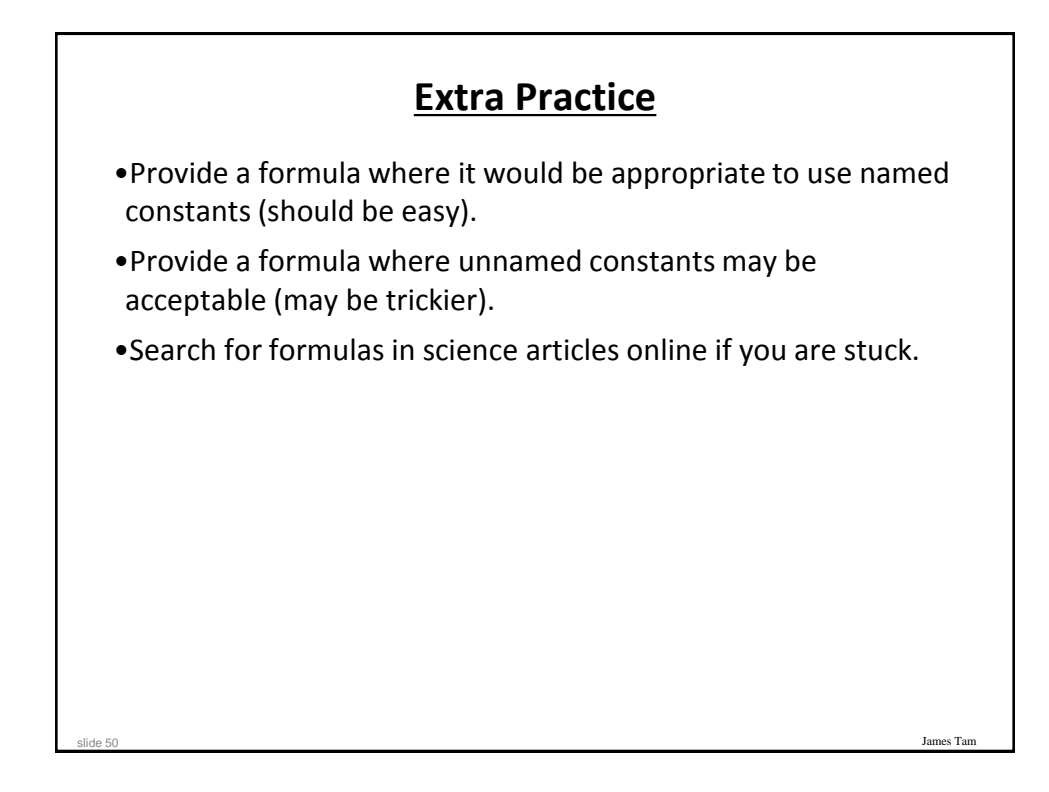

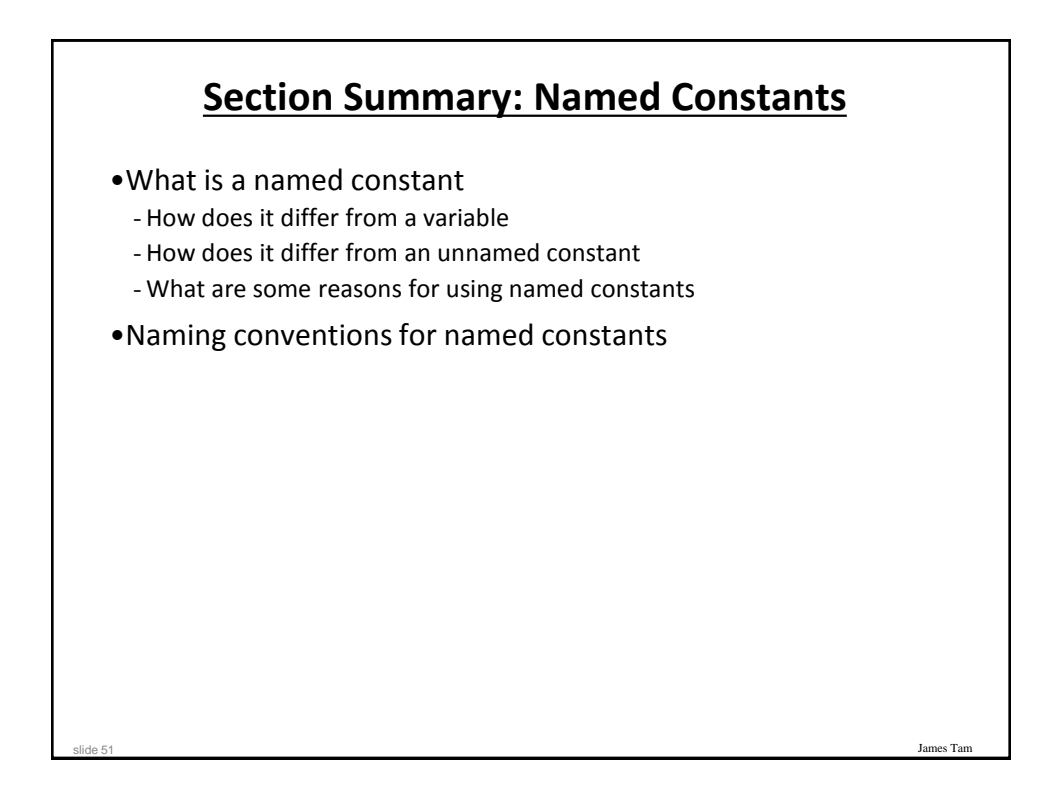

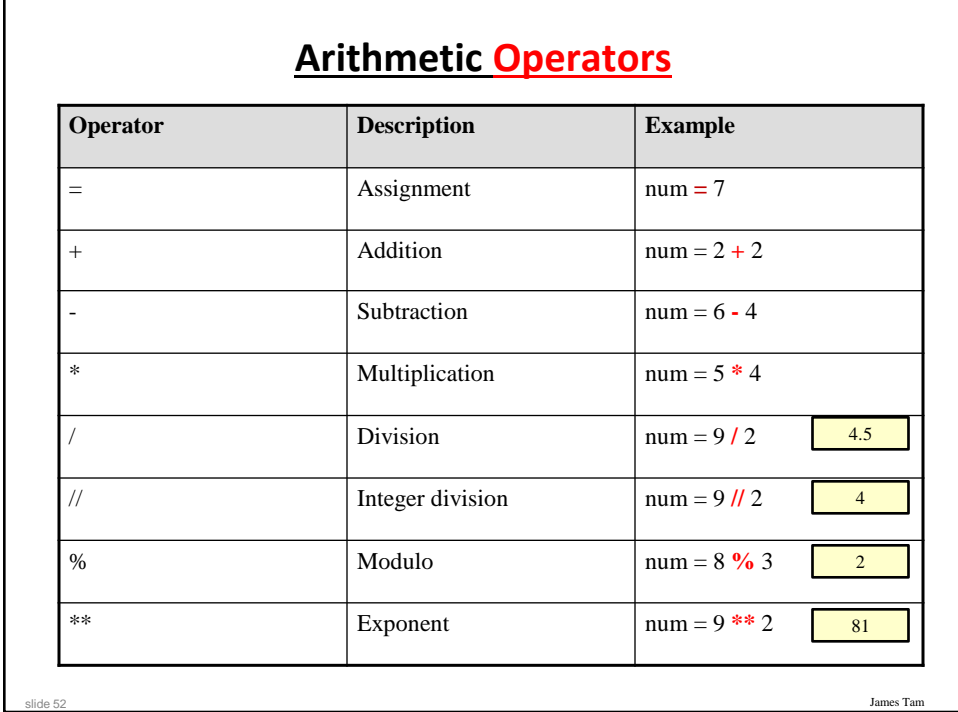

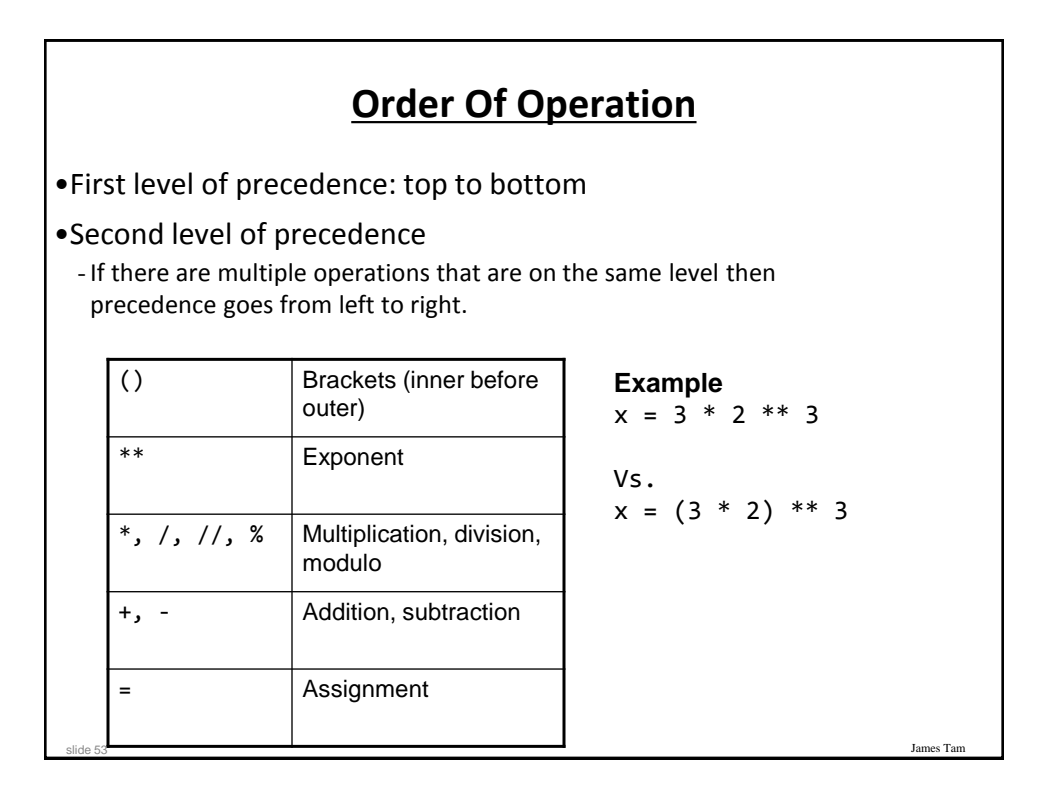

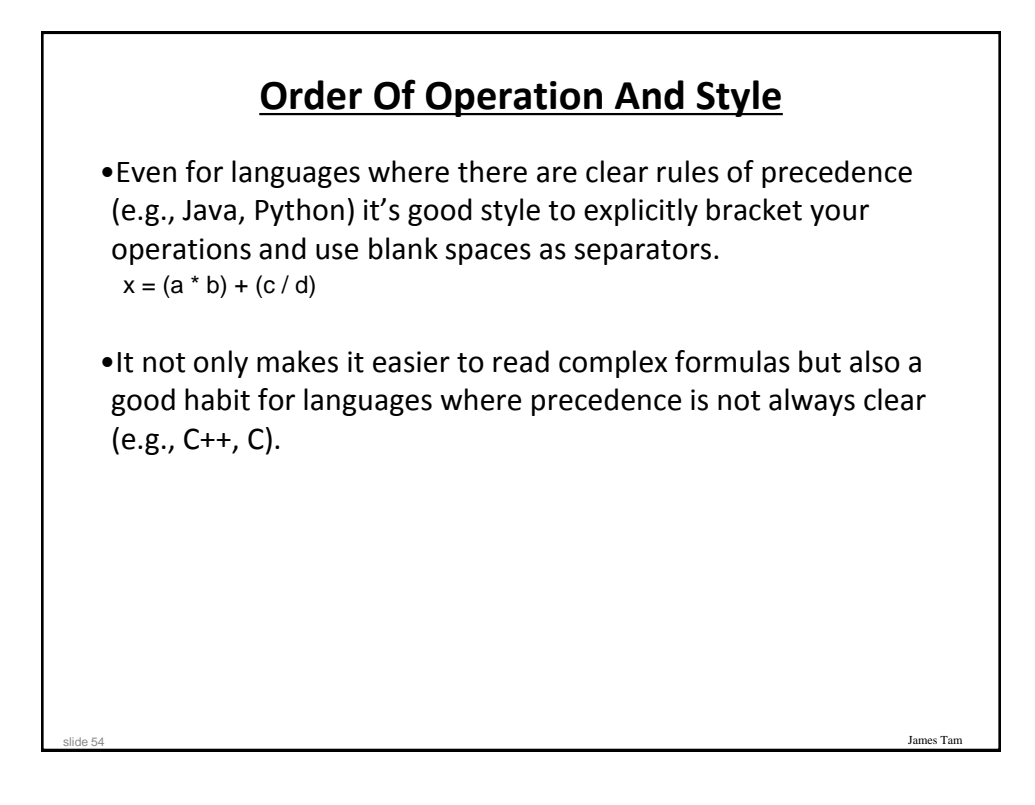

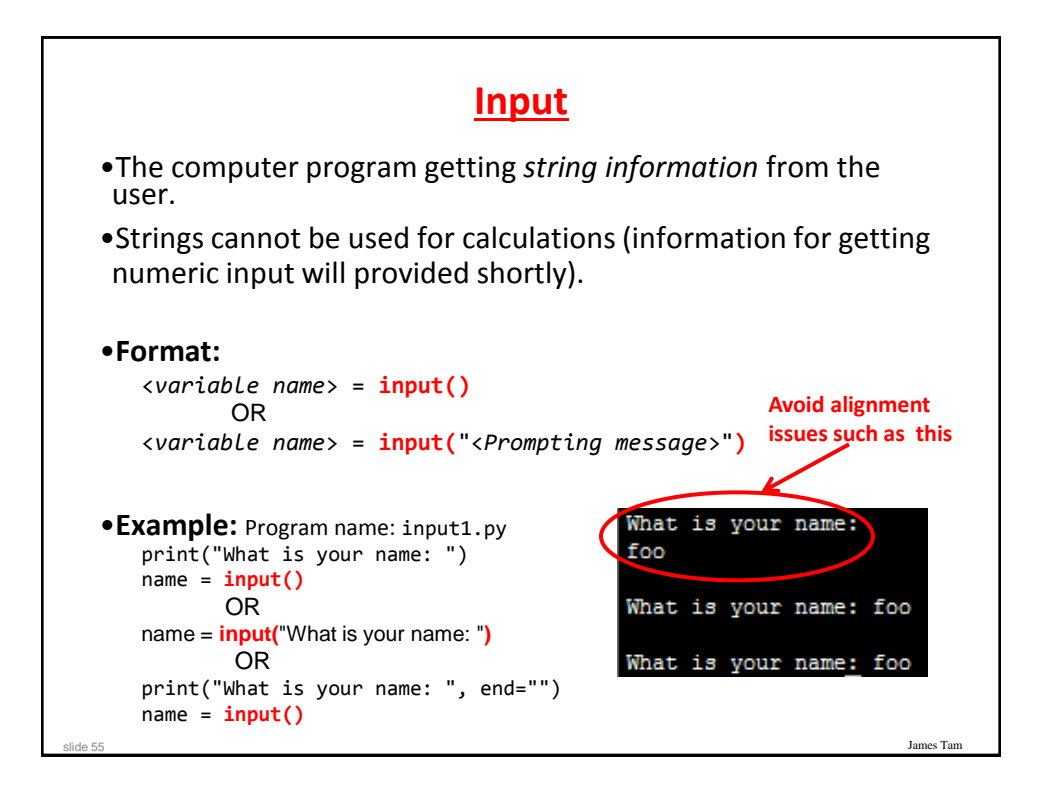

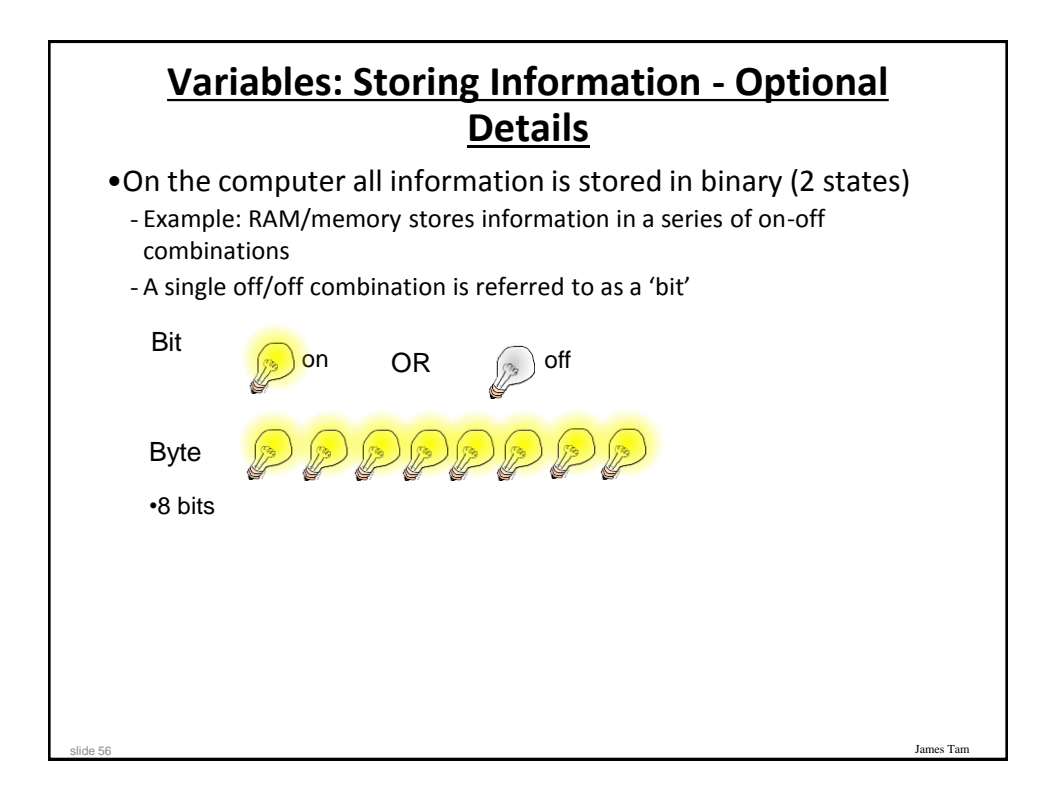

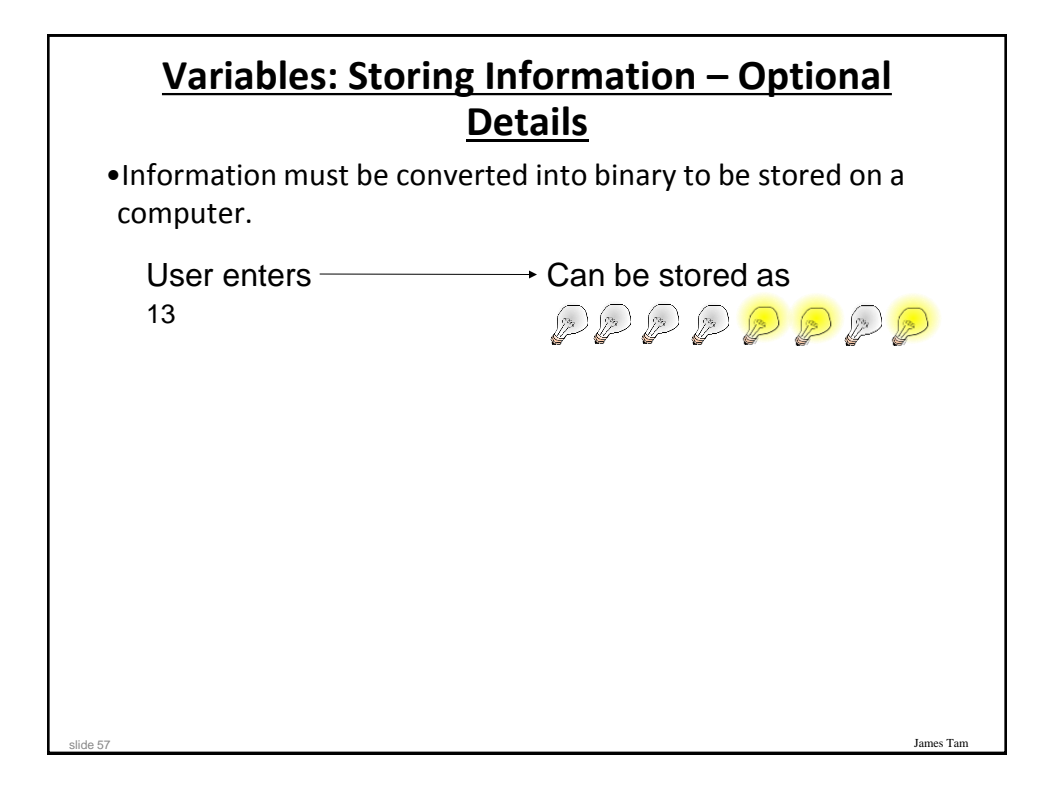

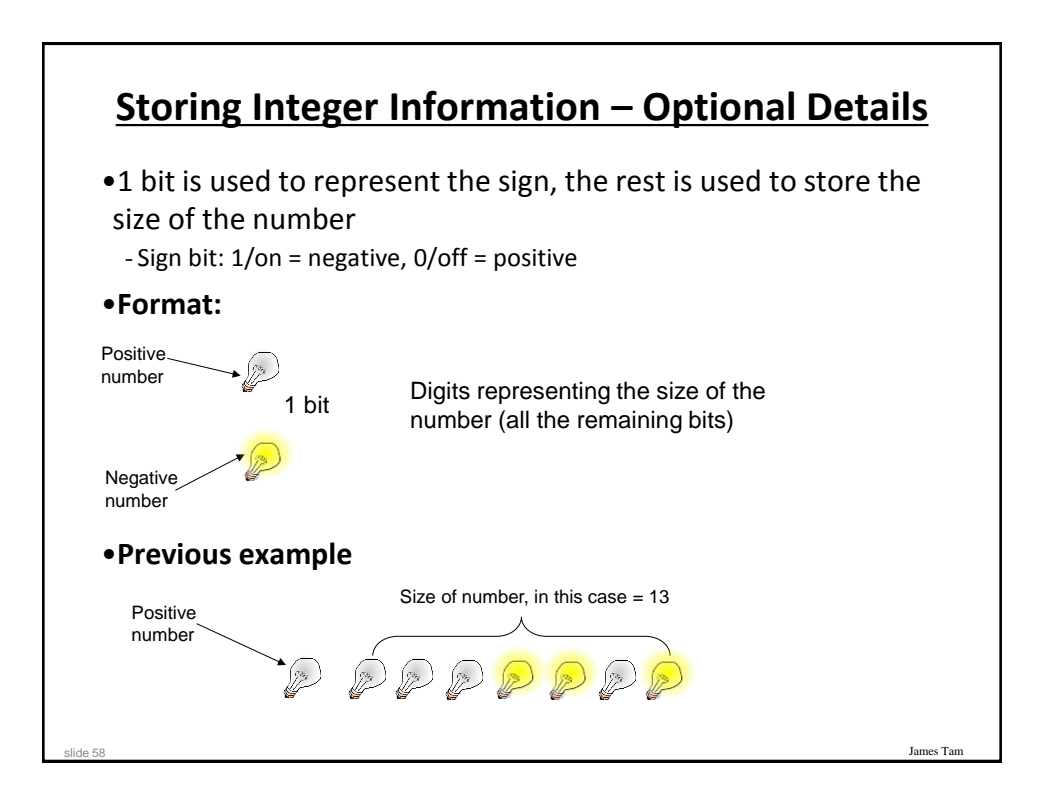

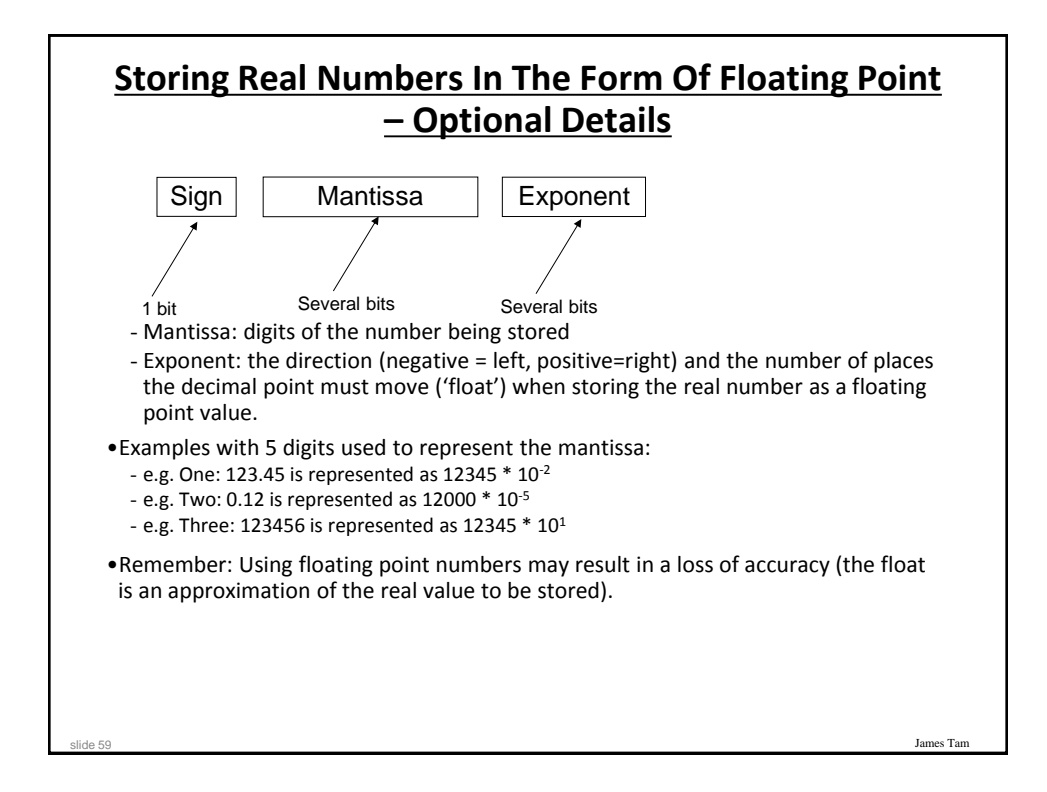

### **Storing Character Information – Optional Details Character ASCII numeric code Binary code**  $'A'$  65 01000001  $'B'$  66 01000010 'a' 97 01100001  $2'$  50 00110010 •Typically characters are encoded using ASCII •Each character is mapped to a numeric value  $-E.g., 'A' = 65, 'B' = 66, 'a' = 97, '2' = 50$ •These numeric values are stored in the computer using binary

slide 60

James Tam

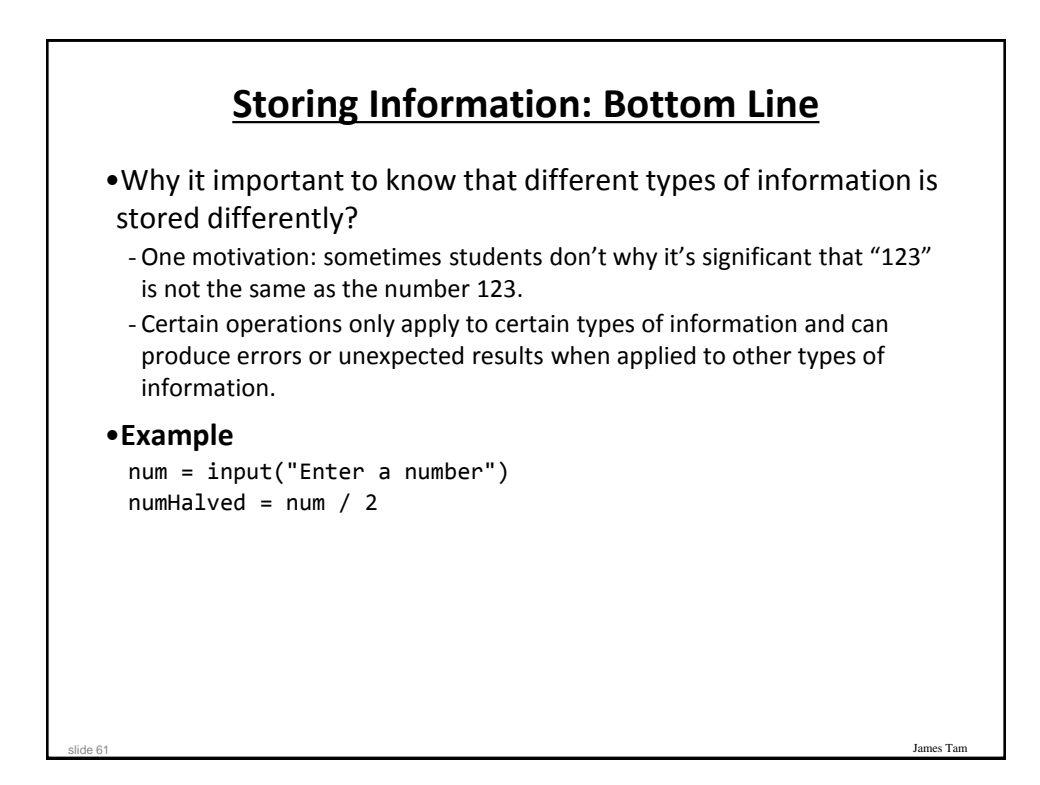

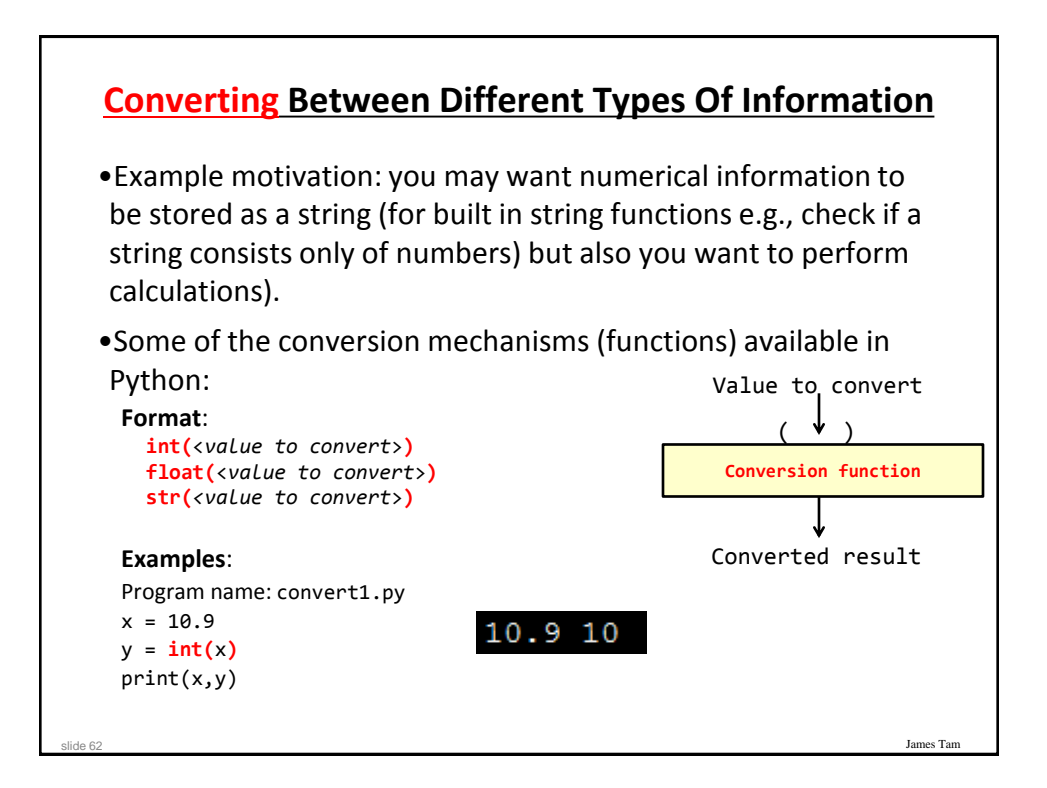

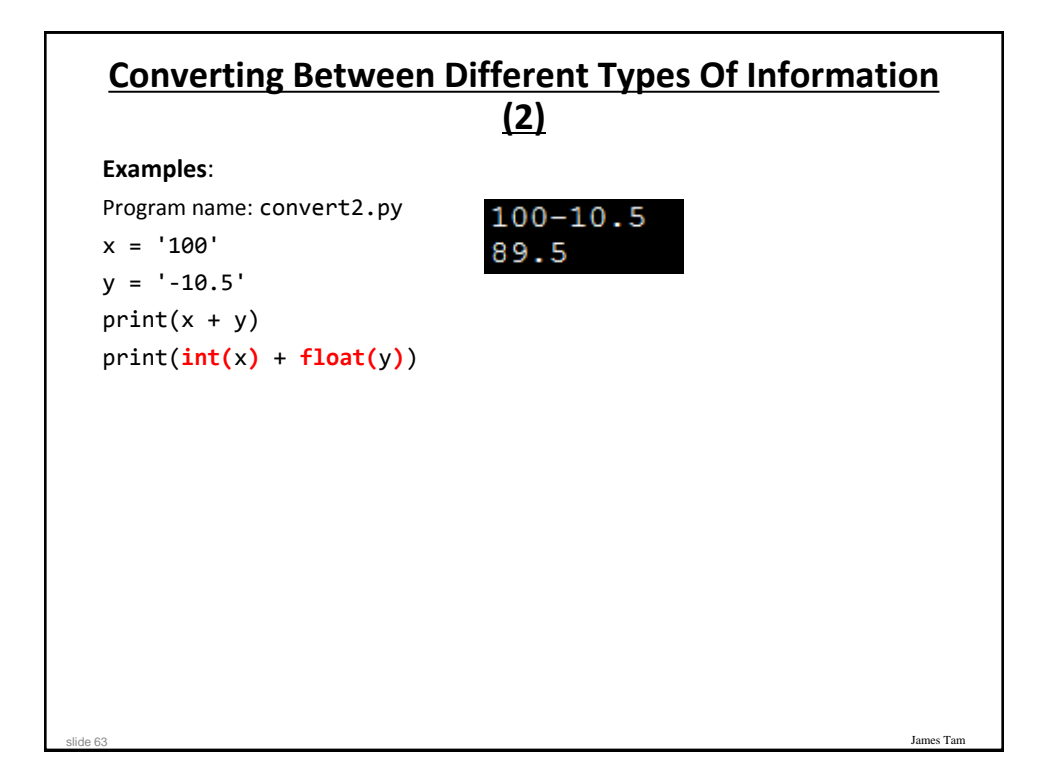

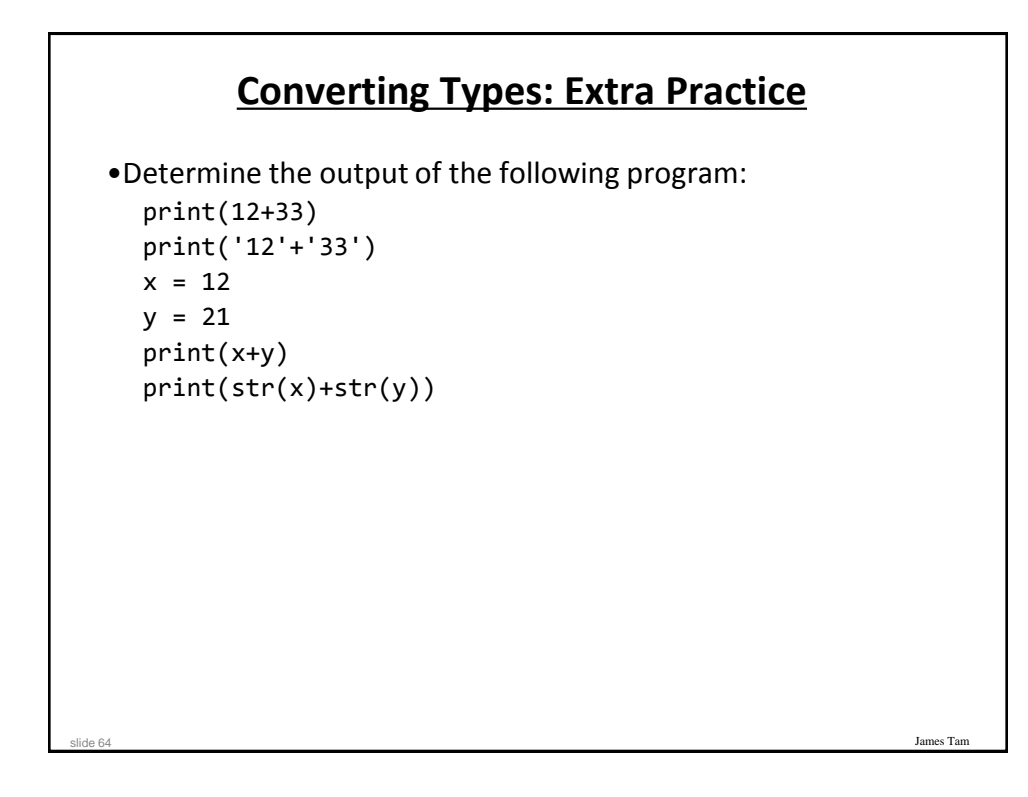

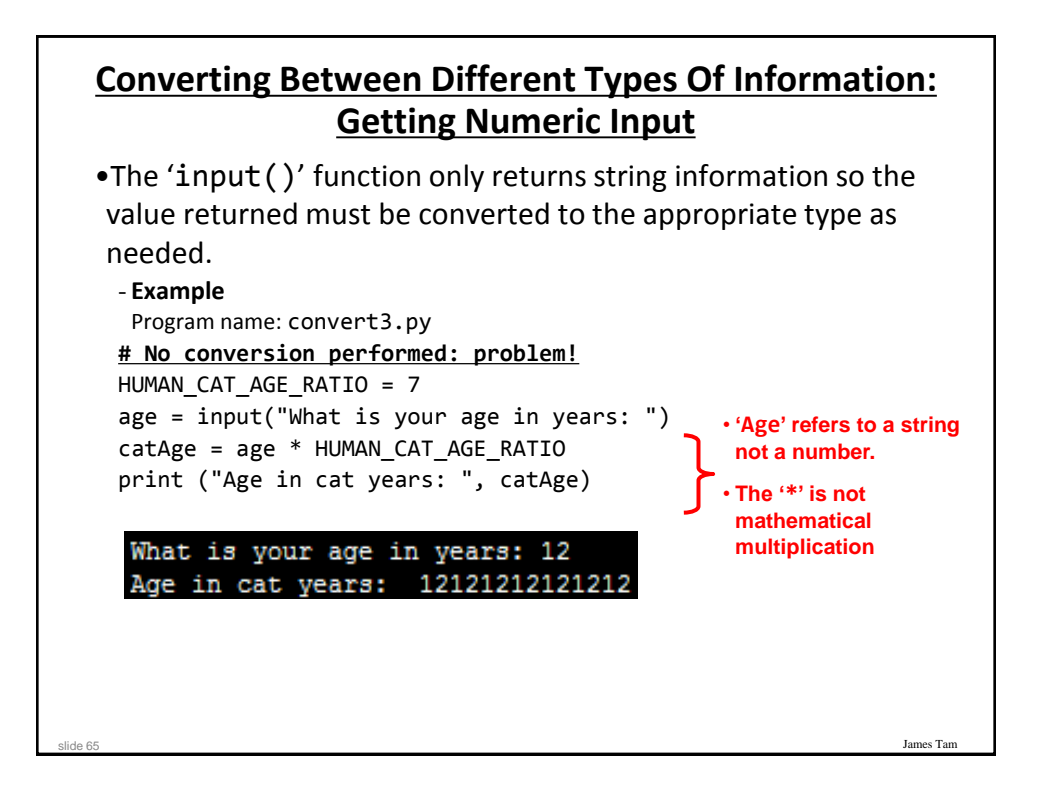

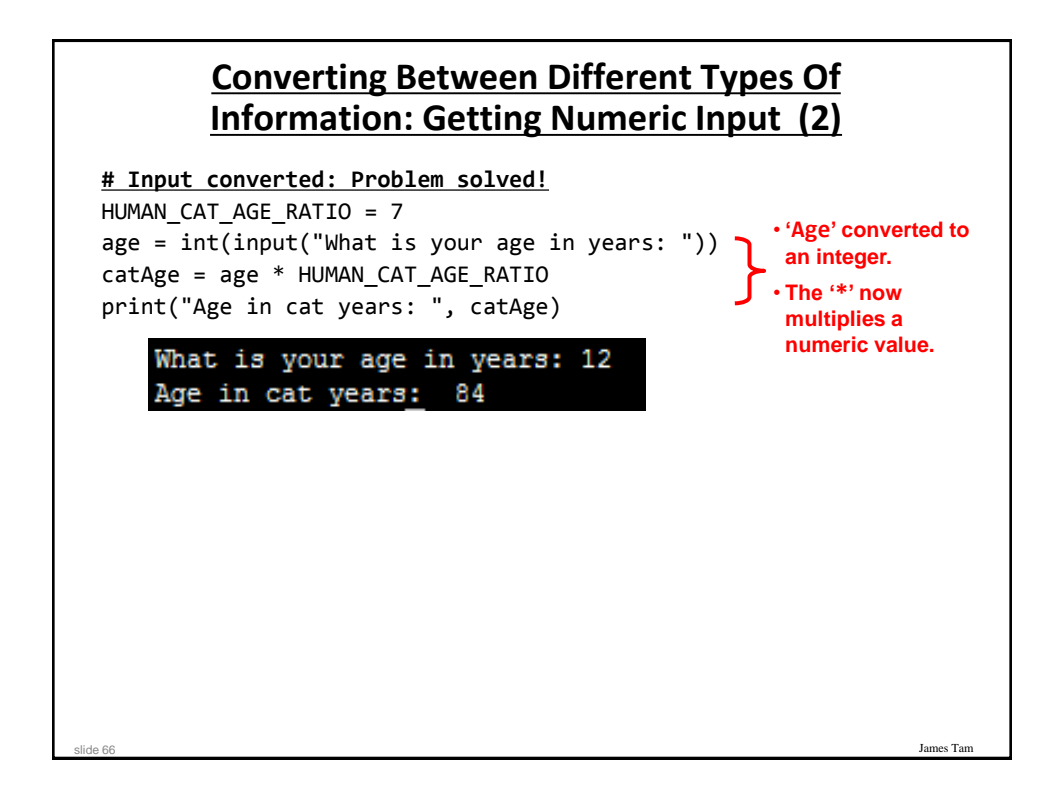

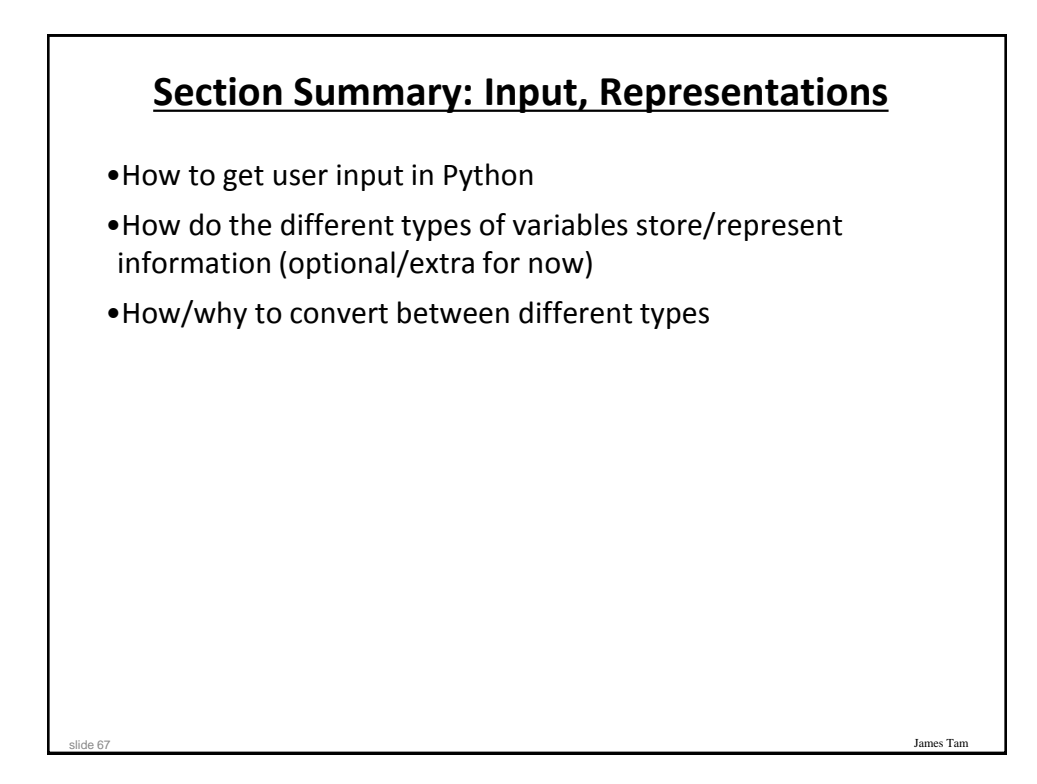

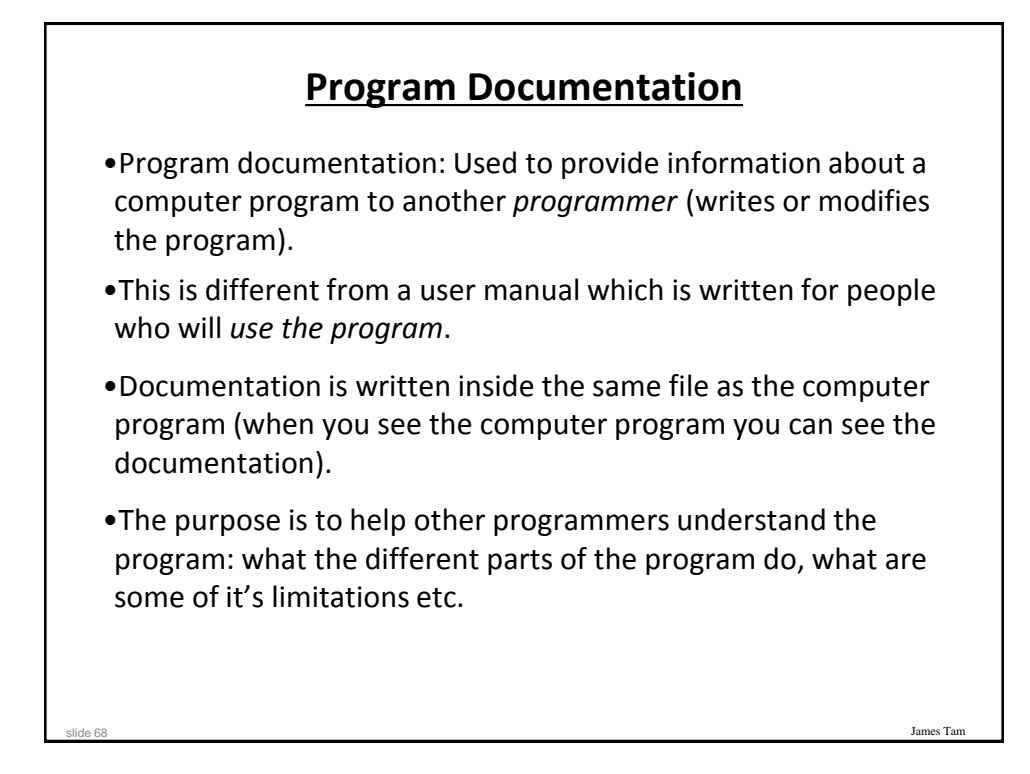

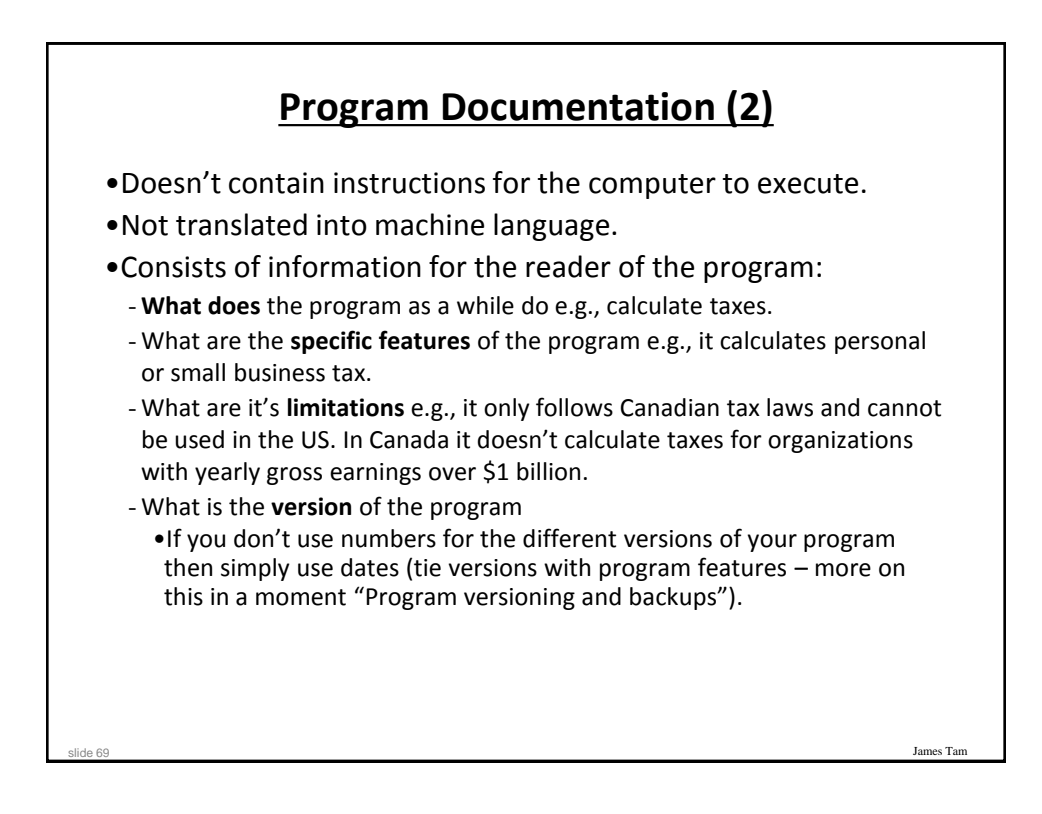

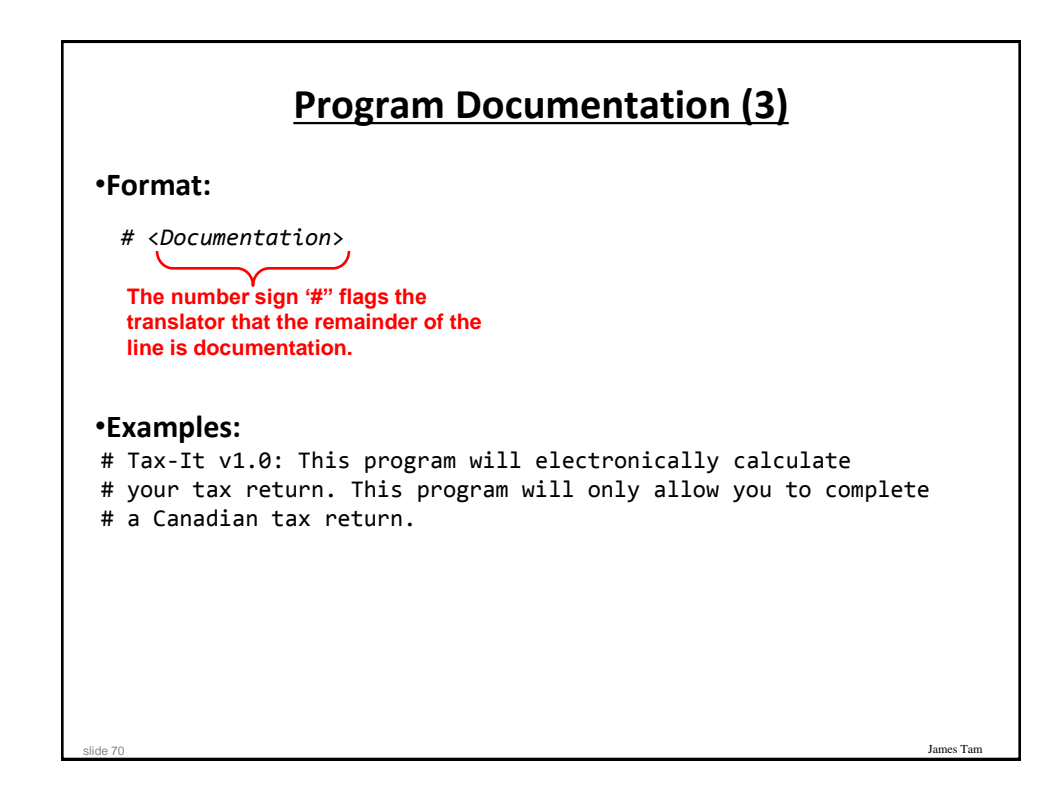

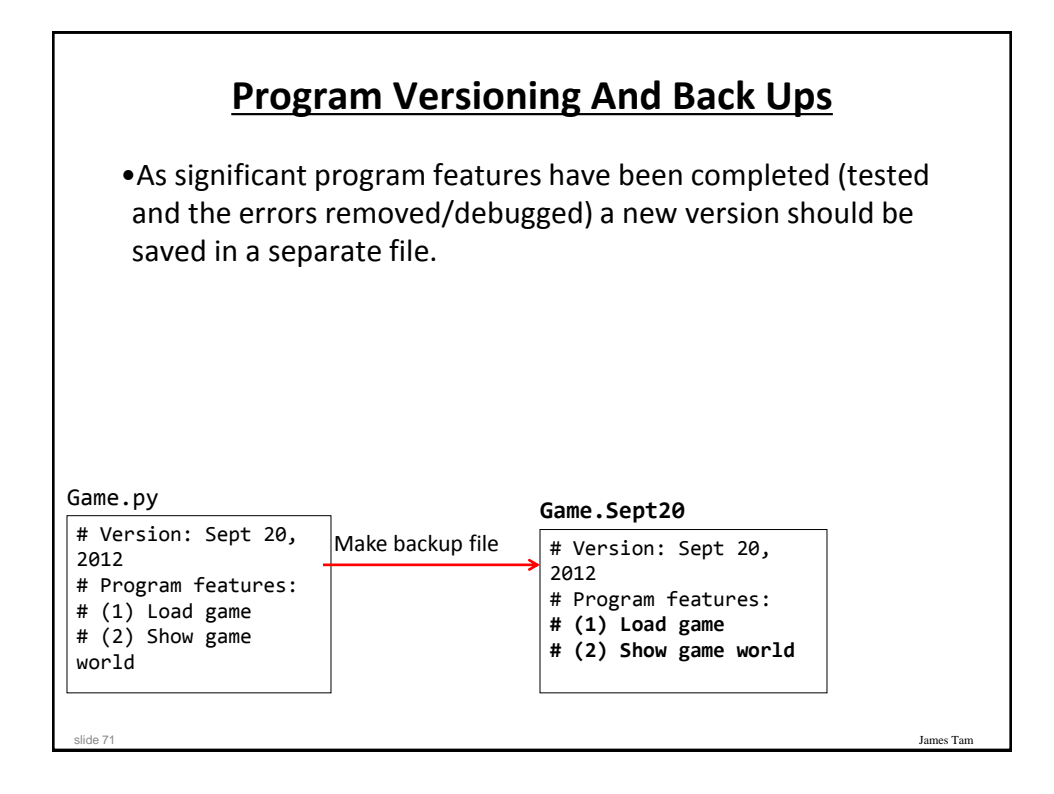

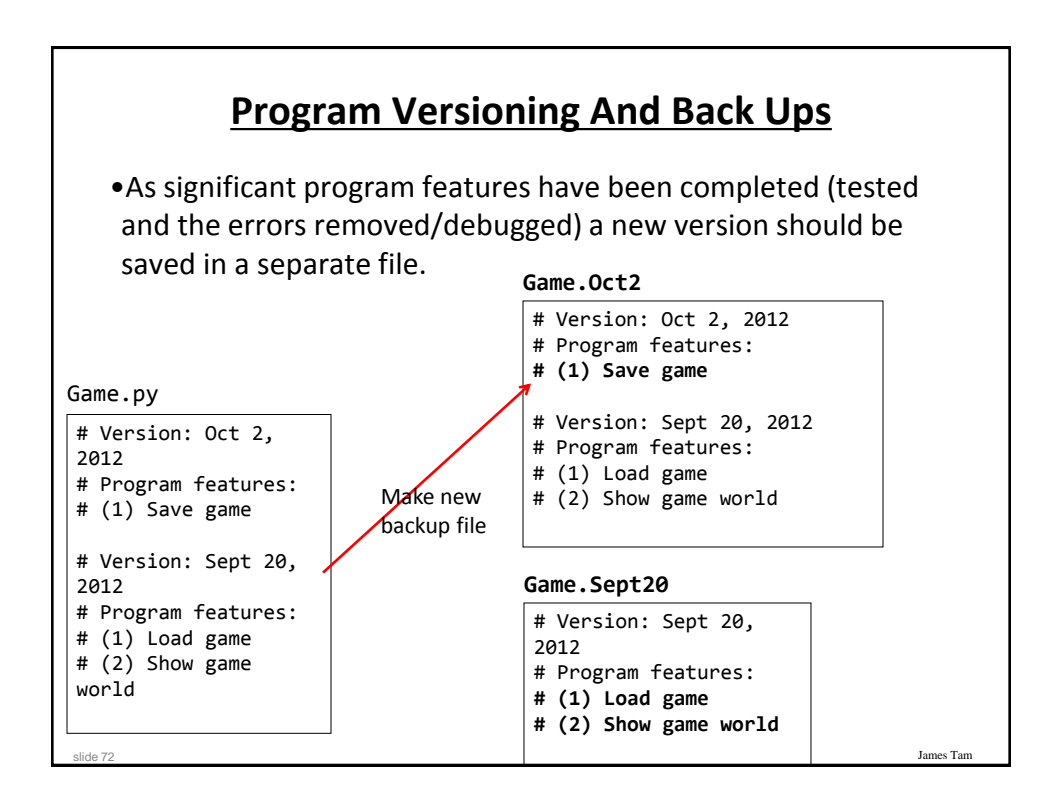

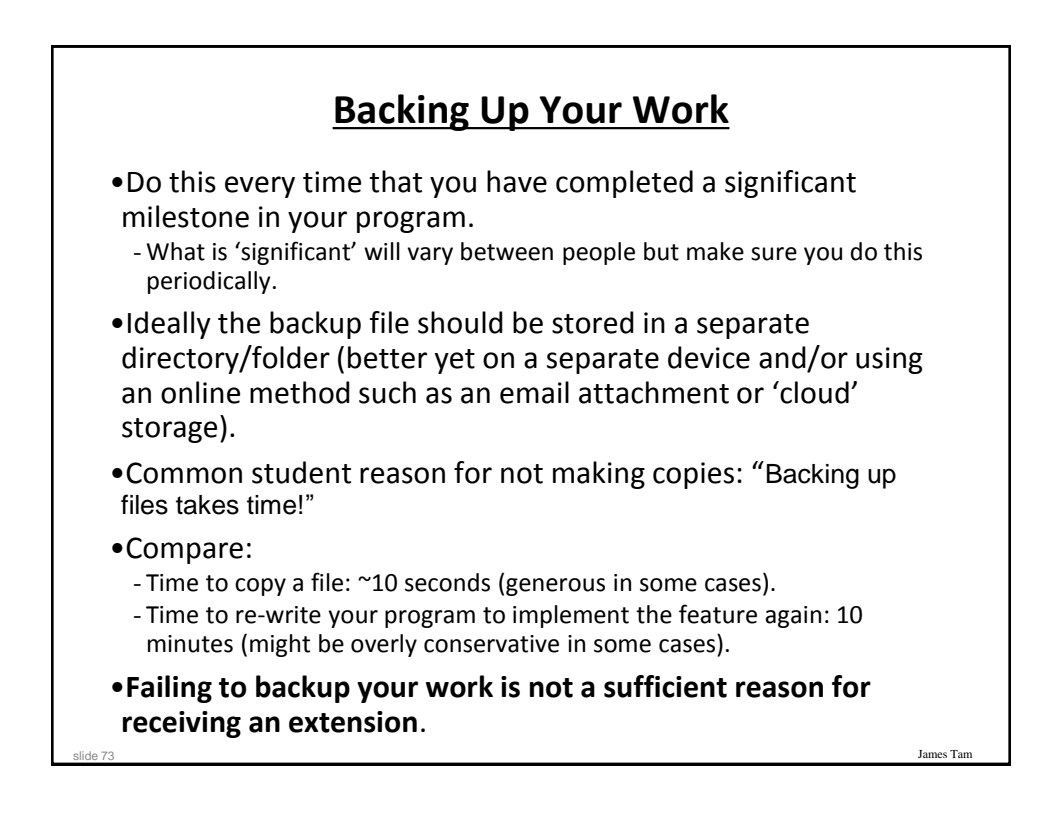

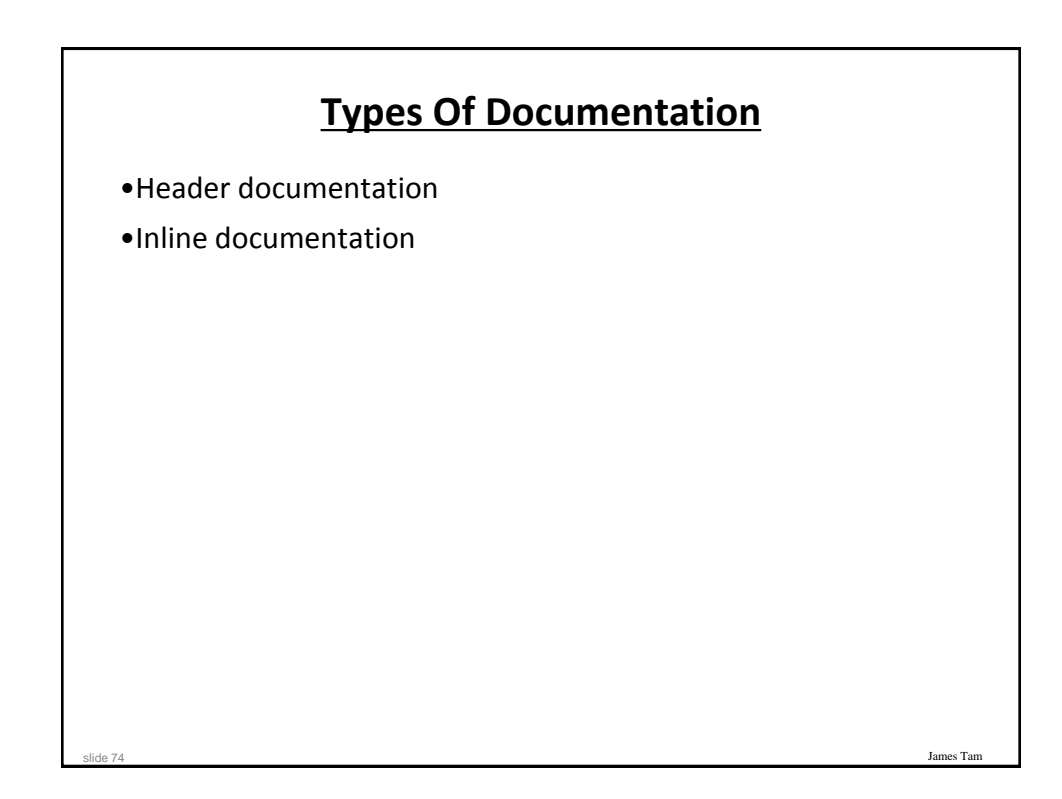

# **Header Documentation** •Provided at the beginning of the program. •It describes in a high-level fashion the features of the program as a whole (major features without a great deal of detail). # HEADER DOCUMENTATION # Word Processor features: print, save, spell check, insert images etc. <program statement> <program statement>

James Tar

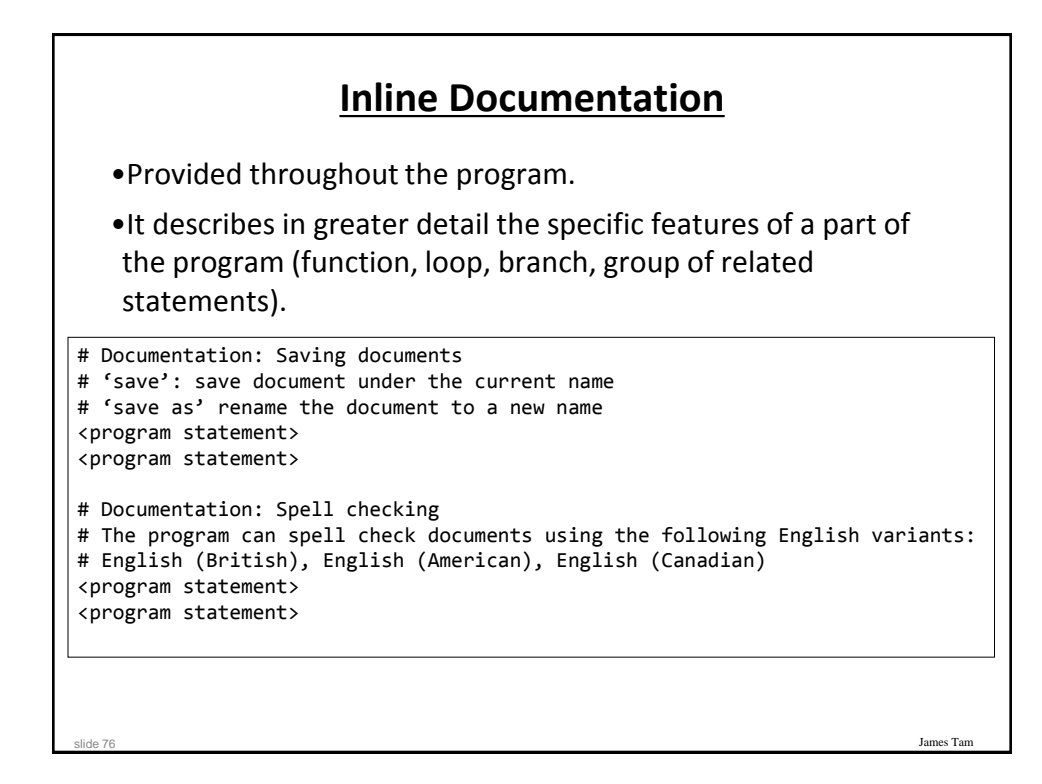

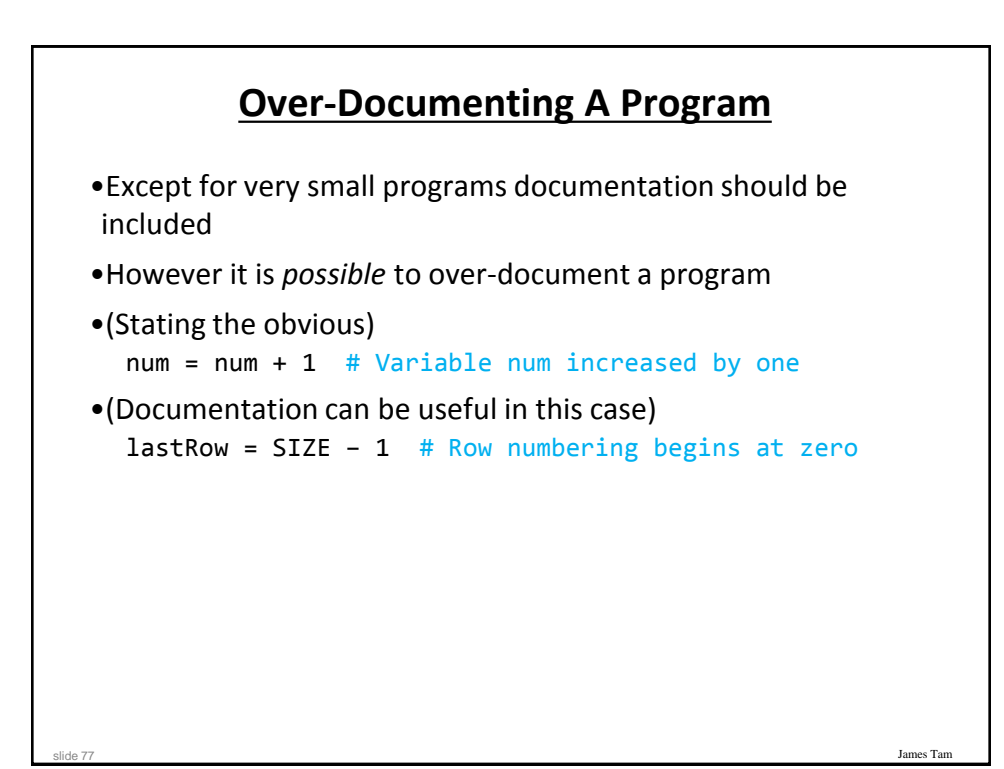

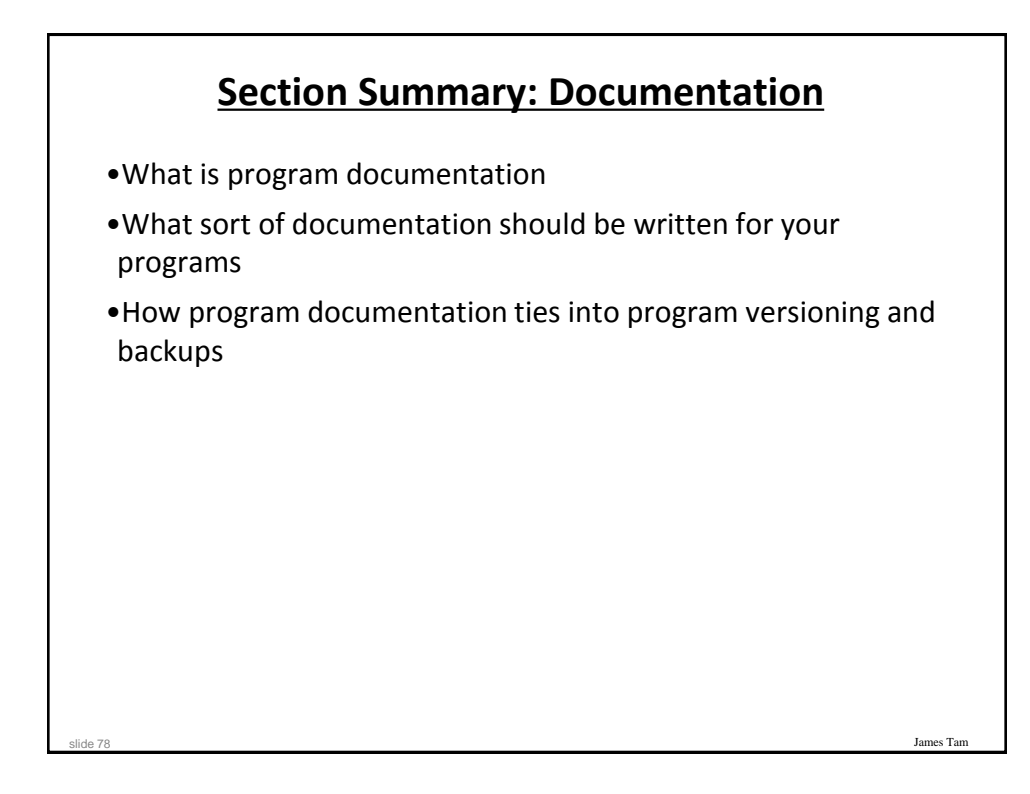

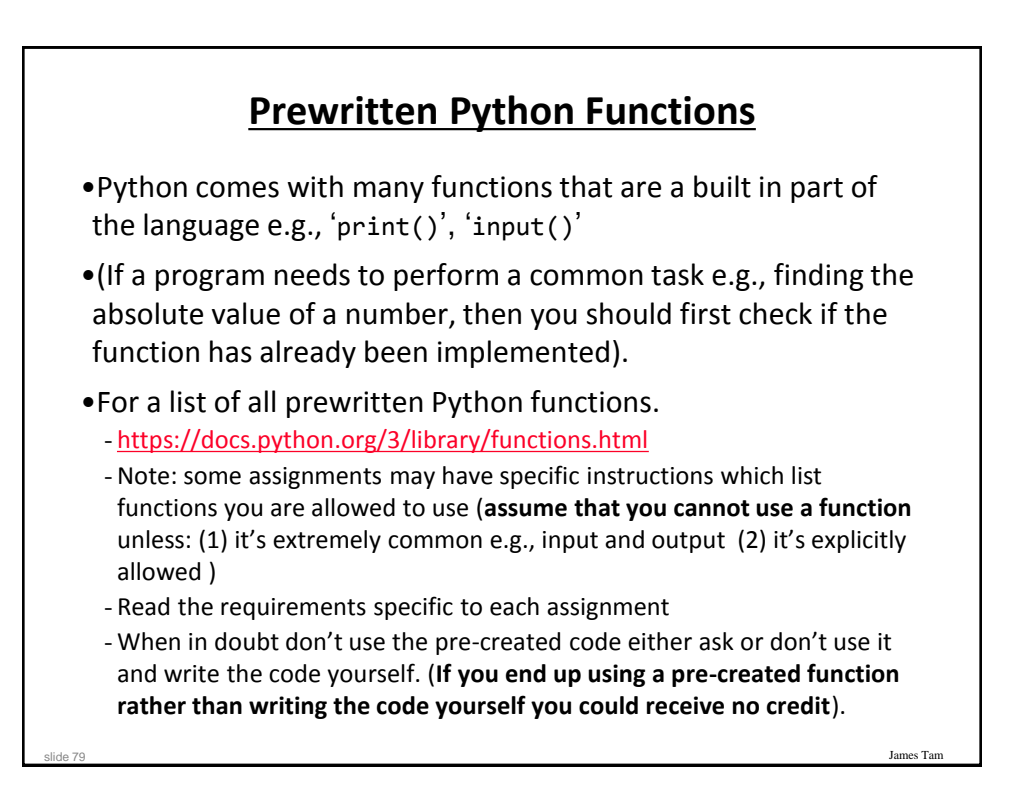

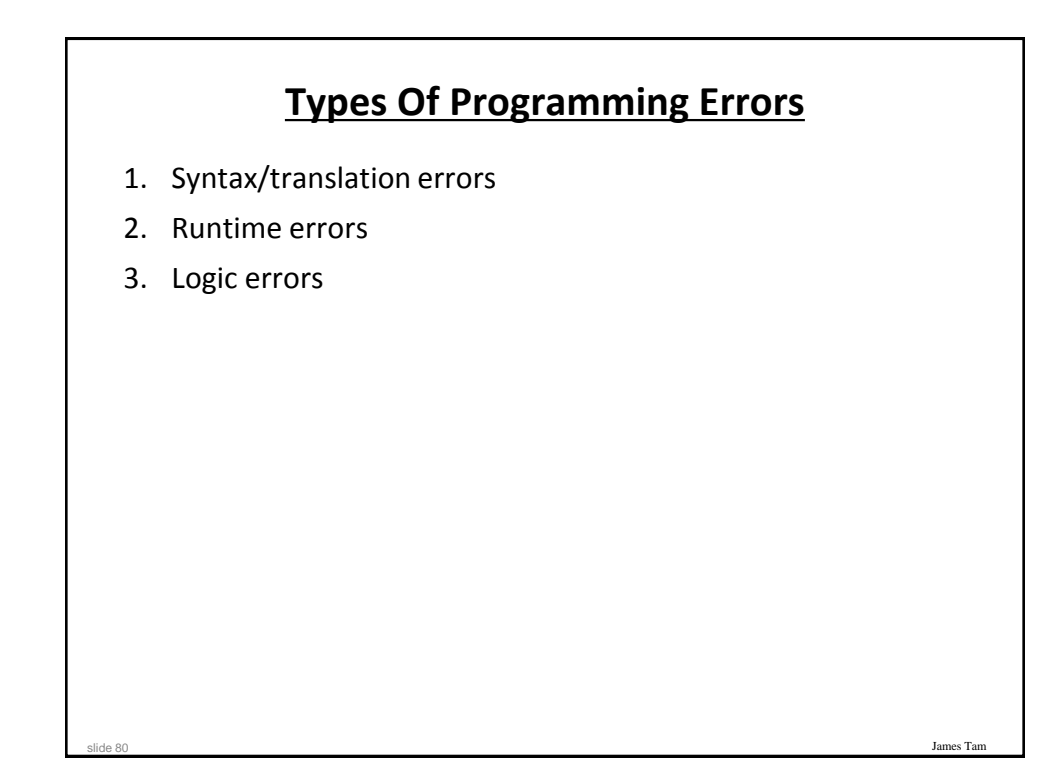

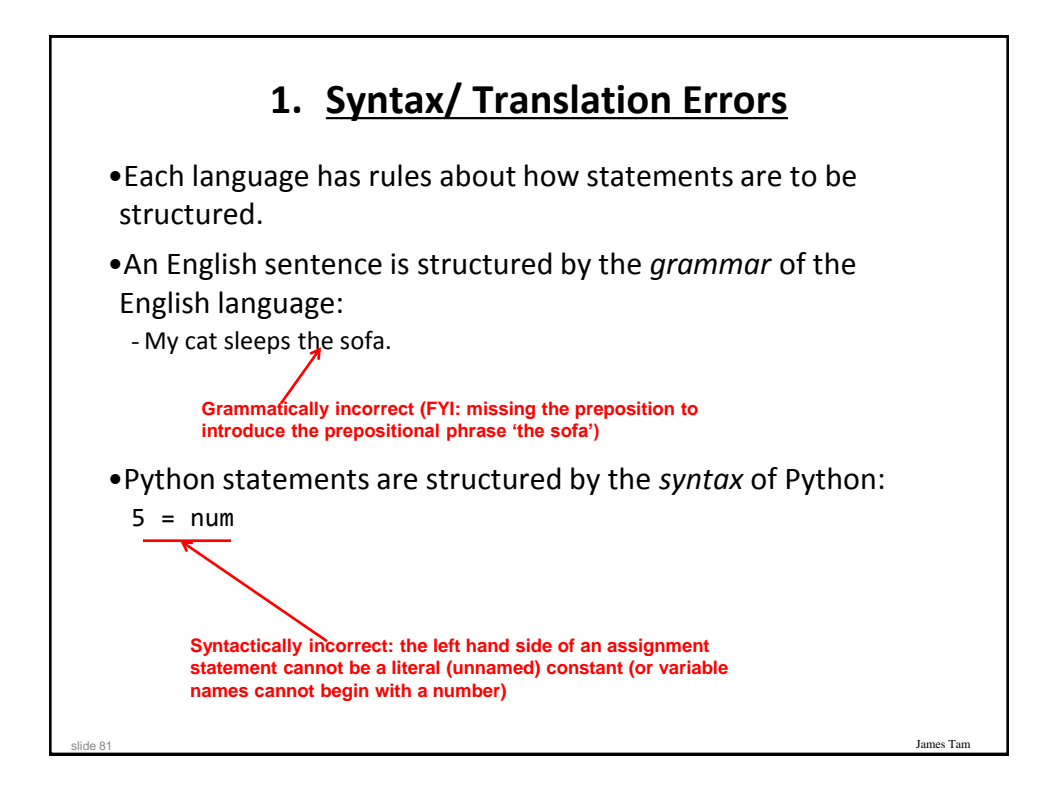

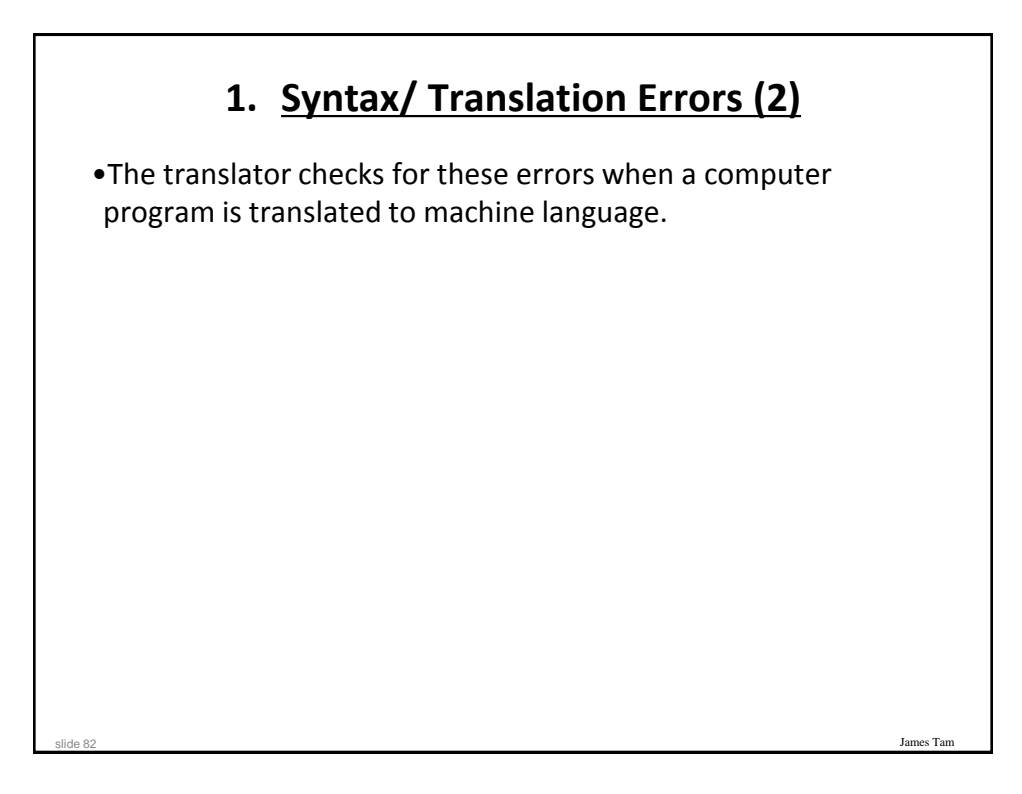

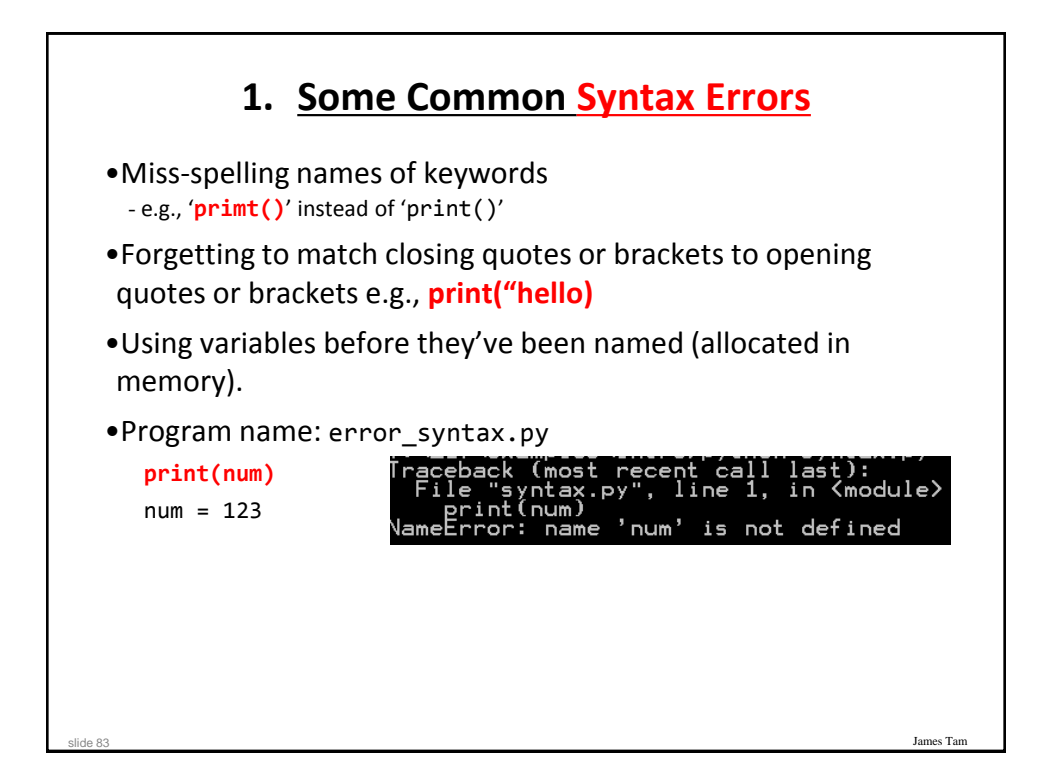

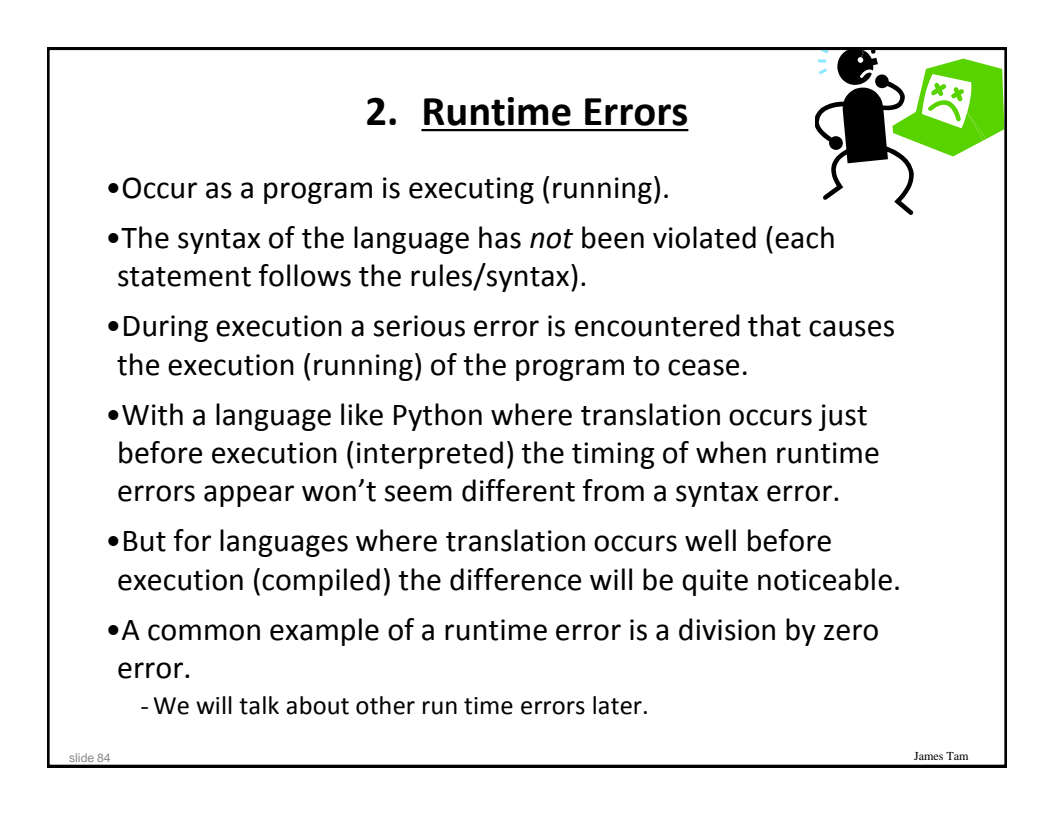

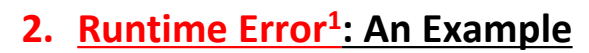

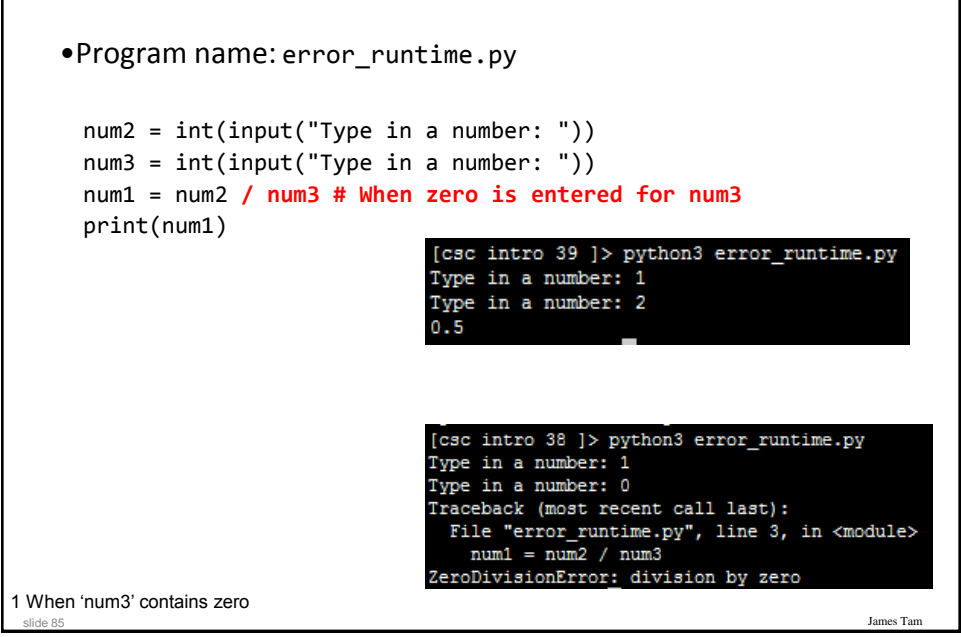

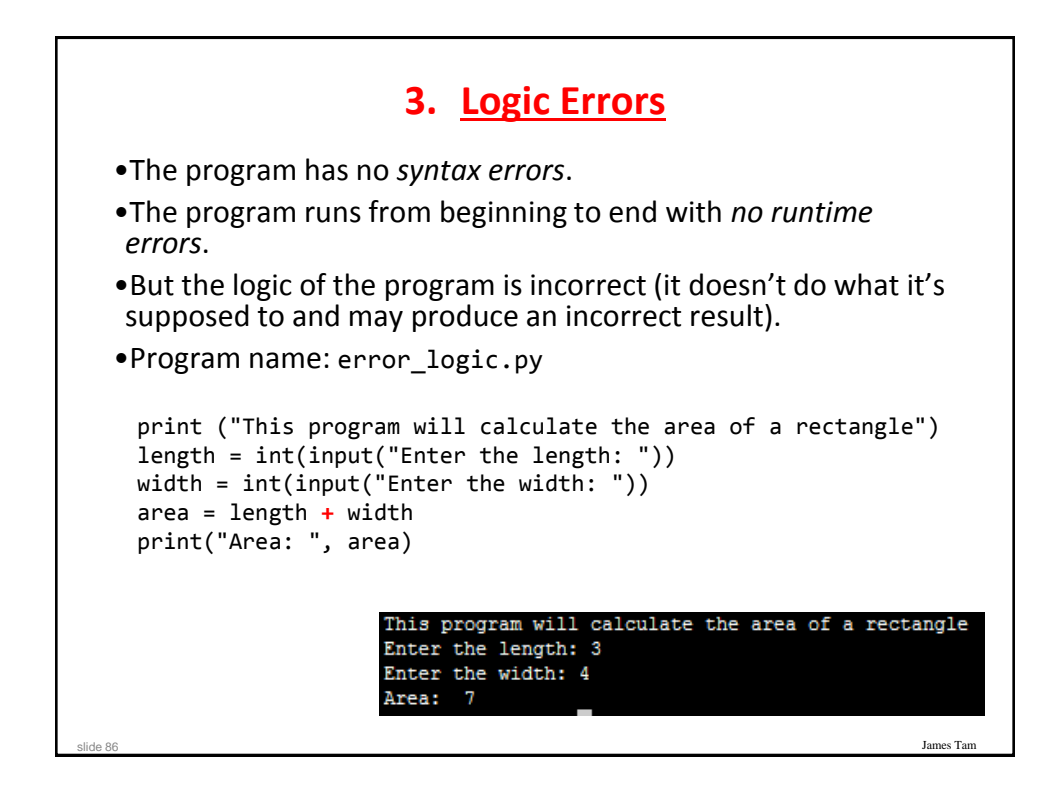

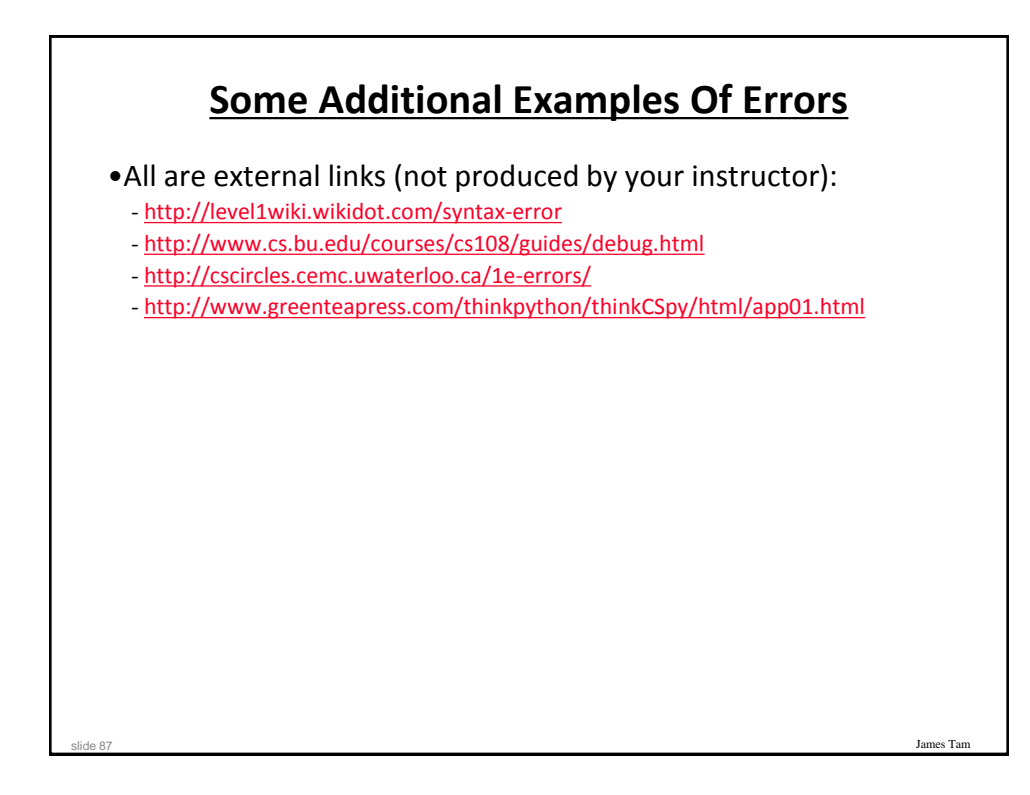

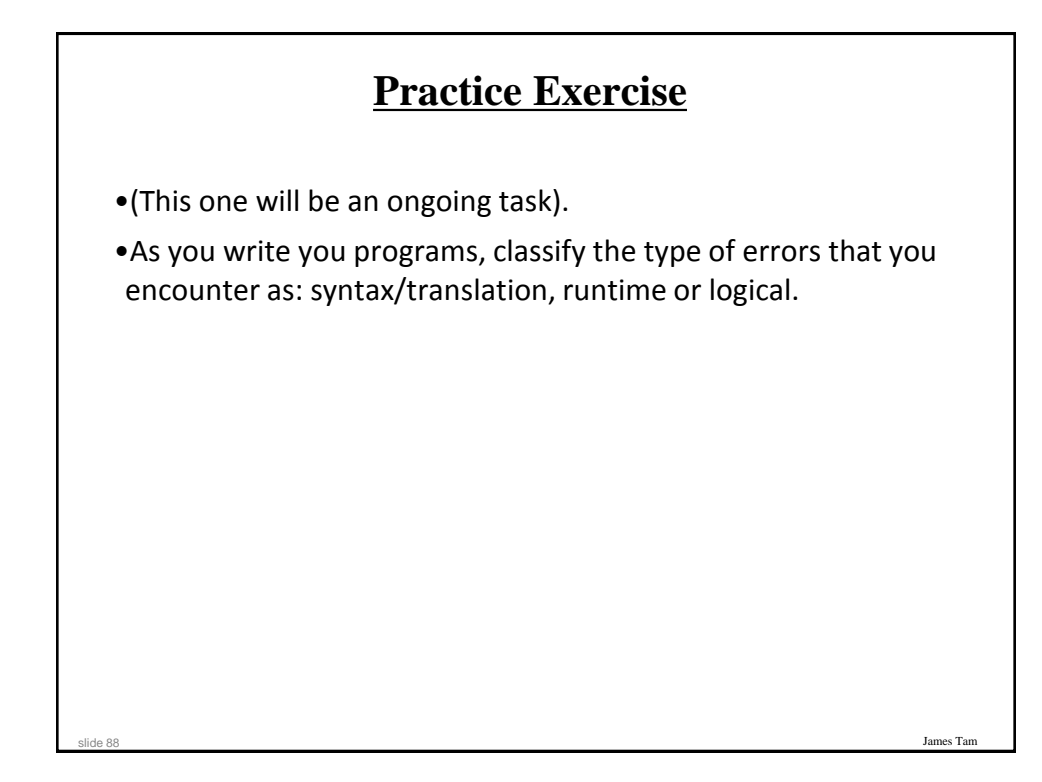

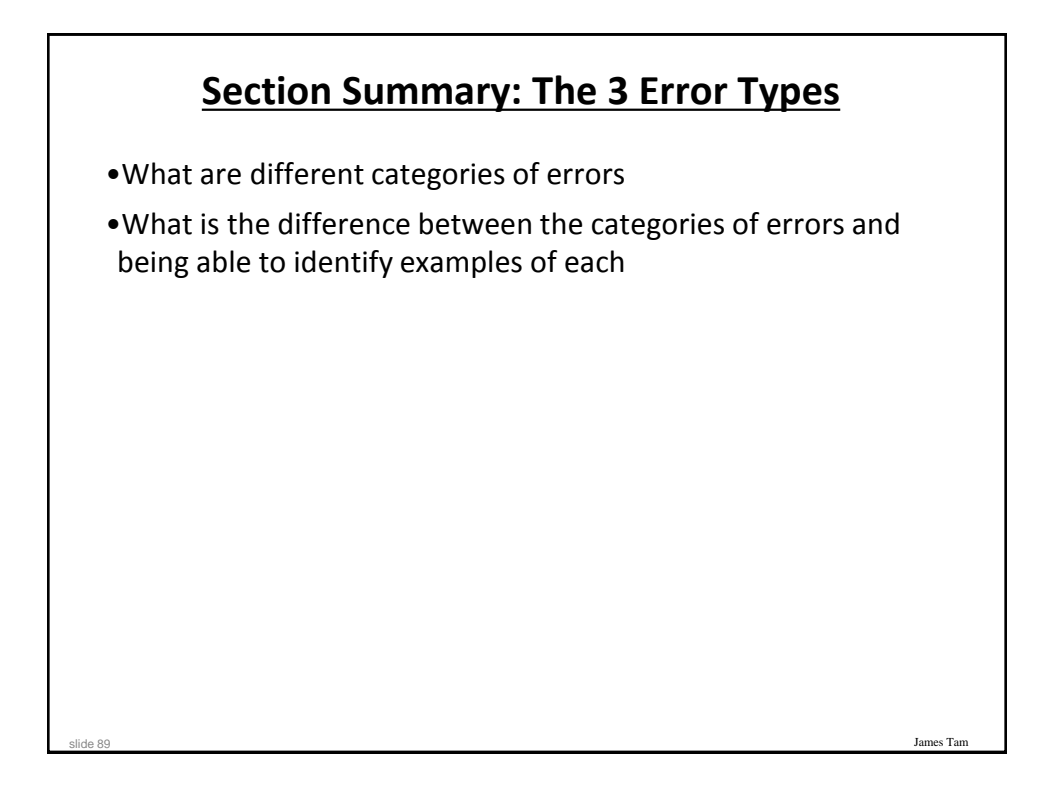

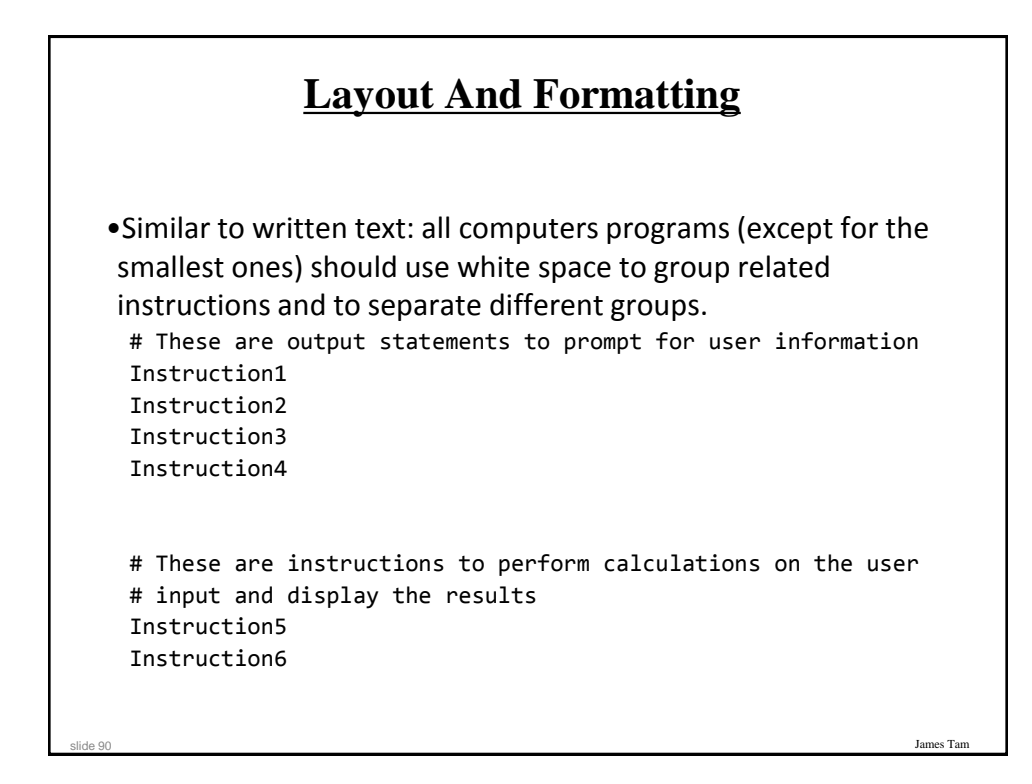

#### **Layout And Formatting: Example**

```
# Creating reference to grid
aGrid = []# Creating the grid data
for r in range (0,2,1):
    aGrid.append ([])
    for c in range (0,3,1):
        aGrid[r].append (str(r+c))
# Displaying the grid
for r in range (0,2,1):
   for c in range (0,3,1):
      sys.stdout.write(str(aGrid[r][c]))
   print()
```
James Tam

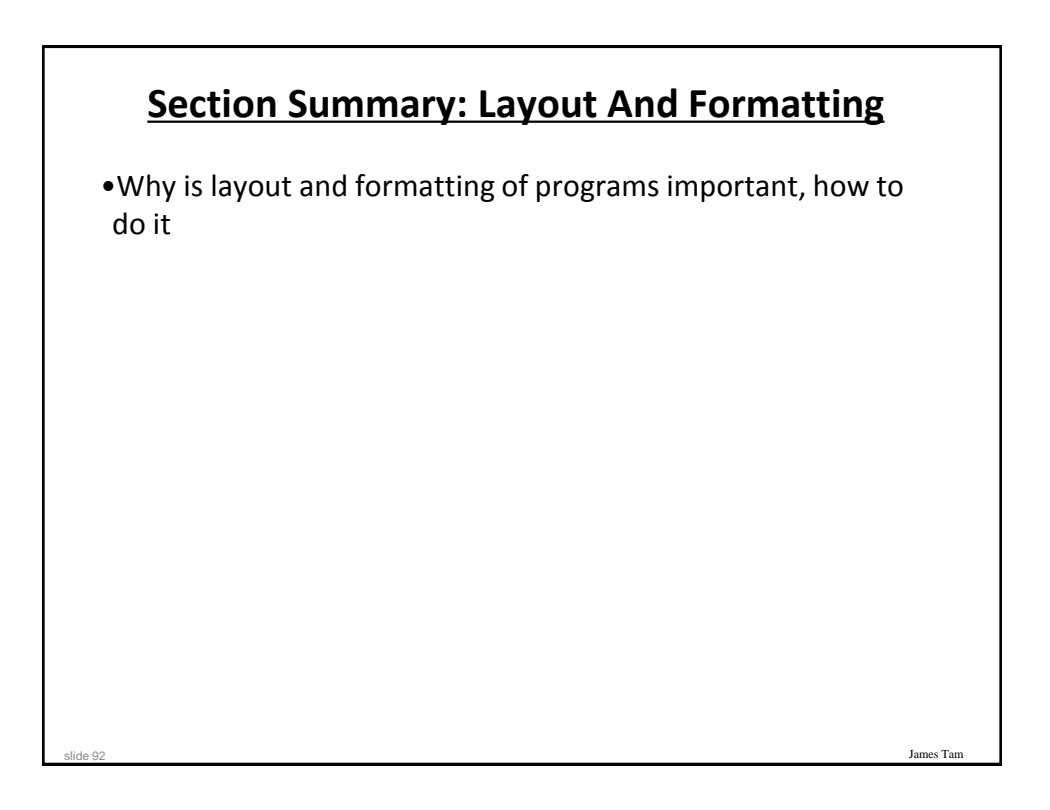

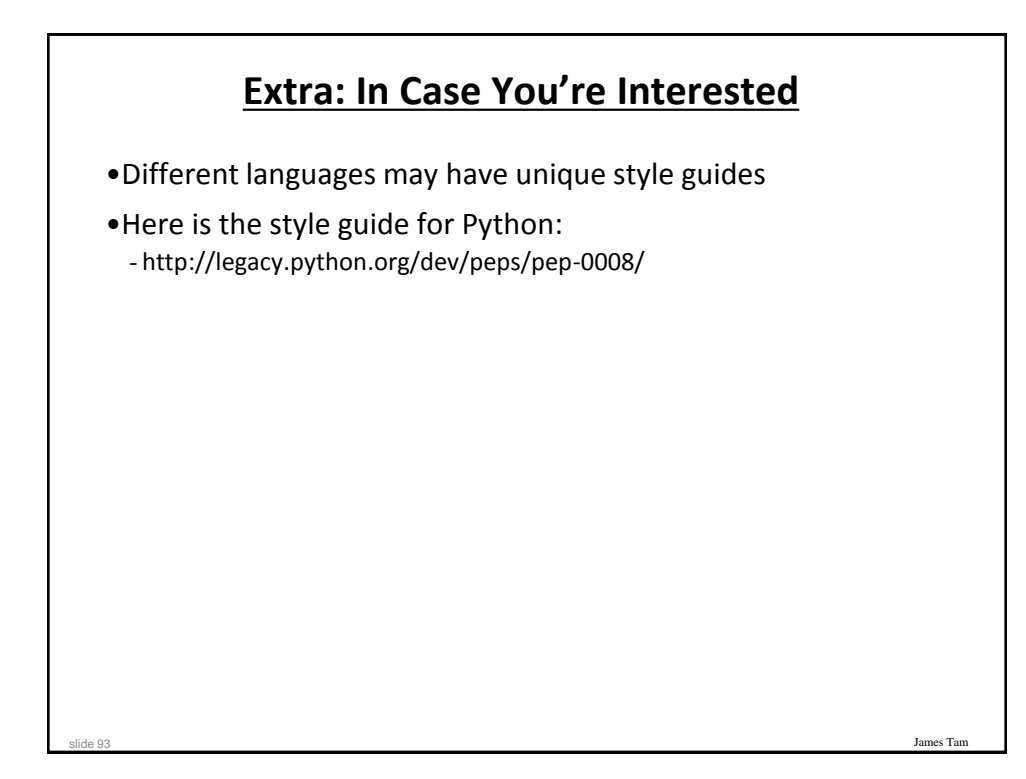

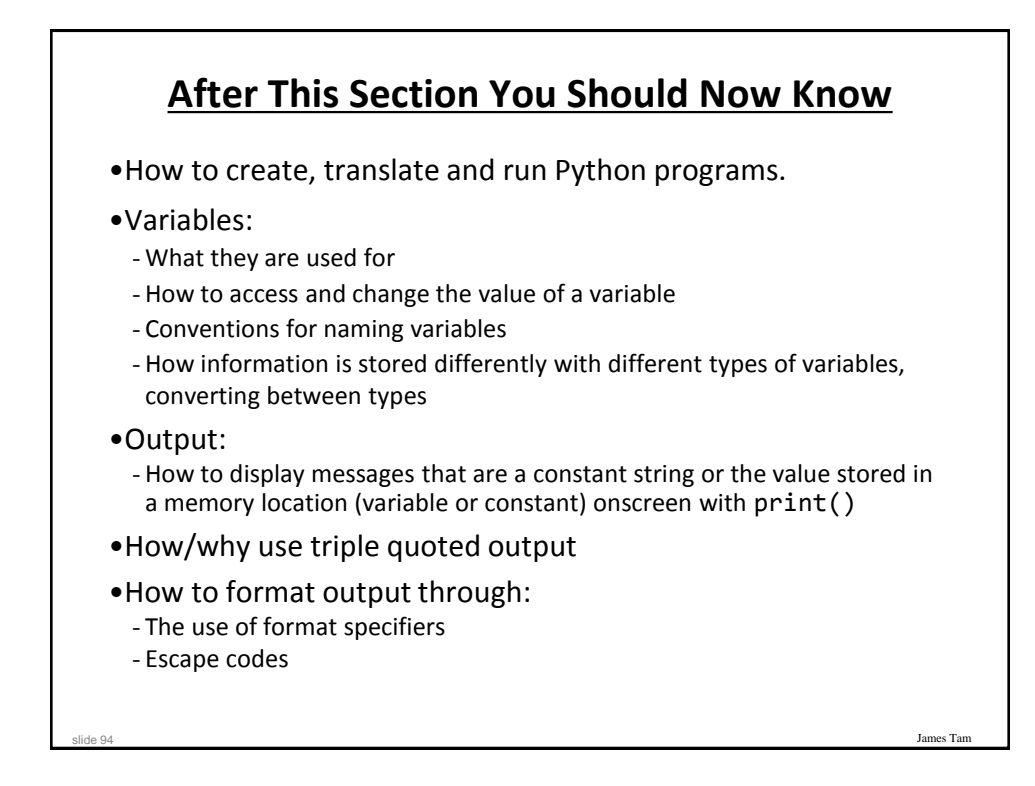

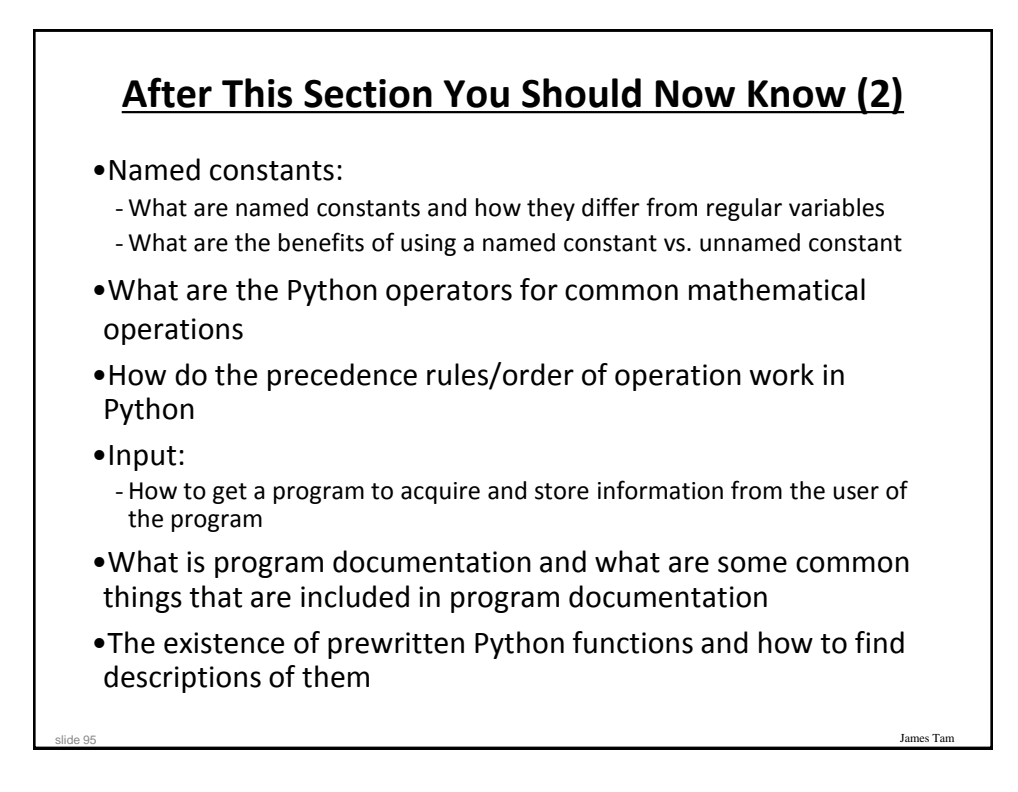

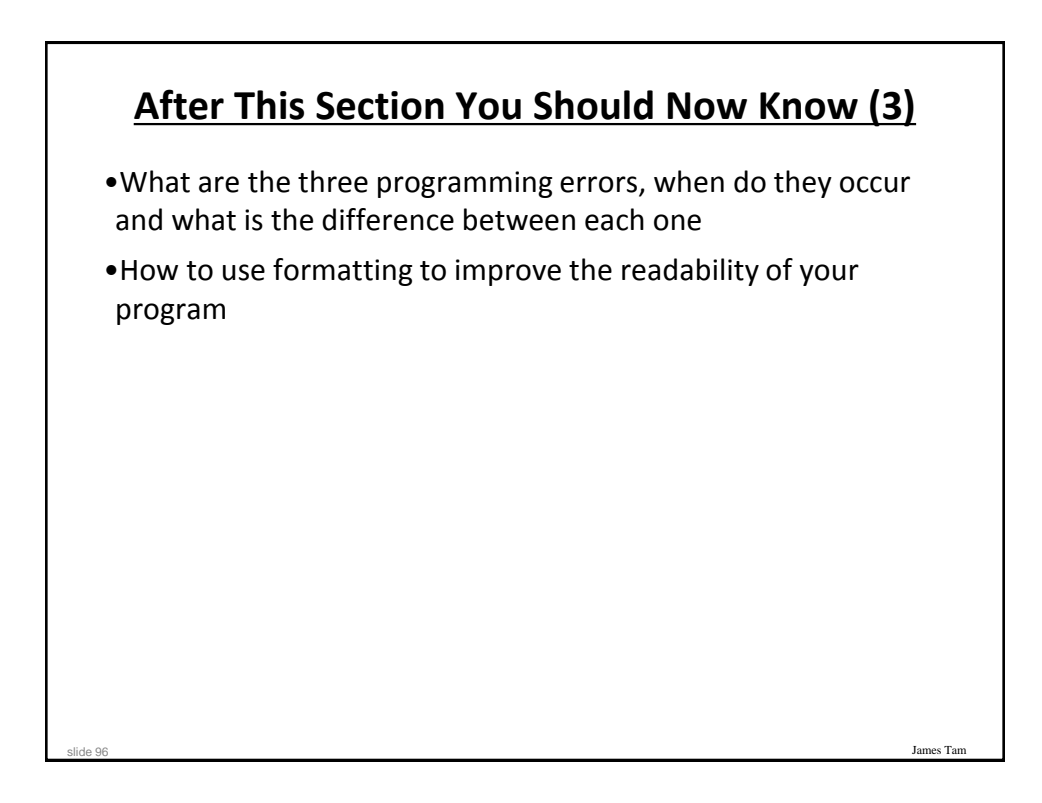

## **Copyright Notification**

•"Unless otherwise indicated, all images in this presentation are used with permission from Microsoft."

James Tam